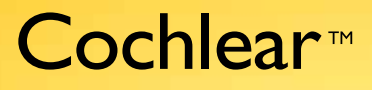

# Επεξεργαστής ήχου Nucleus® CP810 Οδηγός χρήσης

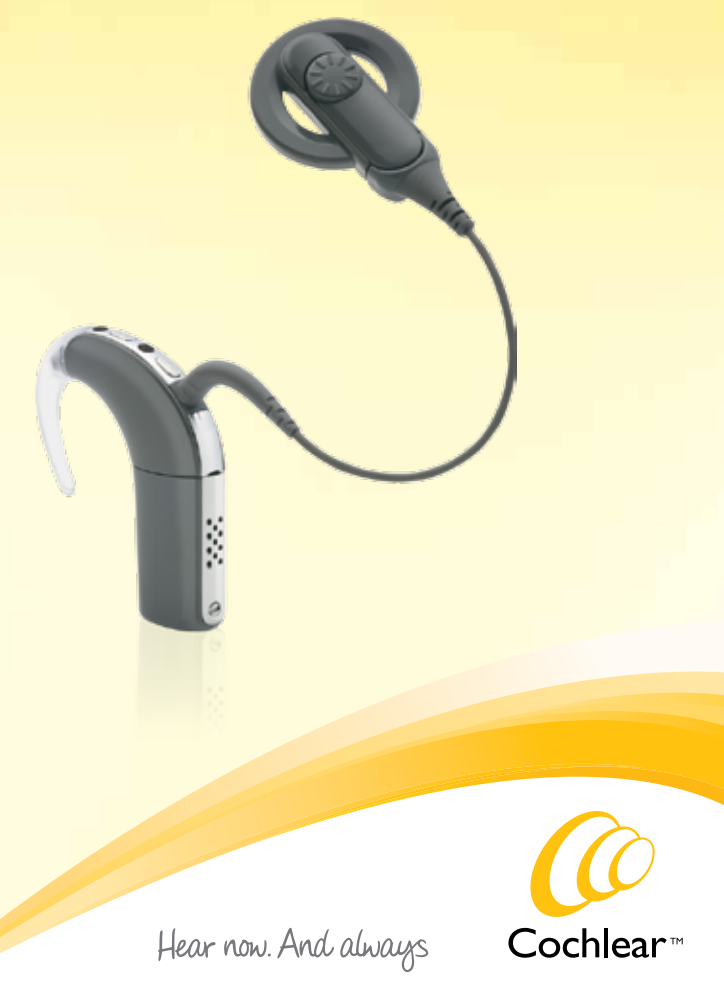

#### Σύμβολα

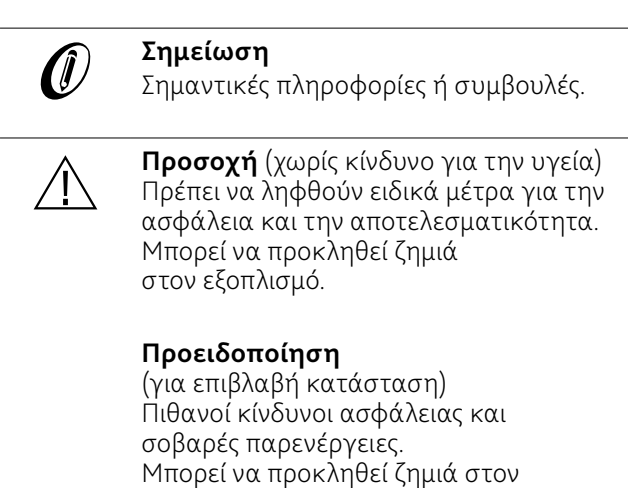

ανθρώπινο οργανισμό.

## Περιεχόμενα

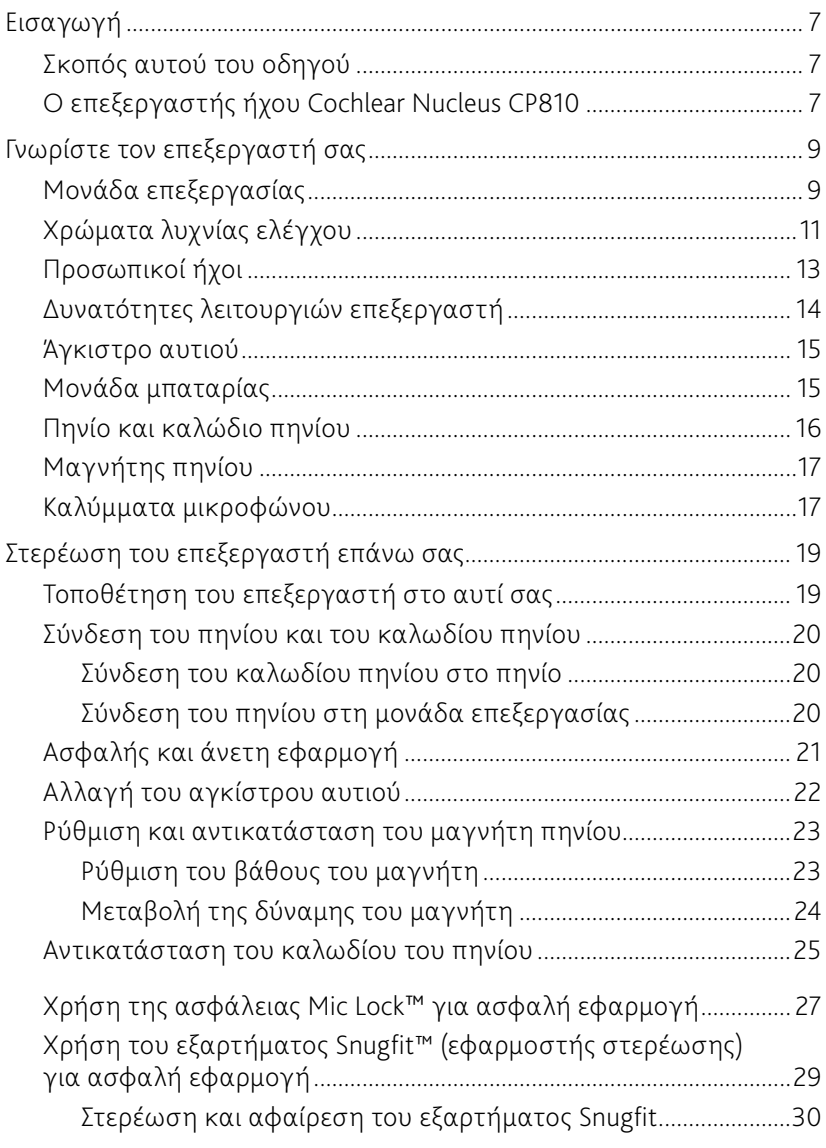

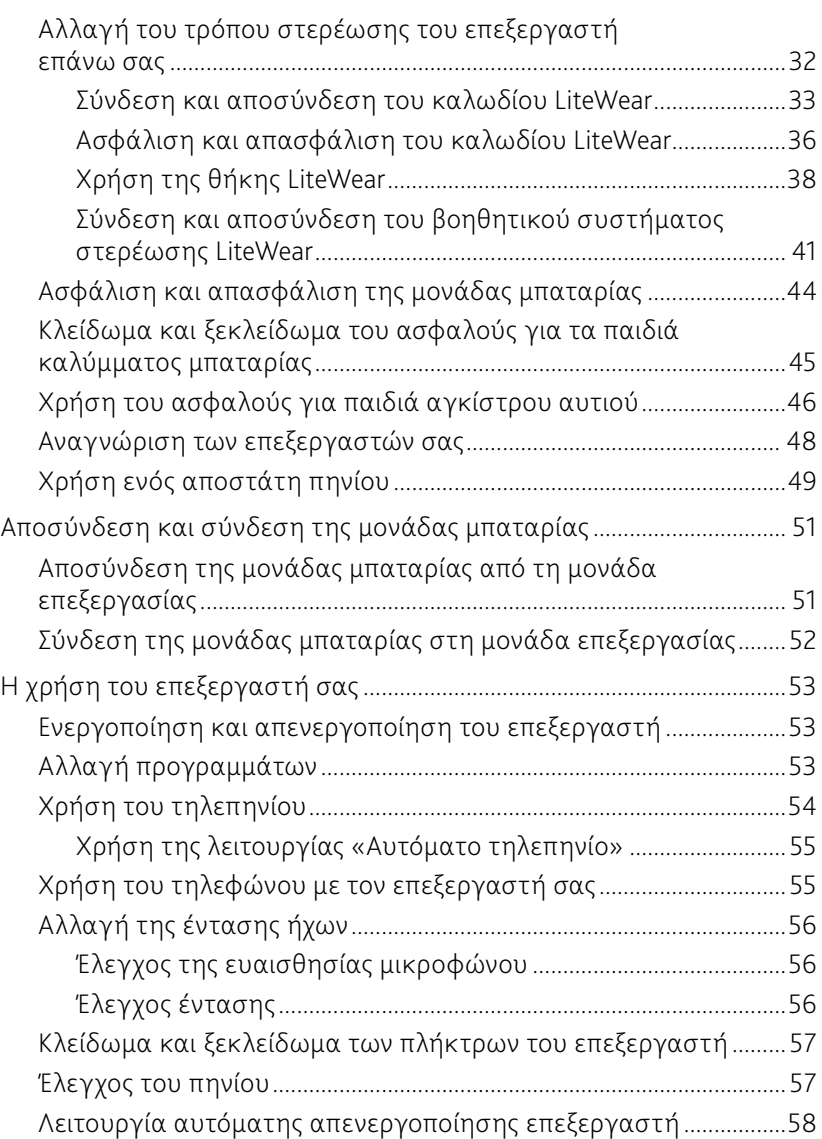

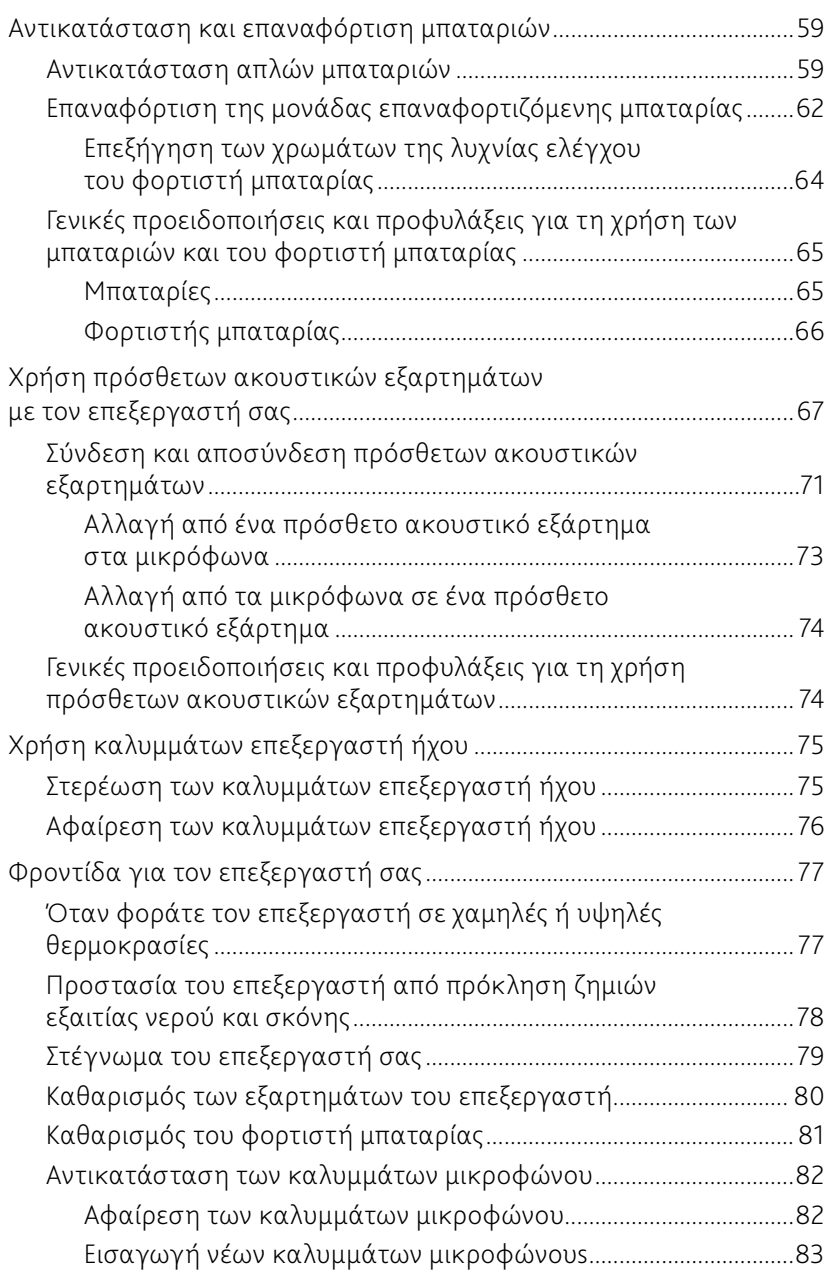

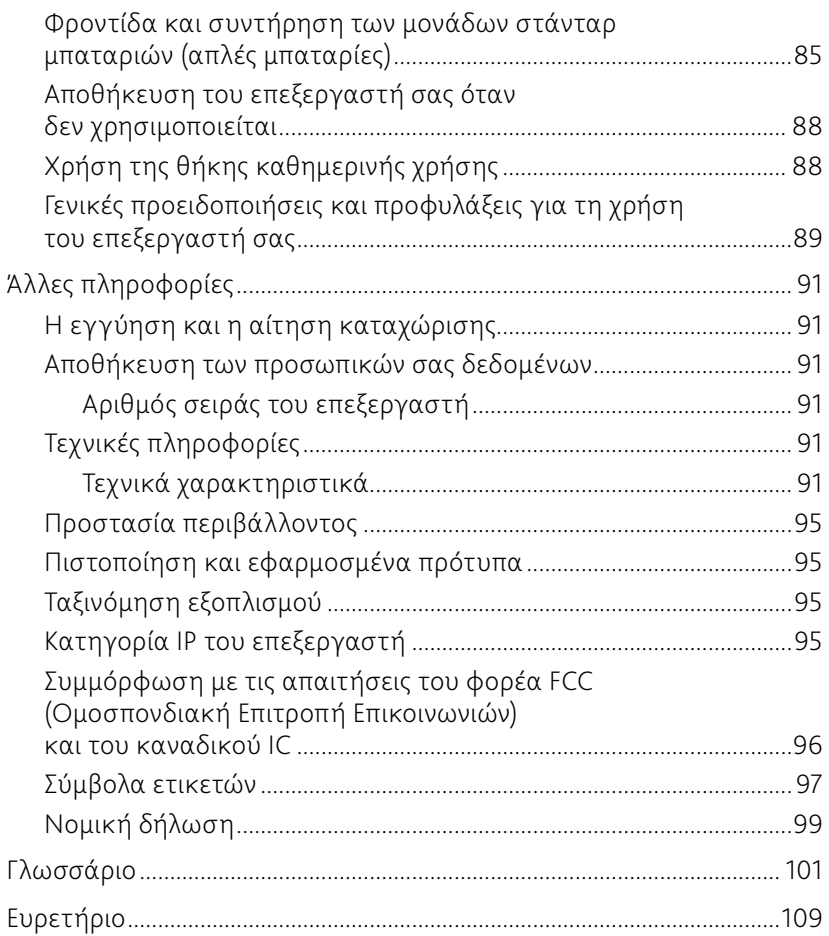

# Εισαγωγή

## Σκοπός αυτού του οδηγού

Αυτός ο οδηγός χρήσης βοηθάει τους χρήστες, τους γονείς και τους φροντιστές να κατανοήσουν πως πρέπει να χρησιμοποιούν και να φροντίζουν τον επεξεργαστή ήχου Cochlear™ Nucleus® CP810. Ο οδηγός παρέχει οδηγίες βήμα προς βήμα σχετικά με το πως να φοριέται και να χρησιμοποιείται ο επεξεργαστής. Περιέχει επίσης οδηγίες για τη φροντίδα του επεξεργαστή.

Είναι σημαντικό να διαβάσετε και να καταλάβετε τις πληροφορίες σχετικά με τις προειδοποιήσεις και προφυλάξεις που περιέχονται σ' αυτόν τον οδηγό. Το Φυλλάδιο σημαντικών πληροφοριών που περιλαμβάνεται στο πακέτο εντύπων που λάβατε μαζί με τον επεξεργαστή σας περιέχει επίσης σημαντικές πληροφορίες ασφαλείας για τον επεξεργαστή.

Ο οδηγός αντιμετώπισης προβλημάτων CP810 και CR110 που παρέχεται μαζί με τα εγχειρίδια του επεξεργαστή βοηθάει να αναγνωρίσετε και να λύσετε βασικά προβλήματα του επεξεργαστή.

## Ο επεξεργαστής ήχου Cochlear Nucleus CP810

Ο επεξεργαστής ήχου Cochlear Nucleus CP810 χρησιμοποιείται μαζί με ένα κοχλιακό εμφύτευμα για τη μετάδοση ήχου στον κοχλία, ο οποίος βρίσκεται στο εσωτερικό αυτί.

Ο επεξεργαστής ήχου CP810 αποτελείται από τη μονάδα επεξεργασίας της σειράς Cochlear™ Nucleus® CP800, την μπαταρία, το πηνίο, το μαγνήτη και το καλώδιο πηνίου.

Μπορείτε επίσης να χρησιμοποιείτε το τηλεχειριστήριο Cochlear™ Nucleus® CR110 για να ελέγχετε τις λειτουργίες του επεξεργαστή σας. Πρόκειται για ένα εύκολο στη χρήση τηλεχειριστήριο που σας δίνει τη δυνατότητα να επικοινωνείτε με έως και δύο επεξεργαστές ταυτόχρονα. Παρέχει επίσης βοήθεια κατά την αντιμετώπιση προβλημάτων του επεξεργαστή. Για πληροφορίες σχετικά με τη χρήση του τηλεχειριστηρίου σε συνδυασμό με τον επεξεργαστή, ανατρέξτε στον Οδηγό χρήστη του τηλεχειριστηρίου που παρέχεται μαζί με τα εγχειρίδια του επεξεργαστή σας.

# Γνωρίστε τον επεξεργαστή σας

Το κεφάλαιο αυτό σας βοηθάει να εξοικειωθείτε με τον επεξεργαστή σας.

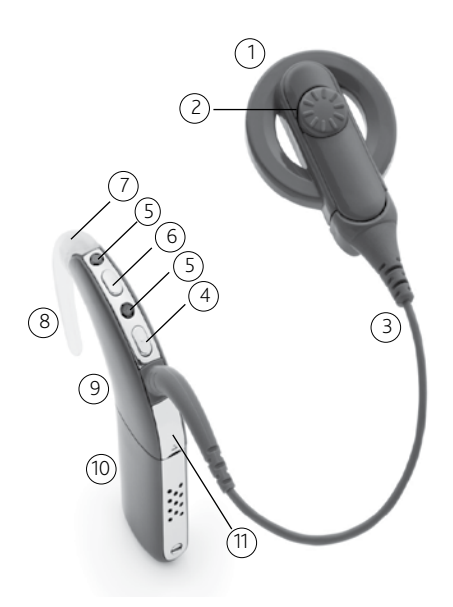

Σχήμα 1: Εξαρτήματα επεξεργαστή ήχου CP810

- 1. Πηνίο
- 2. Μαγνήτης πηνίου
- 3. Καλώδιο πηνίου
- 4. Κάτω πλήκτρο
- 5. Μικρόφωνα
- 6. Πάνω πλήκτρο
- 7. Λυχνία ελέγχου
- 8. Άγκιστρο αυτιού
- 9. Μονάδα επεξεργασίας
- 10. Μονάδα μπαταρίας
- 11. Κάλυμμα υποδοχής πρόσθετου εξαρτήματος

## Μονάδα επεξεργασίας

Η μονάδα επεξεργασίας που είναι ο εγκέφαλος του επεξεργαστή σας μετατρέπει τα σήματα ήχου για μετάδοση στο εμφύτευμά σας.

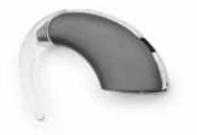

Σχήμα 2: Μονάδα επεξεργασίας με άγκιστρο αυτιού

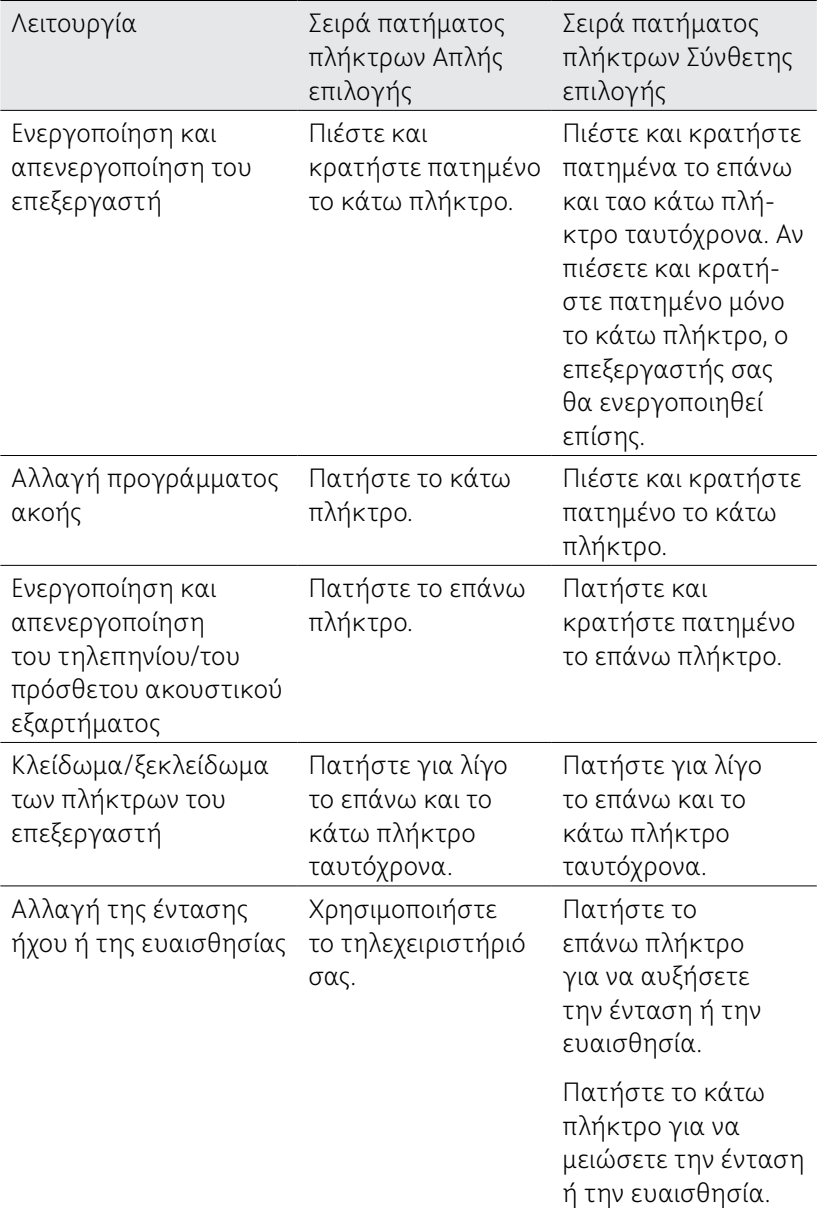

Η μονάδα επεξεργασίας σας δίνει τη δυνατότητα να εκτελείτε τις ακόλουθες λειτουργίες:

Συζητήστε με το γιατρό σας ποιά επιλογή ταιριάζει καλύτερα στις ανάγκες σας.

## Χρώματα λυχνίας ελέγχου

Η λυχνία ελέγχου στη μονάδα επεξεργασίας αναβοσβήνει όταν εκτελείτε μια λειτουργία (π.χ. όταν αλλάζετε πρόγραμμα) ή όταν υπάρχει κάποιο πρόβλημα (π.χ. η μπαταρία του επεξεργαστή είναι άδεια).

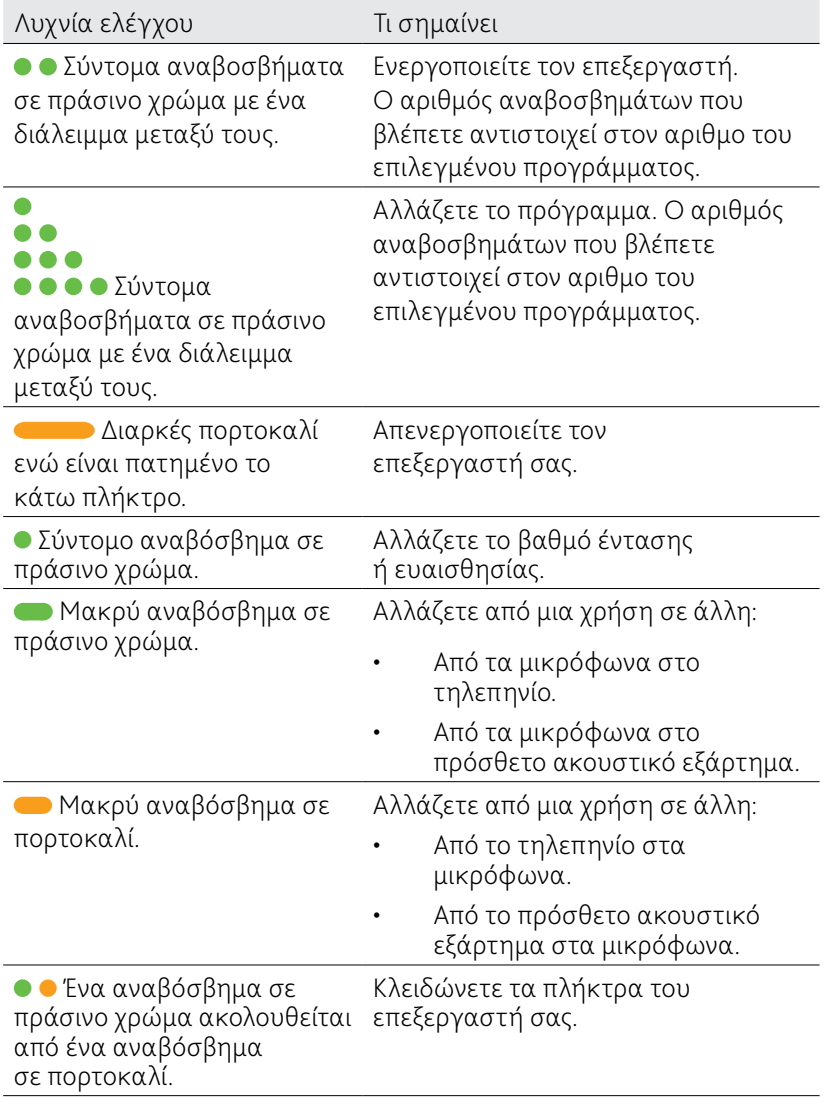

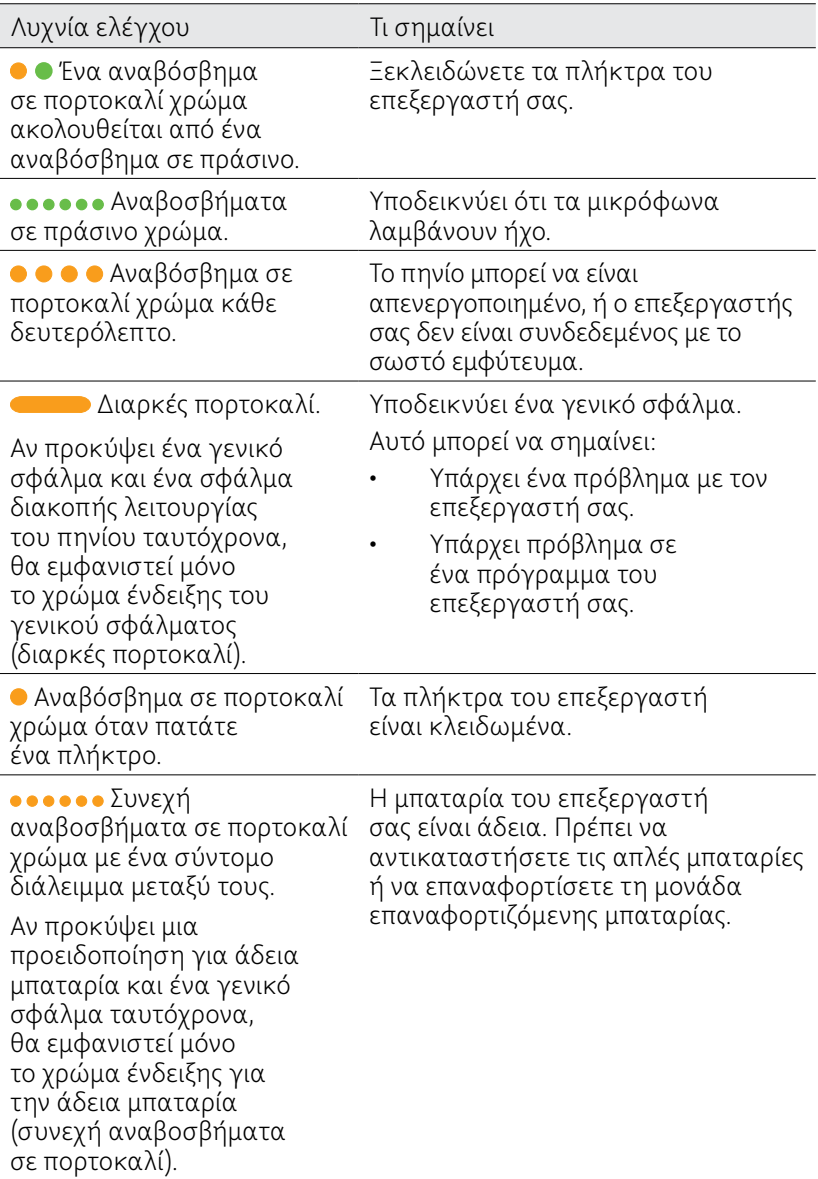

## Προσωπικοί ήχοι

Όταν οι προσωπικοί ήχοι είναι ενεργοποιημένοι, θα ακούτε κατά την εκτέλεση μιας λειτουργίας έναν ήχο (π.χ. όταν αλλάζετε πρόγραμμα) ή όταν υπάρχει κάποιο πρόβλημα με τον επεξεργαστή (π.χ. αν η μπαταρία του επεξεργαστή είναι άδεια). Τους προσωπικούς ήχους τους ακούτε μόνον εσείς και κανείς άλλος.

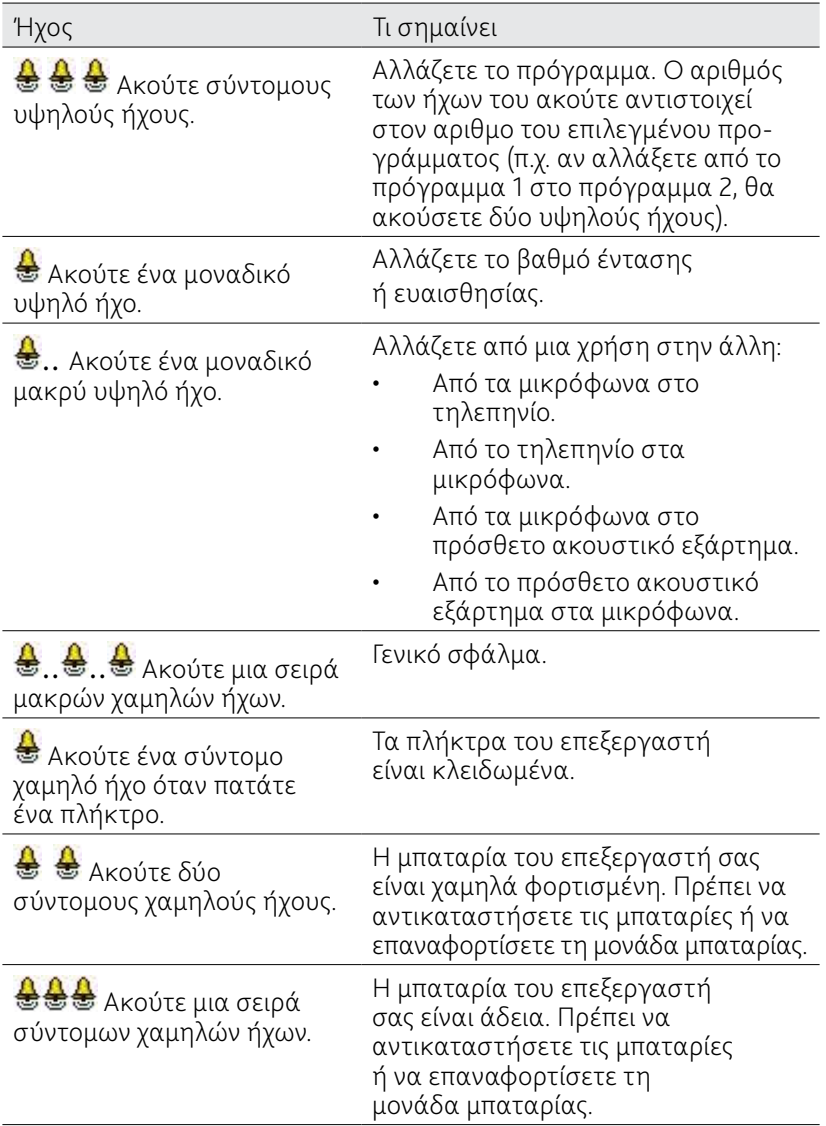

## Δυνατότητες λειτουργιών επεξεργαστή

Ανάλογα με τις ακουστικές ανάγκες σας μπορούν να ενεργοποιηθούν από το γιατρό σας οι εξής δυνατότητες λειτουργιών στον επεξεργαστή:

- Προγράμματα ακοής για να ακούτε καλύτερα υπό διαφορετικές ακουστικές συνθήκες. Τα διαθέσιμα προγράμματα είναι Κάθε μέρα, Θόρυβος, Εστίαση και Μουσική. Για περισσότερες πληροφορίες σχετικά με αυτά τα προγράμματα, ανατρέξτε στην ενότητα *Αλλαγή προγραμμάτων*.
- Η λυχνία ελέγχου αναβοσβήνει.
- • Προσωπικοί ήχοι.
- • Ευαισθησία μικροφώνου ή ρυθμίσεις έντασης που μπορείτε να αλλάξετε. Για περισσότερες πληροφορίες, βλέπε *αλλαγή έντασης ήχων*.
- Η αλλαγή μέσω του τηλεχειριστηρίου της αναλογίας μείξης τηλεπηνίου/μικροφώνου και πρόσθετου εξαρτήματος/ μικροφώνου: Για περισσότερες πληροφορίες, ανατρέξτε στον Οδηγό χρήστη του τηλεχειριστηρίου.

Ο επεξεργαστής σας έχει προγραμματισθεί για χρήση μόνο με το δικό σας εμφύτευμα. Είναι σημαντικό να χρησιμοποιείτε μόνο το δικό σας επεξεργαστή και να μην τον ανταλλάσσετε με τον επεξεργαστή άλλων χρηστών. Αν έχετε δύο εμφυτεύματα, ρυθμίστε σωστά το κάθε ένα στον επεξεργαστή σας.

### **ΣΗΜΕΙΩΣΗ**

Τα εξαρτήματα που περιγράφονται σε αυτόν τον οδηγό χρήστη μπορεί να μην διατίθενται σε όλες τις χώρες. Αποταθείτε στο γιατρό σας για περισσότερες πληροφορίες.

#### Άγκιστρο αυτιού

Το άγκιστρο αυτιού στερεώνει τη μονάδα επεξεργασίας στη θέση της επάνω στο αυτί σας. Συνδέεται στη μονάδα επεξεργασίας και διατίθεται σε πολλά μεγέθη. Για περισσότερες πληροφορίες, βλέπε *Αλλαγή του αγκίστρου αυτιού*.

#### Μονάδα μπαταρίας

Για την ηλεκτρική τροφοδοσία του επεξεργαστή σας μπορείτε να χρησιμοποιείτε τη μονάδα στάνταρ μπαταριών Cochlear™ Nucleus® σειράς CP800, που λειτουργεί με δύο απλές μπαταρίες (μπαταρίες ψευδαργύρου αέρα p675), ή μια μονάδα επαναφορτιζόμενης μπαταρίας.

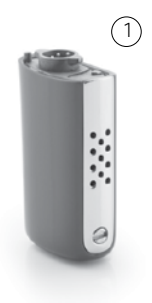

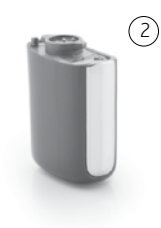

Σχήμα 3: Μονάδα στάνταρ μπαταριών (1) και μονάδα συμπαγούς επαναφορτιζόμενης μπαταρίας (2)

Η μονάδα στάνταρ μπαταριών αποτελείται από μια θήκη μπαταριών και ένα κάλυμμα.

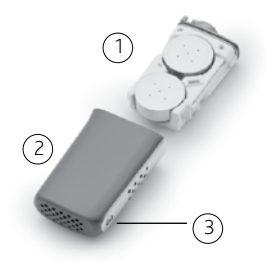

Σχήμα 4: Κάλυμμα μπαταρίας με μπαταρίες ψευδαργύρου αέρα (1), κάλυμμα μπαταρίας ασφαλές για παιδιά (2) και ασφάλεια μπαταρίας (3)

Για να μην μπορούν τα παιδιά να αποσυνδέουν το κάλυμμα από τη θήκη της μπαταρίας, μπορείτε να χρησιμοποιήσετε το ασφαλές για τα παιδιά κάλυμμα μπαταρίας Cochlear™ Nucleus® σειράς CP800. Μπορείτε επίσης να ασφαλίσετε μονάδα στάνταρ μπαταριών ή τη μονάδα επαναφορτιζόμενης μπαταρίας πάνω στη μονάδα επεξεργασίας.

Η Cochlear παρέχει ένα φορτιστή μπαταρίας για την επαναφόρτιση της μονάδας επαναφορτιζόμενης μπαταρίας. Για περισσότερες πληροφορίες, βλέπε *Αντικατάσταση και επαναφόρτιση μπαταριών*.

#### Πηνίο και καλώδιο πηνίου

Το πηνίο είναι ένας μικρός στρογγυλός δίσκος που τοποθετείται πάνω από το εμφύτευμα. Μεταφέρει ηλεκτρομαγνητικά σήματα από τη μονάδα επεξεργασίας στο εμφύτευμα. Το πηνίο συνδέεται μέσω ενός αφαιρούμενου καλωδίου πηνίου στη μονάδα επεξεργασίας. Το πηνίο και το καλώδιο πηνίου διατίθενται σε πολλά μήκη και χρώματα. Για περισσότερες πληροφορίες, βλέπε *Αλλαγή του καλωδίου του πηνίου*.

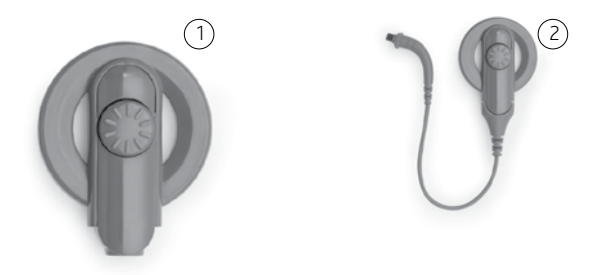

Σχήμα 5: Το πηνίο μόνο του (1) και το πηνίο μαζί με το καλώδιο (2)

#### Μαγνήτης πηνίου

Ένας μαγνήτης κρατάει το πηνίο στη θέση του πάνω από το εμφύτευμά σας.

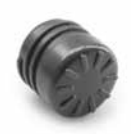

Σχήμα 6: Μαγνήτης πηνίου

#### Καλύμματα μικροφώνου

Τα μικρόφωνα του επεξεργαστή λαμβάνουν ήχους που μετατρέπονται από τη μονάδα επεξεργασίας για μετάδοση στο εμφύτευμα. Τα καλύμματα των μικροφώνων είναι σχεδιασμένα για να τα προστατεύουν από βροωμιά και υγρασία. Είναι σημαντικό να αφήνετε τα καλύμματα των μικροφώνων πάντα εγκατεστημένα στη θέση τους.

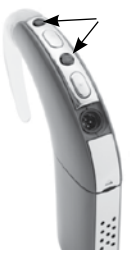

Σχήμα 7: Καλύμματα μικροφώνου

# Στερέωση του επεξεργαστή επάνω σας

Ο επεξεργαστής είναι σχεδιασμένος να ταιριάζει κομψά και βολικά πίσω από το αυτί σας. Μπορείτε επίσης να φορέσετε τη μονάδα επεξεργασίας πίσω από το αυτί και να στερεώσετε τη μονάδα μπαταρίας στο σώμα σας. Αυτό προσφέρει μεγάλη άνεση και ευελιξία και στους ενήλικες και στα παιδιά.

Μπορείτε να αλλάξετε το καλώδιο του πηνίου του επεξεργαστή, το μαγνήτη του πηνίου και το άγκιστρο αυτιού για μεγαλύτερη άνεση (π.χ. αν το καλώδιο του πηνίου είναι πολύ κοντό, μπορείτε να το αντικαταστήσετε εύκολα με ένα μακρύτερο).

Αυτό το κεφάλαιο περιγράφει πως να φοράτε τον επεξεργαστή σας και τις δυνατότητες στερέωσης.

### Τοποθέτηση του επεξεργαστή στο αυτί σας

Για να είστε σε θέση να ακούσετε ήχους από τον επεξεργαστή σας, πρέπει να τον τοποθετήσετε επάνω στο αυτί σας.

Για να τοποθετήσετε τον επεξεργαστή επάνω στο αυτί σας:

- 1. Βάλτε τη μονάδα επεξεργασίας επάνω στο αυτί σας ενώ κρατάτε ταυτόχρονα το πηνίο με το άλλο χέρι.
- 2. Τοποθετήστε το πηνίο στο κεφάλι σας. Ο μαγνήτης του πηνίου θα πρέπει να το κρατάει στη θέση του πάνω από το εμφύτευμά σας.

Ίσως να σας είναι ευκολότερο να ενεργοποιήσετε τον επεξεργαστή πριν τον τοποθετήσετε στο αυτί σας. Όταν ενεργοποιείτε τον επεξεργαστή σας πριν τον βάλετε πάνω στο αυτί σας, μπορεί να αναβοσβήσει σε πορτοκαλί χρώμα. Αυτό υποδεικνύει ότι το πηνίο δεν είναι τοποθετημένο στο κεφάλι σας. Αν το αναβόσβημα δεν σταματήσει ούτε όταν τοποθετήσετε το πηνίο στο κεφάλι σας, για περισσότερες πληροφορίες ανατρέξτε στην ενότητα *Χρώματα λυχνίας ελέγχου*.

## Σύνδεση του πηνίου και του καλωδίου πηνίου

Αν το πηνίο δεν είναι συνδεδεμένο με την μονάδα επεξεργασίας, ή αν το καλώδιο του πηνίου δεν είναι συνδεδεμένο στο πηνίο, πρέπει να τα συνδέσετε πριν από την τοποθέτηση του επεξεργαστή στο αυτί σας.

#### Σύνδεση του καλωδίου πηνίου στο πηνίο

Για να συνδέσετε το καλώδιο πηνίου στο πηνίο:

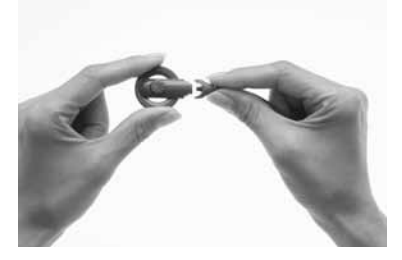

- 1. Κρατήστε το πηνίο με το ένα χέρι και το βύσμα καλωδίου του πηνίου στο άλλο όπως απεικονίζεται.
- 2. Ευθυγραμμίστε το άκρο πηνίου του βύσματος με το πηνίο.

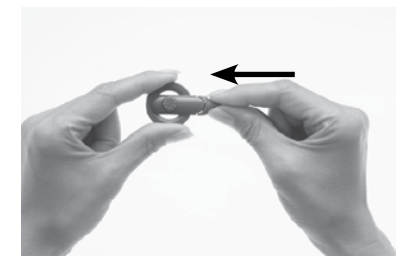

3. Πιέστε το βύσμα μέσα στο πηνίο μέχρι να πιάσει στη θέση του.

#### Σύνδεση του πηνίου στη μονάδα επεξεργασίας

Για να συνδέσετε το πηνίο στη μονάδα επεξεργασίας:

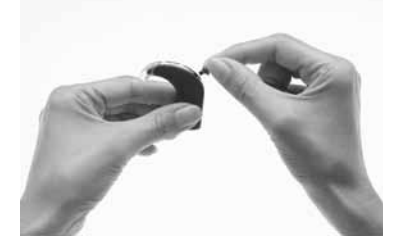

1. Ευθυγραμμίστε το βύσμα καλωδίου του πηνίου με την αντίστοιχη υποδοχή στη μονάδα επεξεργασίας.

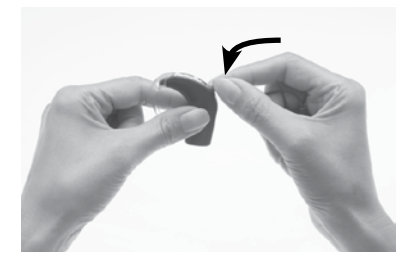

2. Πιέστε το βύσμα μέσα στην υποδοχή μέχρι να πιάσει στη θέση του.

Το πηνίο λειτουργεί σωστά μόνον όταν το καλώδιό του είναι εισαγμένο πλήρως στη μονάδα επεξεργασίας. Για να ελέγξετε αν το πηνίο λαμβάνει σήματα ήχου από τον επεξεργαστή μπορείτε να χρησιμοποιήσετε τον ενσωματωμένο αισθητήρα πηνίου του τηλεχειριστηρίου. Για περισσότερες πληροφορίες σχετικά με τη χρήση του αισθητήρα πηνίου, ανατρέξτε στο *Έλεγχος του πηνίου*.

Αν συνδέσετε το πηνίο στη μονάδα επεξεργασίας όταν ο επεξεργαστής σας είναι ενεργοποιημένος, μπορεί αυτός να απενεργοποιηθεί. Αν συνβεί αυτό, ενεργοποιήστε ξανά τον επεξεργαστή σας.

## Ασφαλής και άνετη εφαρμογή

Για μεγαλύτερη ασφάλεια και άνεση της στερέωσης, μπορείτε να κάνετε τα εξής:

- Αλλάξτε το μέγεθος του αγκίστρου αυτιού.
- Ρυθμίστε την ισχύ του μαγνήτη του πηνίου.
- Αντικαταστήστε το μαγνήτη του πηνίου.
- Αντικαταστήστε το καλώδιο του πηνίου.
- • Χρησιμοποιήστε την ασφάλεια Mic Lock™.
- • Χρησιμοποιήστε το εξάρτημα Snugfit™.
- Χρησιμοποιήστε το καλώδιο LiteWear, με το οποίο μπορείτε να έχετε στερεωμένη τη μονάδα μπαταρίας στο σώμα σας.

Για περισσότερες λεπτομέρειες διαβάστε τα παρακάτω κεφάλαια.

## Αλλαγή του αγκίστρου αυτιού

Αν το άγκιστρο αυτιού χαλαρώσει, πρέπει να το αντικαταστήσετε. Για να αλλάξετε το άγκιστρο αυτιού:

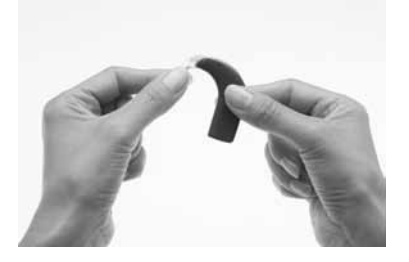

1. Κρατήστε τον επεξεργαστή σας και το άγκιστρο αυτιού όπως απεικονίζεται.

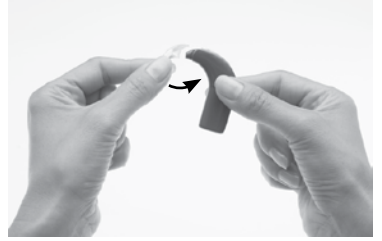

2. Αφαιρέστε το άγκιστρο αυτιού πιέζοντας το κάτω άκρο του άγκιστρου προς τη μονάδα επεξεργασίας, μέχρι να αφαιρεθεί.

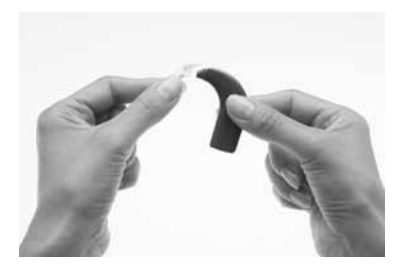

3. Κρατήστε το νέο άγκιστρο αυτιού με το ένα χέρι και τον επεξεργαστή στο άλλο όπως απεικονίζεται.

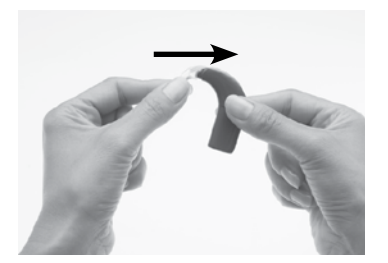

4. Συνδέστε το άγκιστρο στη μονάδα επεξεργασίας σπρώχνοντάς το πάλι στη θέση του.

Μη συστρέφετε το άγκιστρο αυτιού, διότι μπορεί να χαλαρώσει.

## Ρύθμιση και αντικατάσταση του μαγνήτη πηνίου

Αν η δύναμη του μαγνήτη είναι πολύ μικρή, το πηνίο μπορεί να πέσει. Αν είναι πολύ μεγάλη, μπορεί να ενοχλεί ή να ερεθίζει το δέρμα. Συμβουλευτείτε το γιατρό σας αν έχετε αμφιβολίες σχετικά με τη σωστή ισχύ του μαγνήτη.

Βεβαιωθείτε ότι το πηνίο είναι τοποθετημένο σωστά πάνω από το εμφύτευμα, τοποθετώντας το εκεί που αισθάνεστε την έλξη του μαγνήτη να είναι η δυνατότερη. Μπορείτε να μεταβάλλετε τη δύναμη με την οποία ο μαγνήτης κάθεται πάνω στο κεφάλι σας ρυθμίζοντας το βάθος του μέσα στο πηνίο. Αν η αλλαγή του βάθους του μαγνήτη μέσα στο πηνίο δεν αρκεί, μπορείτε να αντικαταστήσετε το μαγνήτη με έναν ισχυρότερο ή ασθενέστερο.

#### Ρύθμιση του βάθους του μαγνήτη

Για να ρυθμίσετε το βάθος του μαγνήτη:

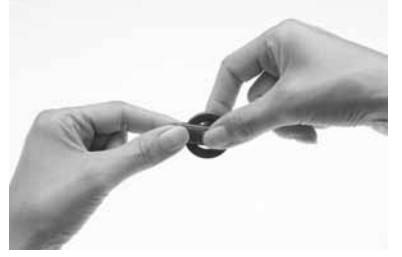

1. Βάλτε τον αντίχειρα και το δείκτη επάνω στο μαγνήτη όπως απεικονίζεται.

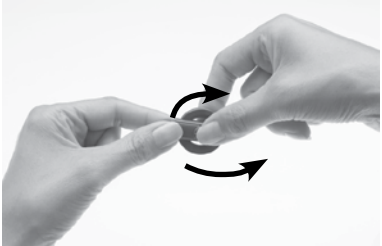

2. Στρέψτε το μαγνήτη δεξιόστροφα για να αυξήσετε την ισχύ του, ή αριστερόστροφα για να τη μειώσετε.

#### Μεταβολή της δύναμης του μαγνήτη

Για να αντικαταστήσετε το μαγνήτη με ένα δυνατότερο ή ασθενέστερο:

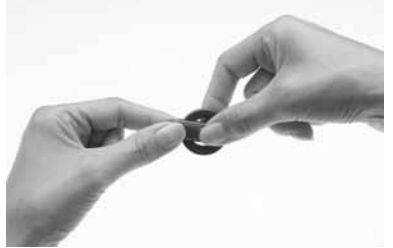

1. Βάλτε τον αντίχειρα στην επάνω μεριά του μαγνήτη και το δείκτη στην κάτω μεριά του όπως απεικονίζεται.

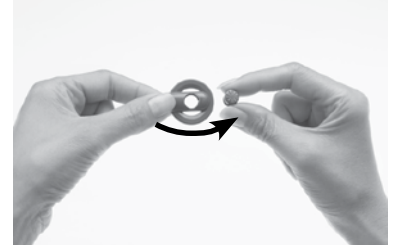

2. Στρέψτε το μαγνήτη αριστερόστροφα ώσπου να αποσπαστεί από την επάνω πλευρά του πηνίου.

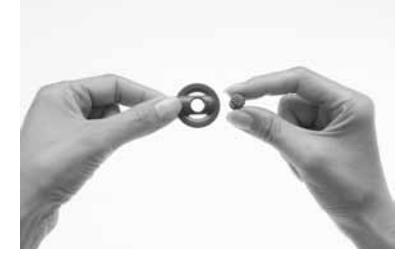

- 3. Κρατήστε το νέο μαγνήτη ανάμεσα στον αντίχειρα και το δείκτη όπως απεικονίζεται.
- 4. Κρατήστε το πηνίο με το άλλο χέρι.

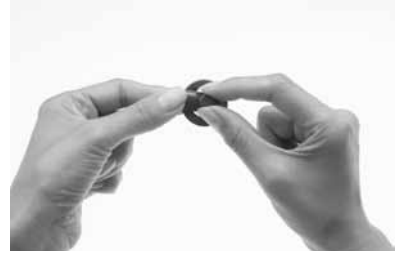

5. Εισάγετε ένα μαγνήτη προσεκτικά μέσα στην υποδοχή του στην επάνω πλευρά του πηνίου. Η πλευρά με το άστρο πρέπει να είναι στραμμένη προς τα κάτω. Ο μαγνήτης εφαρμόζει εύκολα.

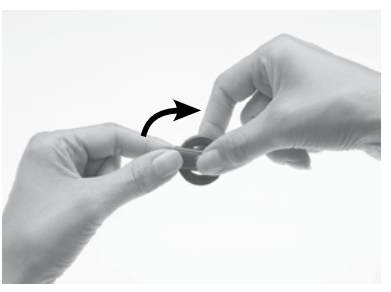

6. Στρέψτε το μαγνήτη δεξιόστροφα μέχρι να έλθει στη θέση του.

Μη σφίξετε πολύ το μαγνήτη και μην ασκείσετε πολύ δύναμη κατά τη στρέψη αν συναντήσετε αντίσταση κατά την εισαγωγή ή την αφαίρεση. Η κίνηση πρέπει να είναι απαλή και η στρέψη να απαιτεί μικρή μόνο άσκηση δύναμης. Αν η στρέψη γίνεται δύσκολα, ελέγξτε τα εξής:

- Αν ο μαγνήτης είναι σωστά ευθυγραμμισμένος μέσα στο πηνίο.
- Αν στρέφετε το μαγνήτη προς τη σωστή κατεύθυνση.

#### Αντικατάσταση του καλωδίου του πηνίου

Αν βρίσκετε ότι το καλώδιο είναι πολύ μακρύ ή κοντό για τις ανάγκες σας, μπορείτε να το αλλάξετε. Ελέγχετε τακτικά για τυχόν ζημιές του καλωδίου του πηνίου. Αν έχει πάθει ζημιά, χρειάζεστε ένα καινούργιο καλώδιο πηνίου.

Για να αντικαταστήσετε το καλώδιο πηνίου με ένα μακρύτερο ή κοντότερο, κάντε τα εξής:

Αφαιρέστε το καλώδιο του πηνίου από τη μονάδα επεξεργασίας όπως απεικονίζεται.

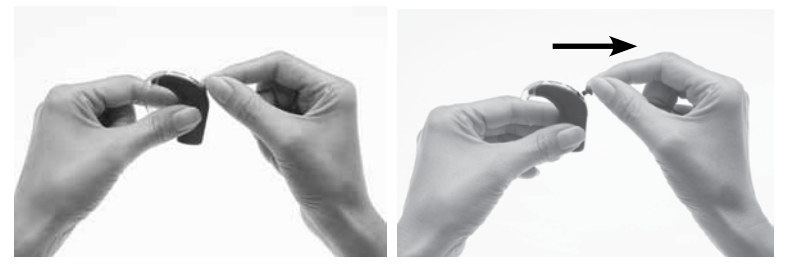

- 1. Βάλτε τον αντίχειρα και το δείκτη επάνω στις επιφάνειες πιασίματος στο άκρο επεξεργαστή του βύσματος καλωδίου του πηνίου όπως απεικονίζεται.
- 2. Αποσυνδέστε προσεκτικά το βύσμα καλωδίου του πηνίου από τον επεξεργαστή. Μην τραβάτε το καλώδιο πηνίου και μην συστρέφετε το βύσμα του καλωδίου.

#### Στερέωση του επεξεργαστή επάνω σας

Αφαιρέστε το καλώδιο του πηνίου από το πηνίο όπως απεικονίζεται.

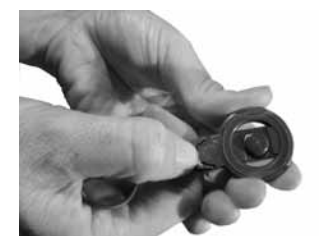

1. Κρατήστε το πηνίο και το καλώδιο του με την κάτω πλευρά του πηνίου προς τα πάνω. Βάλτε το νύχι σας μεταξύ του πηνίου και του καλωδίου του στην κάτω πλευρά του πηνίου. Αυτό ίσως βοηθήσει να αφαιρέσετε το πηνίο από το καλώδιό του.

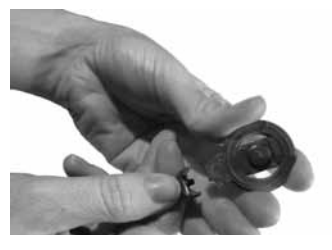

2. Τραβήξτε απαλά το πηνίο και το καλώδιό του μακριά το ένα απ' το άλλο. Μη στρέφετε το βύσμα καλωδίου του πηνίου.

#### **Προσοχή**

Δε συνιστάται να αφαιρείτε το καλώδιο από το πηνίο. Να αφαιρείτε το καλώδιο πηνίου μόνο αν σκοπεύετε να το αλλάξετε με ένα διαφορετικό.

Συνδέστε το νέο καλώδιο πηνίου στο πηνίο όπως απεικονίζεται.

## Χρήση της ασφάλειας Mic Lock™ για ασφαλή εφαρμογή

Η ασφάλεια Mic Lock™ βοηθάει να κρατηθεί η μονάδα επεξεργασίας στη θέση της πίσω από το αυτί.

Μπορείτε να χρησιμοποιήσετε την ασφάλεια Mic Lock με μια στάνταρ ή με μια επαναφορτιζόμενη μπαταρία. Δε μπορείτε να χρησιμοποιείτε την ασφάλεια Mic Lock με το LiteWear Cochlear™ Nucleus® σειράς CP800. Για περισσότερες πληροφορίες για τη δυνατότητα LiteWear, βλέπε *Σύνδεση και αποσύνδεση του καλωδίου LiteWear*.

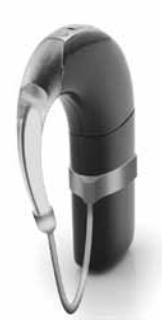

Σχήμα 8: Επεξεργαστής με Mic Lock

Για να στερεώσετε την ασφάλεια Mic Lock:

- 1. Βεβαιωθείτε ότι η μπαταρία είναι συνδεδεμένη στη μονάδα επεξεργασίας.
- 2. Περάστε τον επεξεργαστή μέσα από την ταινία Mic Lock με το λαστιχάκι στραμμένο προς τα κάτω και προς το άκρο αγκίστρου της μονάδας επεξεργαστή. Φέρτε την ταινία προς τα πάνω μέχρι να εφαρμόσει σταθερά στην μπαταρία.
- 3. Βάλτε τον επεξεργαστή στο αυτί σας.
- 4. Φέρτε το λαστιχάκι γύρω από το αυτί από μπροστά πάνω στο άγκιστρο. Αν το Mic Lock δεν εφαρμόζει άνετα, για διόρθωση περιστρέψτε την ταινία γύρω από τη βάση του επεξεργαστή σας.
- 5. Κρατήστε τον επεξεργαστή σταθερά στη θέση του και καθορίστε που πρέπει να κοπεί το λαστιχάκι.
- 6. Σημαδέψτε το λαστιχάκι αφήνοντας μερικά χιλιοστά ώστε να μπορεί να συνδεθεί στο άγκιστρο.
- 7. Κόψτε το λαστιχάκι μόνον αφού υπολογίσετε το σωστό μήκος για σταθερή και άνετη εφαρμογή. Είναι σημαντικό να μην το κόψετε πολύ κοντό.
- 8. Συνδέστε το λαστιχάκι στο άγκιστρο.

Για να φορέσετε τον επεξεργαστή μαζί με την ασφάλεια Mic Lock:

- 1. Λυγίστε το αυτί σας.
- 2. Περάστε το αυτί σας μέσα από το βρόχο που σχηματίζει ο επεξεργαστής με την ασφάλεια Mic Lock, μέχρι που να εφαρμόσει σωστά στο αυτί σας.

Εναλλακτικά, με την ταινία Mic Lock στη θέση της στον επεξεργαστή σας, τοποθετήστε τον επεξεργαστή πάνω στο αυτί σας.. Φέρτε το λαστιχάκι μπροστά από το αυτί σας και στερεώστε το στο άγκιστρο. Ο επεξεργαστής μαζί με την ασφάλεια Mic Lock θα πρέπει να ταιριάζουν σωστά στη θέση τους.

Για να βγάλετε τον επεξεργαστή μαζί με την ασφάλεια Mic Lock, λυγίστε το αυτί σας και ενεργήστε με την αντίθετη σειρά. Εναλλακτικά λύστε το λαστιχάκι από το άγκιστρο.

### Χρήση του εξαρτήματος Snugfit™ (εφαρμοστής στερέωσης) για ασφαλή εφαρμογή

Το εξάρτημα Snugfit™ Cochlear™ Nucleus® σειράς CP800 βοηθάει να κρατηθεί η μονάδα επεξεργασίας στη θέση της με μεγαλύτερη ασφάλεια απ' ότι αν γίνεται χρήση μόνο του άγκιστρου αυτιού. Το εξάρτημα Snugfit διατίθεται για πολλά διαφορετικά μεγέθη αυτιών. Είναι εύκολο στη ρύθμιση, άνετο και ανθεκτικό για να αντέχει σε ένα δραστήριο τρόπο ζωής.

Μπορείτε να χρησιμοποιήσετε το εξάρτημα Snugfit με τη δυνατότητα LiteWear Cochlear™ Nucleus® σειράς CP800 για ακόμη περισσότερη άνεση και ασφάλεια εφαρμογής.

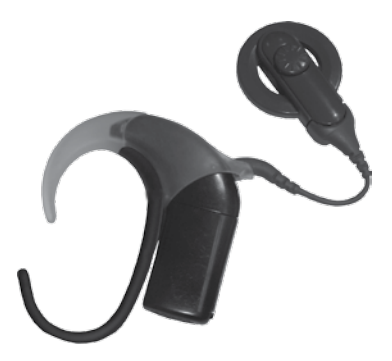

Σχήμα 9: Το εξάρτημα Snugfit συνδεδεμένο στον επεξεργαστή

Στερέωση και αφαίρεση του εξαρτήματος Snugfit Για να συνδέσετε το εξάρτημα Snugfit στον επεξεργαστή:

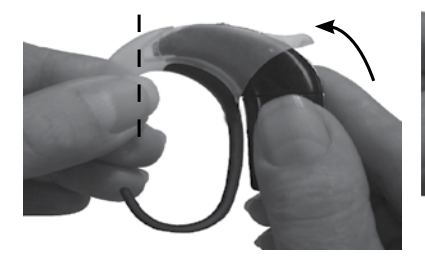

- 1. Αφαιρέστε το άγκιστρο αυτιού και το πηνίο από τη μονάδα επεξεργασίας.
- 2. Εισάγετε τη μονάδα επεξεργασίας στο εξάρτημα Snugfit όπως απεικονίζεται.

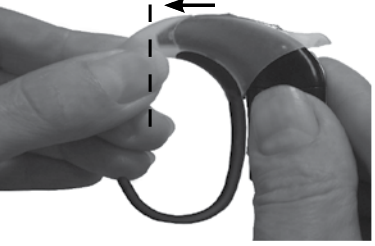

- 3. Πιέστε τη μονάδα επεξεργασίας στο εξάρτημα Snugfit μέχρι να εφαρμόσει στη θέση της. Όταν εισαχθεί πλήρως δεν θα πρέπει να υπάρχει χώρος μεταξύ της μονάδας επεξεργασίας και του Snugfit.
- 4. Συνδέστε το καλώδιο του πηνίου στη μονάδα επεξεργασίας.

Μπορείτε να προσαρμόσετε το σχήμα του εξαρτήματος Snugfit λυγίζοντας προσεκτικά το κάτω τμήμα του αγκίστρου της βάσης στο σχήμα που θέλετε.

Για να αφαιρέσετε το εξάρτημα Snugfit από τον επεξεργαστή:

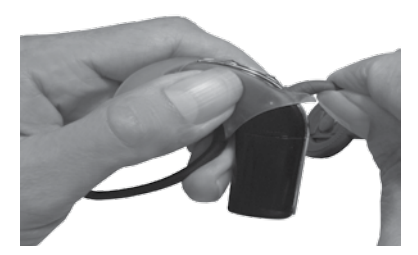

1. Κρατήστε τη μονάδα επεξεργασίας με το ένα χέρι και το καλώδιο του πηνίου με το άλλο όπως απεικονίζεται.

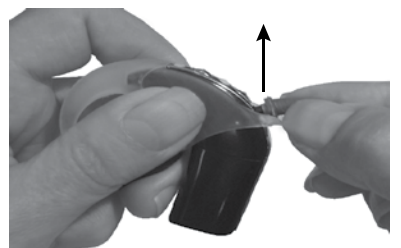

2. Αφαιρέστε το καλώδιο του πηνίου τραβώντας το προσεκτικά προς τα πάνω.

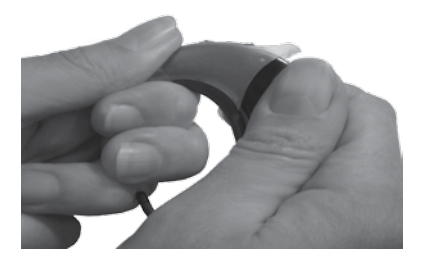

3. Κρατήστε το Snugfit και τη μονάδα επεξεργασίας όπως απεικονίζεται.

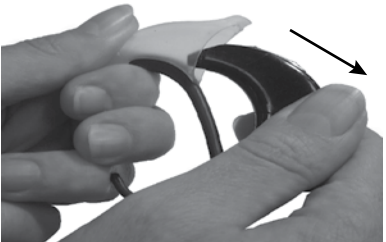

4. Αφαιρέστε το Snugfit τραβώντας τη μονάδα επεξεργασίας μακριά από αυτό.

## Αλλαγή του τρόπου στερέωσης του επεξεργαστή επάνω σας

Η δυνατότητα LiteWear Cochlear Nucleus σειράς CP800 παρέχει μεγαλύτερη άνεση και ευελιξία στον τρόπο με τον οποίο οι ενήλικες και τα παιδιά φορούν τον επεξεργαστή. Επιτρέπει τη στερέωση της μονάδας μπαταρίας επάνω στο σώμα. Η μονάδα επεξεργασίας φοριέται πίσω από το αυτί και είναι συνδεδεμένη με τη μονάδα μπαταρίας μέσω του καλωδίου LiteWear Cochlear™ Nucleus® σειράς CP800.

Η θήκη LiteWear Cochlear™ Nucleus® σειράς CP800 προστατεύει και συγκρατεί με ασφάλεια τη μονάδα μπαταρίας. Η θήκη LiteWear μπορεί να στερεωθεί στα ρούχα σας με το βοηθητικό σύστημα στερέωσης LiteWear Cochlear™ Nucleus® σειράς CP800.

Με το καλώδιο LiteWear δεν μπορείτε να χρησιμοποιήσετε τη μονάδα συμπαγούς επαναφορτιζόμενης μπαταρίας Cochlear™ Nucleus® σειράς CP800 ή ένα κάλυμμα επεξεργαστή ήχου Cochlear™ Nucleus® σειράς CP800.

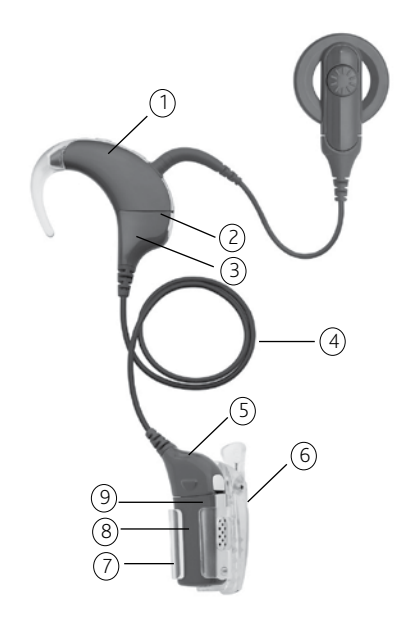

Σχήμα 10: LiteWear

1. Μονάδα επεξεργασίας

- 2. Μάνταλο ασφάλισης επάνω πέλματος του καλωδίου LiteWear (στη μονάδα επεξεργασίας)
- 3. Επάνω πέλμα καλωδίου LiteWear
- 4. Καλώδιο LiteWear
- 5. Κάτω πέλμα καλωδίου LiteWear
- 6. Βοηθητικό σύστημα στερέωσης LiteWear (τύπου κροκόδειλου)
- 7. Θήκη LiteWear
- 8. Μονάδα μπαταρίας
- 9. Μάνταλο ασφάλισης κάτω πέλματος του καλωδίου LiteWear (στο κάτω πέλμα)

#### Σύνδεση και αποσύνδεση του καλωδίου LiteWear Για να συνδέσετε το καλώδιο LiteWear:

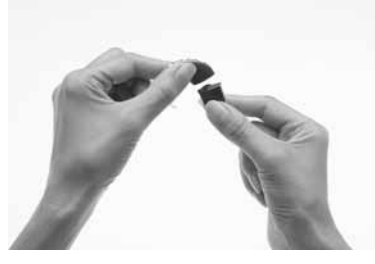

1. Αν η μονάδα μπαταριών είναι συνδεδεμένη στη μονάδα επεξεργασίας, αποσυνδέστε την.

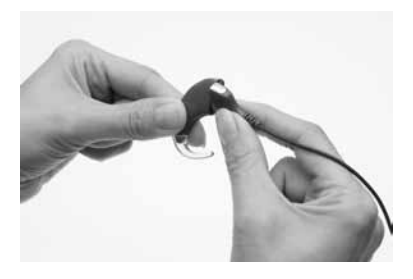

2. Κρατήστε τη μονάδα επεξεργασίας και το επάνω πέλμα του καλωδίου LiteWear (το άκρο που καλωδίου που συνδέεται με τη μονάδα επεξεργασίας) έτσι ώστε να εφάπτονται μεταξύ τους. Το επάνω πέλμα πρέπει να δείχνει προς τα αριστερά, ενώ η μονάδα επεξεργασίας προς τα δεξιά, σε σχέση με την τελική θέση.

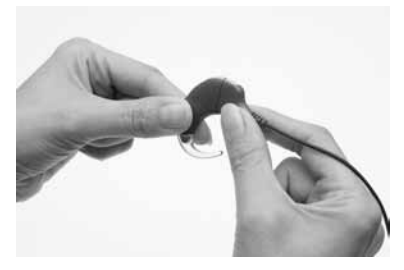

3. Στρέψτε προσεκτικά τη μονάδα επεξεργασίας και το επάνω πέλμα, ώσπου τα δύο εξαρτήματα να ταιριάξουν μεταξύ τους.

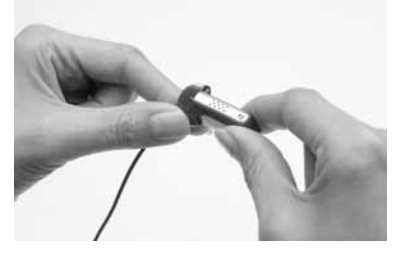

4. Κρατήστε τη μονάδα μπαταρίας και το κάτω πέλμα του καλωδίου LiteWear (το άκρο που καλωδίου που συνδέεται με τη μονάδα μπαταρίας) έτσι ώστε να εφάπτονται μεταξύ τους. Το κάτω πέλμα πρέπει να δείχνει προς τα δεξιά, ενώ η μονάδα μπαταρίας προς τα αριστερά, σε σχέση με την τελική θέση.

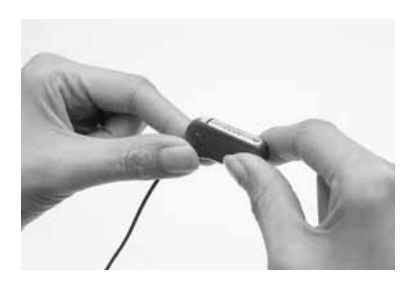

5. Στρέψτε προσεκτικά τη μονάδα μπαταρίας και το κάτω πέλμα, ώσπου τα δύο εξαρτήματα να ταιριάξουν μεταξύ τους. Για να αποσυνδέσετε το καλώδιο LiteWear:

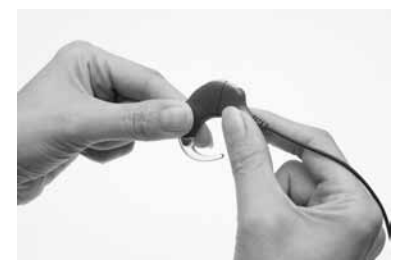

- 1. Βεβαιωθείτε ότι το καλώδιο LiteWear είναι απασφαλισμένο. Για περισσότερες πληροφορίες, βλέπε *Ασφάλιση και απασφάλιση του καλωδίου LiteWear*.
- 2. Κρατήστε τη μονάδα επεξεργασίας με το ένα χέρι και το καλώδιο LiteWear με το άλλο.

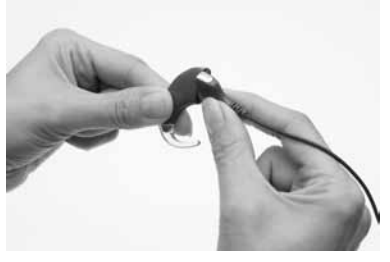

3. Στρέψτε προσεκτικά το επάνω πέλμα του καλωδίου LiteWear προς τα αριστερά και τη μονάδα επεξεργασίας προς τα δεξιά, ώσπου να αποσυνδεθούν τα δύο εξαρτήματα.

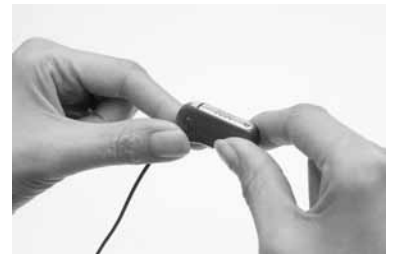

4. Κρατήστε τη μονάδα μπαταρίας με το ένα χέρι και το καλώδιο LiteWear με το άλλο.

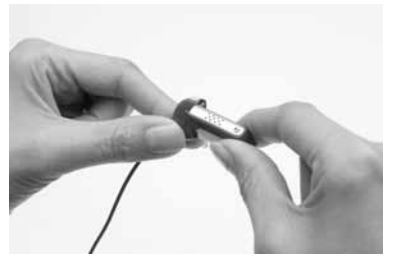

5. Στρέψτε προσεκτικά το κάτω πέλμα του καλωδίου LiteWear προς τα δεξιά και τη μονάδα μπαταρίας προς τα αριστερά, ώσπου να αποσυνδεθούν τα δύο εξαρτήματα.

#### Ασφάλιση και απασφάλιση του καλωδίου LiteWear

Μπορείτε να ασφαλίσετε τη μονάδα επεξεργασίας και τη μονάδα μπαταρίας στο καλώδιο LiteWear. Έτσι μειώνεται ο κίνδυνος μιας αποσύνδεσης από τα παιδιά της μονάδας μπαταρίας ή της μονάδας επεξεργασίας από το καλώδιο LiteWear.

Για να ασφαλίσετε τη μονάδα επεξεργασίας στο καλώδιο LiteWear:

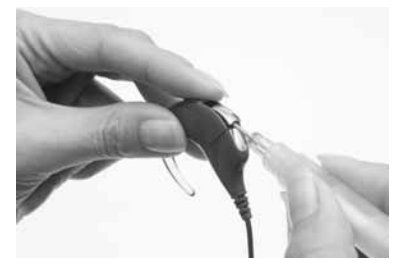

- 1. Συνδέστε το καλώδιο LiteWear στη μονάδα επεξεργασίας.
- 2. Βγάλτε το κάλυμμα του πρόσθετου εξαρτήματος από τη μονάδα επεξεργασίας. Η ασφάλεια βρίσκεται κάτω από την υποδοχή πρόσθετων εξαρτημάτων.

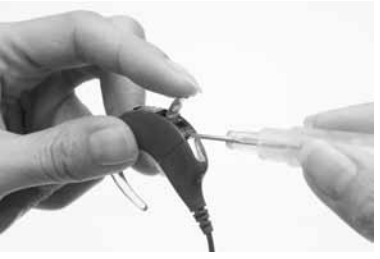

3. Χρησιμοποιώντας ένα τσιμπιδάκι ή ένα κατσαβίδι, πιέστε το μάνταλο προς τα αριστερά για να ασφαλίσετε τη μονάδα επεξεργασίας στο καλώδιο LiteWear.

Για να την απασφαλίσετε, σπρώξτε το μάνταλο προς τα δεξιά.
Για να ασφαλίσετε τη μονάδα μπαταρίας στο καλώδιο LiteWear:

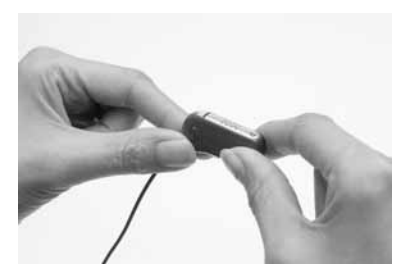

1. Συνδέστε το καλώδιο LiteWear στη μονάδα μπαταρίας.

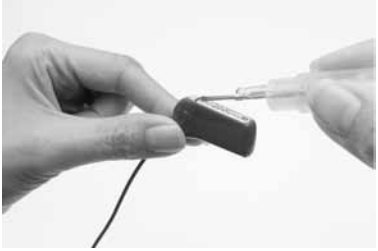

2. Χρησιμοποιώντας ένα τσιμπιδάκι ή ένα κατσαβίδι, πιέστε το μάνταλο στο κάτω πέλμα του καλωδίου LiteWear προς τα αριστερά.

Για να την απασφαλίσετε, σπρώξτε το μάνταλο προς τα δεξιά.

#### Χρήση της θήκης LiteWear

Μπορείτε να χρησιμοποιήσετε τη θήκη LiteWear για προστατεύσετε τη μονάδα μπαταρίας και να τη στερεώσετε με ασφάλεια. Η θήκη LiteWear έχει μια λειτουργία ασφαλείας με την οποία μειώνεται ο κίνδυνος αφαίρεσης από τα παιδιά της μονάδας μπαταρίας από τη θήκη. Η θήκη LiteWear μπορεί να στερεωθεί στο σώμα με το βοηθητικό σύστημα στερέωσης LiteWear.

Δεν μπορείτε να χρησιμοποιήσετε τη θήκη LiteWear με τη μονάδα συμπαγούς επαναφορτιζόμενης μπαταρίας.

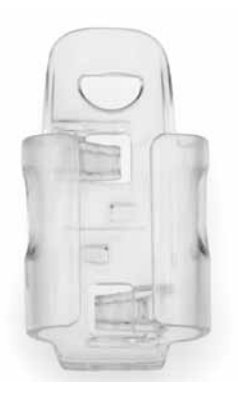

Σχήμα 11: Θήκη LiteWear

Για να εισάγετε τη μονάδα μπαταρίας στη θήκη LiteWear:

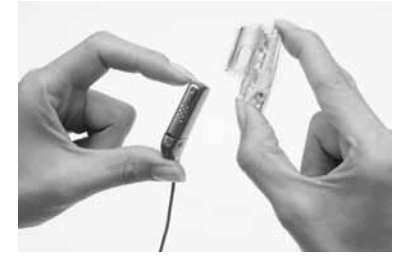

- 1. Αν στη θήκη LiteWear δεν υπάρχει ήδη συνδεδεμένο ένα βοηθητικό σύστημα στερέωσης LiteWear, συνδέστε το πριν από την εισαγωγή της μονάδας μπαταρίας στη θήκη. Για περισσότερες πληροφορίες, βλέπε *Σύνδεση και αποσύνδεση του βοηθητικού συστήματος στερέωσης LiteWear*.
- 2. Κρατήστε τη θήκη LiteWear με το ένα χέρι και το κάτω άκρο του πέλματος του καλωδίου με το άλλο.

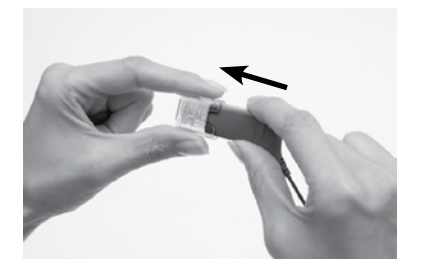

3. Εισάγετε τη μονάδα μπαταρίας μέσα στη θήκη LiteWear πιέζοντας προσεκτικά πάνω στο κάτω άκρο του πέλματος του καλωδίου. Η μονάδα μπαταρίας μπορεί να εισαχθεί και με τους δύο τρόπους.

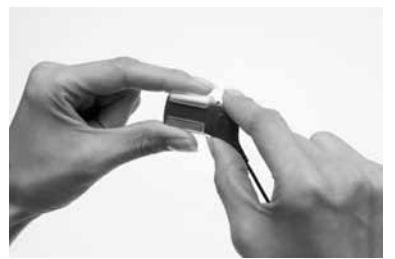

4. Συνεχίστε να σπρώχνετε το πέλμα καλωδίου ώσπου η μονάδα μπαταρίας να εφαρμόσει στη θέση της κάνοντας κλικ.

#### Στερέωση του επεξεργαστή επάνω σας

Για να αφαιρέσετε τη μονάδα μπαταρίας από τη θήκη LiteWear:

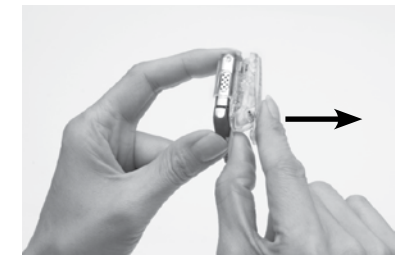

- 1. Κρατήστε τη θήκη LiteWear και με τα δύο χέρια.
- 2. Τραβήξτε ελαφρά το επάνω μέρος της θήκης LiteWear έξω από το κάτω άκρο του πέλματος καλωδίου.

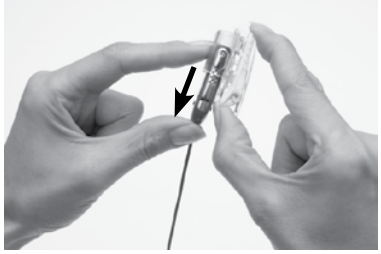

3. Αφαιρέστε τη μονάδα μπαταρίας πιέζοντάς την από τη βάση της.

#### Σύνδεση και αποσύνδεση του βοηθητικού συστήματος στερέωσης LiteWear

Μπορείτε να χρησιμοποιήσετε το βοηθητικό σύστημα στερέωσης LiteWear για να στερεώσετε τη θήκη LiteWear επάνω στα ρούχα σας.

Διατίθενται τρία διαφορετικά βοηθητικά συστήματα στερέωσης:

- • Βοηθητικό σύστημα στερέωσης LiteWear Cochlear™ Nucleus® σειράς CP800 (συνδετήρας τύπου κροκόδειλου).
- • Βοηθητικό σύστημα στερέωσης LiteWear Cochlear™ Nucleus® σειράς CP800 (άγκιστρο & βρόχος).
- • Βοηθητικό σύστημα στερέωσης LiteWear Cochlear™ Nucleus® σειράς CP800 (παραμάνα ασφαλείας).

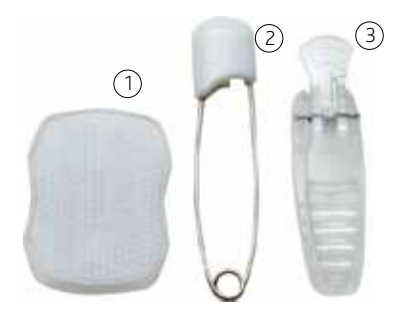

Σχήμα 12: Βοηθητικά συστήματα στερέωσης LiteWear: Άγκιστρο & βρόχος (1), παραμάνα ασφαλείας (2) και συνδετήρας τύπου κροκόδειλου (3)

Για να συνδέσετε το βοηθητικό σύστημα στερέωσης LiteWear στη θήκη LiteWear:

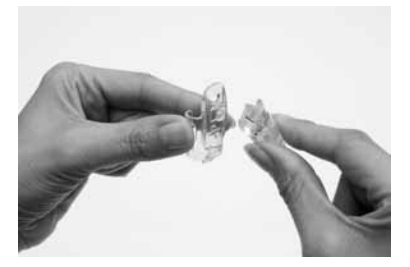

- 1. Προσέξτε ότι η μονάδα μπαταρίας δεν επιτρέπεται να είναι μέσα στη θήκη LiteWear.
- 2. Κρατήστε τη θήκη LiteWear με το ένα χέρι και το βοηθητικό σύστημα στερέωσης LiteWear με το άλλο.

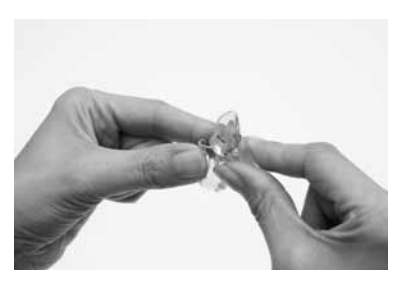

3. Ευθυγραμμίστε τα άγκιστρα στην πλευρά της θήκης LiteWear με τα άγκιστρα του βοηθητικού συστήματος στερέωσης LiteWear, έτσι ώστε να εφάπτονται μεταξύ τους. Το βοηθητικό σύστημα στερέωσης πρέπει να τοποθετηθεί υπό μια ελαφρά κλίση.

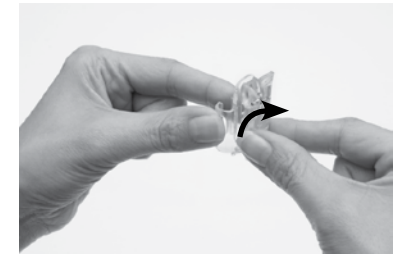

4. Περιστρέψτε το βοηθητικό σύστημα στερέωσης LiteWear δεξιόστροφα μέχρι να πιάσει στη θέση του.

Για να αποσυνδέσετε το βοηθητικό σύστημα στερέωσης LiteWear από τη θήκη LiteWear:

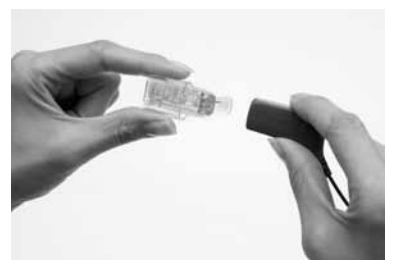

1. Αφαιρέστε τη μονάδα μπαταρίας από τη θήκη LiteWear.

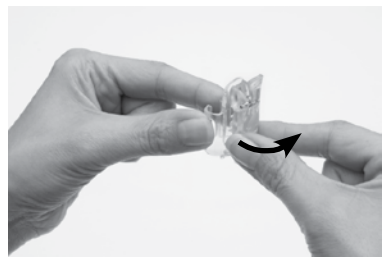

2. Περιστρέψτε το βοηθητικό σύστημα στερέωσης LiteWear αριστερόστροφα μέχρι να αποσυνδεθεί από τη θήκη.

### Ασφάλιση και απασφάλιση της μονάδας μπαταρίας

Για να αποτρέψετε την αφαίρεση της μονάδας μπαταρίας από τη μονάδα επεξεργασίας από τα παιδιά, μπορείτε να ασφαλίσετε τη μονάδα μπαταρίας πάνω στη μονάδα επεξεργασίας.

Για να ασφαλίσετε τη μονάδα μπαταριών στη μονάδα επεξεργασίας:

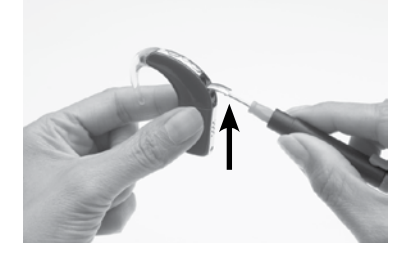

1. Βγάλτε το κάλυμμα του πρόσθετου εξαρτήματος από τον επεξεργαστή. Η ασφάλεια βρίσκεται κάτω από την υποδοχή πρόσθετων εξαρτημάτων.

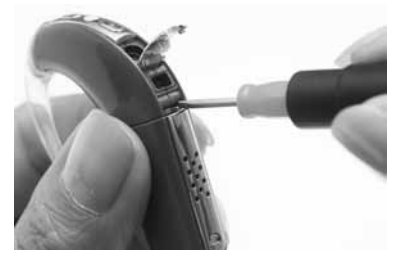

2. Χρησιμοποιώντας ένα τσιμπιδάκι ή ένα κατσαβίδι, πιέστε το μάνταλο προς τα αριστερά για να ασφαλίσετε τη μονάδα μπαταρίας.

Για να την απασφαλίσετε, σπρώξτε το μάνταλο προς τα δεξιά.

### Κλείδωμα και ξεκλείδωμα του ασφαλούς για τα παιδιά καλύμματος μπαταρίας

Για να μην μπορούν τα παιδιά να αφαιρούν τη θήκη της μπαταρίας από το κάλυμμα, μπορείτε να κλειδώσετε το ασφαλές για τα παιδιά κάλυμμα της μονάδας στάνταρ μπαταριών πάνω στη θήκη.

Για να κλειδώσετε το ασφαλές για τα παιδιά κάλυμμα μπαταρίας:

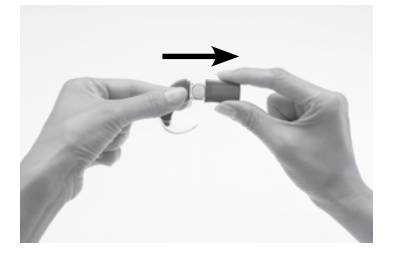

1. Εισάγετε τη θήκη μπαταρίας μέσα στο κάλυμμα όπως απεικονίζεται.

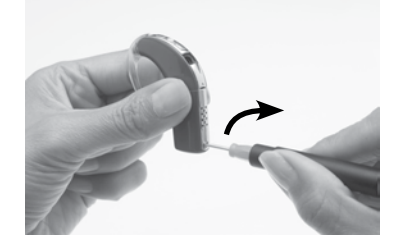

2. Με ένα κατσαβίδι περιστρέψτε προσεκτικά την ασφάλεια δεξιόστροφα, μέχρι να έλθει σε οριζόντια θέση.

Για να ξεκλειδώσετε, περιστρέψτε προσεκτικά την ασφάλεια αριστερόστροφα μέχρι να έλθει σε κάθετη θέση.

Μην στρέφετε την ασφάλεια περισσότερο απ' ότι πρέπει, γιατί μπορεί να πάθει ζημιά.

### Χρήση του ασφαλούς για παιδιά αγκίστρου αυτιού

Το ασφαλές για παιδιά άγκιστρο αυτιού LiteWear Cochlear™ Nucleus® σειράς CP800 σας επιτρέπει να ασφαλίσετε το άγκιστρο στη μονάδα επεξεργασίας. Έτσι μειώνεται ο κίνδυνος μιας αποσύνδεσης από τα παιδιά του αγκίστρου από τη μονάδα επεξεργασίας.

Για να συνδέσετε το ασφαλές για τα παιδιά άγκιστρο αυτιού:

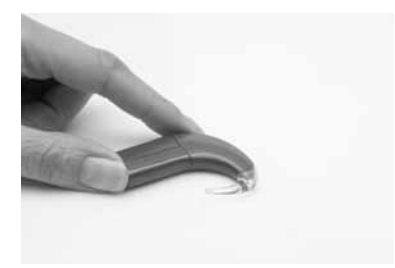

1. Συνδέστε το ασφαλές για παιδιά άγκιστρο στη μονάδα επεξεργασίας. Βεβαιωθείτε ότι η οπή στο άγκιστρο είναι ευθυγραμμισμένη με την οπή στο άκρο του αγκίστρου (κορυφή) της μονάδας επεξεργασίας.

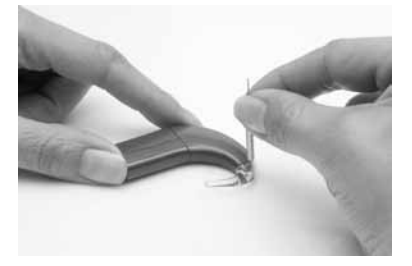

- 2. Εισάγετε τον πείρο προσαρμογής του αγκίστρου μέσα στη οπή του αγκίστρου αυτιού.
- 3. Χρησιμοποιώντας το κατάλληλο εργαλείο εισάγετε εν μέρει τον πείρο προσαρμογής αγκίστρου μέσα στη οπή του αγκίστρου αυτιού.

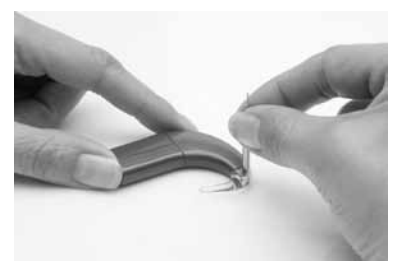

4. Σπρώξτε με το εργαλείο προσαρμογής τον πείρο προς τα μέσα ώσπου να εισαχθεί πλήρως. Βεβαιωθείτε ότι ο πείρος δεν προεξέχει σε καμία πλευρά από το άγκιστρο αυτιού.

Για να αφαιρέσετε το ασφαλές για τα παιδιά άγκιστρο αυτιού:

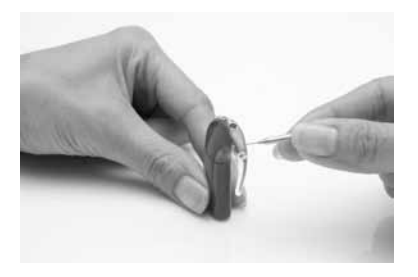

- 1. Κρατήστε τον επεξεργαστή ανάμεσα στον αντίχειρα και το δείκτη.
- 2. Εισάγετε το μυτερό άκρο του εργαλείου προσαρμογής μέσα στη οπή επάνω στο άγκιστρο.

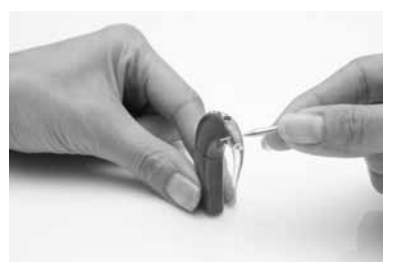

- 3. Πιέστε το εργαλείο προς τα μέσα για να αφαιρέσετε τον πείρο προσαρμογής του αγκίστρου. Για να μην προκληθεί ζημιά στο εργαλείο, μην το πιέζετε με πολύ δύναμη κατά την αφαίρεση του πείρου από το άγκιστρο αυτιού.
- 4. Αφαιρέστε το ασφαλές για τα παιδιά άγκιστρο αυτιού πιέζοντας το κάτω άκρο του άγκιστρου προς τη μονάδα επεξεργασίας.

#### **Προειδοποίηση**

Τα παιδιά δεν επιτρέπεται να συνδέουν, ούτε να αφαιρούν το ασφαλές άγκιστρο, χωρίς την επίβλεψη ενός ενήλικα.

### Αναγνώριση των επεξεργαστών σας

Αν έχετε εμφυτεύματα αμφίπλευρα, ίσως να θέλετε να χρησιμοποιήσετε τις αυτοκόλλητες ετικέτες αμφίπλευρης αναγνώρισης Cochlear™ Nucleus® σειράς CP800 για να ελαττώσετε τον κίνδυνο μπερδέματος των επεξεργαστών. Οι ετικέτες διατίθενται σε δύο χρώματα ώστε να μπορείτε να αναγνωρίσετε ποιός είναι ο επεξεργαστής για το αριστερό αυτί σας (μπλε) και ποιός για το δεξιό (κόκκινος). Για περισσότερες πληροφορίες, αποταθείτε στο γιατρό σας.

Για να τοποθετήσετε την ετικέτα πάνω στον επεξεργαστή:

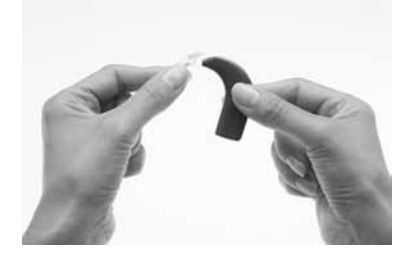

1. Αφαιρέστε το άγκιστρο αυτιού από τη μονάδα επεξεργασίας πιέζοντας το κάτω άκρο του άγκιστρου προς τη μονάδα επεξεργασίας.

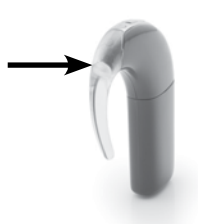

- 2. Τοποθετήστε την ετικέτα πάνω στο άκρο για το άγκιστρο αυτιού (κορυφή) της μονάδας επεξεργασίας. Πρέπει να κολλήσει εύκολα.
- 3. Συνδέστε το άγκιστρο στη μονάδα επεξεργασίας σπρώχνοντάς το πάλι στη θέση του.

Αν θέλετε να αφαιρέσετε την ετικέτα από τη μονάδα επεξεργασίας, μπορείτε να την αποκολλήσετε εύκολα με το χέρι.

## Χρήση ενός αποστάτη πηνίου

Αν ο μαγνήτης πηνίου είναι πολύ δυνατός, μπορεί να ενοχλεί ή να ερεθίζει το δέρμα. Μπορείτε να μειώσετε την ισχύ του μαγνήτη χρησιμοποιώντας έναν ασθενέστερο. Αν αυτό δεν λύσει το πρόβλημα, μπορείτε να χρησιμοποιήσετε έναν αποστάτη πηνίου Cochlear™ Nucleus® σειράς CP800. Σε ορισμένες περιπτώσεις όπου το πηνίο είναι τοποθετημένο πολύ κοντά στο εμφύτευμα, ο αποστάτης πηνίου μπορεί να βελτιώσει την απόδοση του πηνίου.

Ο γιατρός σας θα σας ενημερώσει αν χρειάζεται να χρησιμοποιήσετε έναν αποστάτη πηνίου.

Για να τοποθετήσετε τον αποστάτη στο πηνίο:

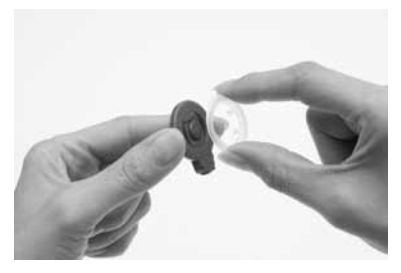

- 1. Κρατήστε το πηνίο ανάμεσα στον αντίχειρα και το δείκτη, με την κάτω πλευρά του πηνίου στραμμένη προς τα πάνω.
- 2. Κρατήστε τον αποστάτη πηνίου στο άλλο χέρι και ευθυγραμμίστε τα κλιπ του με τις εγκοπές στο πηνίο.

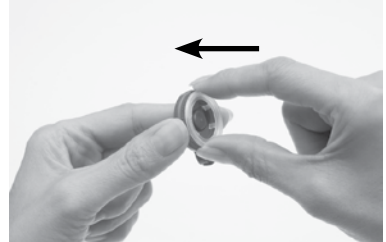

3. Εγκαταστήστε τον αποστάτη πηνίου στη θέση του. Μην εξασκείτε δύναμη κατά την εγκατάσταση του αποστάτη. Θα πρέπει να εισαχθεί με ευκολία.

#### Στερέωση του επεξεργαστή επάνω σας

Για να αφαιρέσετε τον αποστάτη από το πηνίο:

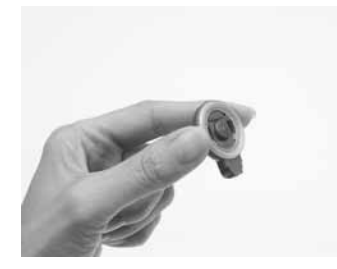

1. Κρατήστε το πηνίο ανάμεσα στον αντίχειρα και το δείκτη, με την πλευρά του αποστάτη στραμμένη προς τα πάνω.

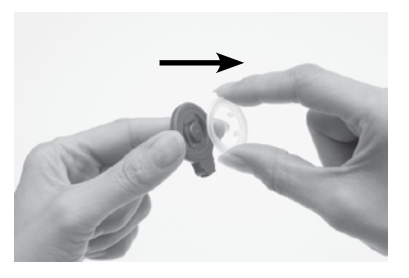

2. Βγάλτε τον αποστάτη πηνίου με τα δάκτυλά σας.

# Αποσύνδεση και σύνδεση της μονάδας μπαταρίας

Είναι απαραίτητο να αποσυνδέσετε τη μονάδα μπαταριών από τη μονάδα επεξεργασίας στις εξής περιπτώσεις:

- Όταν αλλάζετε τη μονάδα μπαταρίας με μια διαφορετική (π.χ. μια μονάδα στάνταρ μπαταριών με μια μονάδα επαναφορτιζόμενης μπαταρίας).
- Όταν αλλάζετε τον τρόπο που φοράτε τον επεξεργαστή (π.χ. όταν θέλετε να χρησιμοποιήσετε το καλώδιο LiteWear για να συνδέσετε τη μονάδα μπαταρίας στη μονάδα επεξεργασίας).
- Όταν φορτίζετε τη μονάδα επαναφορτιζόμενης μπαταρίας.

### Αποσύνδεση της μονάδας μπαταρίας από τη μονάδα επεξεργασίας

Για να αποσυνδέσετε τη μονάδα μπαταρίας από τη μονάδα επεξεργασίας:

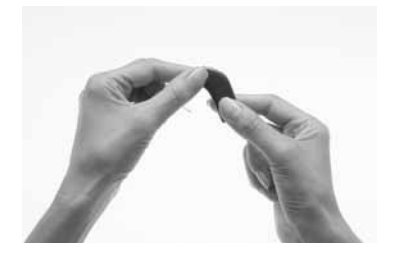

1. Κρατήστε τη μονάδα μπαταρίας και τη μονάδα επεξεργασίας όπως απεικονίζεται. Αν η μονάδα μπαταρίας είναι ασφαλισμένη, πρέπει να την απασφαλίσετε όπως περιγράφεται στο κεφάλαιο *Ασφάλιση και απασφάλιση της μονάδας μπαταρίας*.

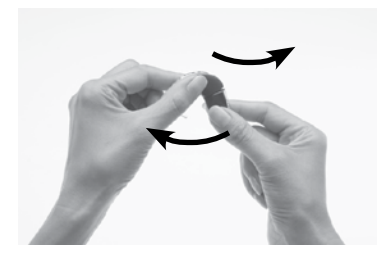

2. Στρέψτε προσεκτικά τη μονάδα μπαταρίας προς τα αριστερά σας και τη μονάδα επεξεργασίας προς τα δεξιά σας για να τις διαχωρίσετε.

### Σύνδεση της μονάδας μπαταρίας στη μονάδα επεξεργασίας

Για να συνδέσετε τη μονάδα μπαταρίας στη μονάδα επεξεργασίας:

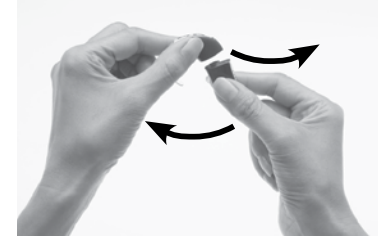

1. Κρατήστε τη μονάδα μπαταρίας και τη μονάδα επεξεργασίας έτσι ώστε να εφάπτονται μεταξύ τους. Η μονάδα μπαταρίας πρέπει να δείχνει προς τα αριστερά, ενώ η μονάδα επεξεργασίας προς τα δεξιά, σε σχέση με την τελική θέση.

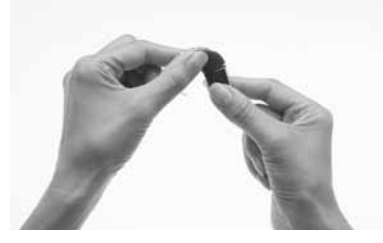

2. Συστρέψτε τη μονάδα μπαταρίας με τη μονάδα επεξεργασίας, ώσπου τα δύο εξαρτήματα να μπουν σωστά στη θέση τους.

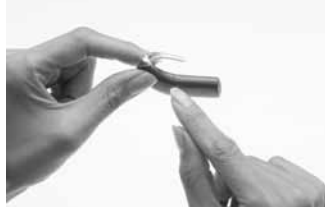

3. Βεβαιωθείτε ότι η μονάδα μπαταρίας είναι σωστά ευθυγραμμισμένη. Εξετάστε μήπως υπάρχουν σπασμένες ή λυγισμένες επαφές ανάμεσα στη μονάδα μπαταρίας και τη μονάδα επεξεργασίας, που μπορεί να προκαλέσουν απόκλιση. Αν υπάρχουν σπασμένες επαφές, επιστρέψτε τον επεξεργαστή στο γιατρό σας.

# Η χρήση του επεξεργαστή σας

Αυτό το κεφάλαιο περιγράφει πως χρησιμοποιείται ο επεξεργαστής. Η σειρά πατήματος των πλήκτρων που περιγράφεται σε κάθε ένα από τα παρακάτω κεφάλαια αποτελεί τμήμα της απλής δυνατότητας.

#### Ενεργοποίηση και απενεργοποίηση του επεξεργαστή

Για να είστε σε θέση να ακούσετε ήχο από τον επεξεργαστή σας, πρέπει αυτός να είναι ενεργοποιημένος και το πηνίο να είναι συνδεδεμένο με το εμφύτευμα. Για την ενεργοποίηση του επεξεργαστή σας πιέστε και κρατήστε το κάτω πλήκτρο για τουλάχιστον ένα δευτερόλεπτο μέχρι είτε να ακούσετε ήχους (αν ο επεξεργαστής βρίσκεται στη θέση του επάνω στο κεφάλι), ή μέχρι να εμφανιστεί ένα σύντομο πράσινο αναβόσβημα.

Για απενεργοποίηση πιέστε και κρατήστε το κάτω πλήκτρο για τουλάχιστον ένα δευτερόλεπτο, μέχρι να σταματήσει ο ήχος ή να εμφανιστεί ένα διαρκές πορτοκαλί φως ένδειξης. Για μια απενεργοποίηση του επεξεργαστή σας, μην αφαιρείτε τις μπαταρίες και μην αποσυνδέετε τη μονάδα μπαταρίας.

### Αλλαγή προγραμμάτων

Τα προγράμματα βοηθούν να ακούτε καλύτερα υπό διαφορετικές ακουστικές συνθήκες. Έως και τέσσερα προγράμματα μπορούν να ενεργοποιηθούν από το γιατρό σας, ανάλογα με τις ακουστικές ανάγκες σας. Τα τέσσερα αυτά προγράμματα είναι τα εξής:

- Κάθε μέρα: Κατάλληλο για τις συνήθεις ηχητικές συνθήκες της καθημερινής ζωής.
- • Θόρυβος: Κατάλληλο για περιβάλλον με συνεχή θόρυβο που έρχεται από όλες τις πλευρές.
- • Εστίαση: Χρήσιμο όταν σε περιβάλλοντα με πολύ θόρυβο πρέπει να εστιάσετε την προσοχή σας στην ομιλία ενός ατόμου ή μιας μικρής ομάδας ατόμων.
- • Μουσική: Για ακρόαση όλων των ειδών μουσικής από οποιαδήποτε ηχητική πηγή.

Μπορείτε να αλλάζετε τα προγράμματα ώστε να ταιριάζουν καλύτερα στην περίπτωση (π.χ. επιλέξτε το πρόγραμμα Μουσική όταν ακούτε μουσική).

Για να αλλάξετε το τρέχον πρόγραμμα:

- 1. Αν ο επεξεργαστής σας είναι απενεργοποιημένος, ενεργοποιήστε τον.
- 2. Πιέστε το κάτω πλήκτρο μέχρι να αλλάξει το πρόγραμμα σε εκείνο που θέλετε.

Κάθε ένα περαιτέρω πάτημα του πλήκτρου αλλάζει το πρόγραμμα στο επόμενο (π.χ. για να αλλάξετε από το πρόγραμμα 1 στο πρόγραμμα 2, πατήστε το πλήκτρο μια φορά). Το πρόγραμμα που επιλέγετε θα λειτουργεί μέχρι να το αλλάξετε. Όταν απενεργοποιείτε και μετά ενεργοποιείτε πάλι τον επεξεργαστή σας, επανέρχονται το πρόγραμμα και οι ρυθμίσεις που είχατε πριν από την απενεργοποίηση.

### Χρήση του τηλεπηνίου

Το τηλεπηνίο χρησιμοποιείται για τη λήψη σημάτων ήχου από τηλέφωνο, ασύρματο κύκλωμα χώρου ή λαιμού, κτλ. Μπορεί επίσης να λάβει σήματα ήχου από ενισχυτή, τηλεόραση ή στερεοφωνικό συγκρότημα, μέσω ενός επαγωγικού βρόχου. Το τηλεπηνίο είναι μια λειτουργία που πρέπει να ενεργοποιηθεί από το γιατρό σας.

Το τηλεπηνίο είναι πάντα απενεργοποιημένο όταν ενεργοποιείτε τον επεξεργαστή σας. Για να ενεργοποιήσετε το τηλεπηνίο, πιέστε το επάνω πλήκτρο. Ένα μοναδικό μακρύ αναβόσβημα σε πράσινο χρώμα επιβεβαιώνει την ενεργοποίηση του τηλεπηνίου.

Για να απενεργοποιήσετε το τηλεπηνίο όσο χρησιμοποιείτε τον επεξεργαστή, πιέστε το επάνω πλήκτρο ξανά. Ένα πορτοκαλί μακρύ αναβόσβημα επιβεβαιώνει την απενεργοποίηση του τηλεπηνίου.

Όταν είναι συνδεδεμένο ένα πρόσθετο ακουστικό εξάρτημα στον επεξεργαστή σας δεν θα λάμβάνετε καθόλου ήχους από το τηλεπηνίο. Για να επιστρέψετε στη χρήση του τηλεπηνίου, αποσυνδέστε το πρόσθετο ακουστικό εξάρτημα από τον επεξεργαστή σας. Απενεργοποιήστε το τηλεπηνίο όταν δεν το χρησιμοποιείτε, διότι μειώνει την ένταση του μικροφώνου.

#### Χρήση της λειτουργίας «Αυτόματο τηλεπηνίο»

Το «Αυτόματο τηλεπηνίο» είναι μια λειτουργία που μπορεί να ρυθμιστεί από το γιατρό σας. Όταν ενεργοποιείτε το Αυτόματο τηλεπηνίο, το τηλεπηνίο ενεργοποιείται αυτοματα όταν χρησιμοποιείτε το τηλέφωνο ή εισέρχεστε σε χώρο με ασύρματο κύκλωμα. Το τηλεπηνίο απενεργοποιείται αυτόματα όταν:

- Απομακρύνετε το τηλέφωνο από τον επεξεργαστή σας (π.χ. όταν τελειώσει το τηλεφώνημα).
- Εγκαταλείπετε το περιβάλλον του ασύρματου κυκλώματος γώρου.

Μπορείτε να ενεργοποιήσετε το Αυτόματο τηλεπηνίο με το τηλεχειριστήριο. Για περισσότερες πληροφορίες, ανατρέξτε στον Οδηγό χρήσης του τηλεχειριστηρίου.

Όταν η λειτουργία «Αυτόματο τηλεπηνίο» είναι ενεργοποιημένη, θα εμφανιστεί στην αρχική οθόνη του τηλεχειριστηρίου το εικονίδιο της αυτόματης λειτουργίας τηλεπηνίου.

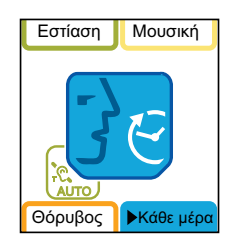

Σχήμα 13: Στην αρχική οθόνη εμφανίζεται το εικονίδιο της αυτόματης λειτουργίας τηλεπηνίου

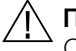

#### **Προειδοποίηση**

Ορισμένες ηλεκτρονικές συσκευές ή μηχανήματα μπορεί να ενεργοποιούν αυτόματα το τηλεπηνίο. Αν συμβεί κάτι τέτοιο, είτε περιμένετε 10 με 20 δευτερόλεπτα για να απενεργοποιηθεί μόνο του το τηλεπηνίο, ή απενεργοποιήστε το με το χέρι χρησιμοποιώντας τα πλήκτρα του επεξεργαστή ή του τηλεχειριστηρίου.

### Χρήση του τηλεφώνου με τον επεξεργαστή σας

Μπορείτε να χρησιμοποιήσετε το τηλέφωνο και τον επεξεργαστή σας με:

- Μικρόφωνα.
- Τηλεπηνίο.
- Τηλεπηνίο και μικρόφωνα ταυτόχρονα.

Όταν χρησιμοποιείτε το τηλέφωνο τοποθετήστε το ακουστικό του έτσι ώστε να είναι ευθυγραμμισμένο με τον επεξεργαστή σας.

## Αλλαγή της έντασης ήχων

Η ευαισθησία και η ένταση του μικροφώνου ελέγχουν το βαθμό έντασης των ήχων που ακούτε.

Ανάλογα με το πώς ο γιατρός σας έχει ρυθμίσει τα προγράμματά σας, μπορείτε να χρησιμοποιήσετε τα πλήκτρα του επεξεργαστή (μόνο με Προηγμένη δυνατότητα) για:

- • Να αλλάξετε μόνο την ευαισθησία μικροφώνου.
- • Να αλλάξετε μόνο την ένταση.

Οι καινούργιες ρυθμίσεις ευαισθησίας και έντασης μικροφώνου που επιλέγετε θα αποθηκευτούν για κάθε πρόγραμμα.

#### Έλεγχος της ευαισθησίας μικροφώνου

Η ευαισθησία του μικροφώνου καθορίζει το πιο χαμηλό επίπεδο ήχων στο οποίο αντιδρούν τα μικρόφωνα. Αν ο γιατρός σας έχει ενεργοποιήσει τη δυνατότητα αλλαγής της ευαισθησίας από μέρους σας, τότε μπορείτε:

- Να μειώσετε την ευαισθησία του ήχου, ώστε να μειωθούν οι ενοχλητικοί ήχοι σε θορυβώδες περιβάλλον.
- Να αυξήσετε την ευαισθησία του ήχου για να ακούτε τους πολύ χαμηλούς ήχους σε ήσυχο περιβάλλον.

Αν ο γιατρός σας έχει ενεργοποιήσει την Προηγμένη δυνατότητα, μπορείτε να πιέσετε το επάνω πλήκτρο για να αυξήσετε την ευαισθησία. Για να μειώσετε την ευαισθησία πατήστε το κάτω πλήκτρο. Αν ο επεξεργαστής σας έχει την Απλή δυνατότητα, μπορείτε να χρησιμοποιήσετε το τηλεχειριστήριο για να αλλάξετε την ευαισθησία.

#### Έλεγχος έντασης

Η ένταση ελέγχει την αντίληψή σας στην ένταση ήχου. Αν ο γιατρός σας έχει ενεργοποιήσει τη δυνατότητα αλλαγής της έντασης από μέρους σας, τότε μπορείτε:

- Να μειώνετε την ένταση αν οι ήχοι είναι ενοχλητικά δυνατοί.
- • Να αυξάνετε την ένταση αν η ομιλία, μαζί με τη δική σας φωνή, είναι πολύ σιγανή.

Αν ο γιατρός σας έχει ενεργοποιήσει την Προηγμένη δυνατότητα, μπορείτε να πιέσετε το επάνω πλήκτρο για να αυξήσετε την ένταση. Για να μειώσετε την ένταση πατήστε το κάτω πλήκτρο. Αν ο επεξεργαστής σας έχει την Απλή δυνατότητα, μπορείτε να χρησιμοποιήσετε το τηλεχειριστήριο για να αλλάξετε την ένταση.

Αν ρυθμίζετε την ένταση συχνά ή αν η ρύθμιση της έντασης σας είναι άβολη, συμβουλευτείτε το γιατρό σας.

Ρύθμιση σταθερής έντασης και ευαισθησίας

Ο γιατρός σας μπορεί να ρυθμίσει την ένταση και την ευαισθησία σε σταθερή τιμή. Όταν η ένταση και η ευαισθησία ρυθμιστούν σε μία σταθερή τιμή, δεν μπορείτε να τις αλλάξετε χρησιμοποιώντας το τηλεχειριστήριο ή με τον επεξεργαστή αν έχει την απλή δυνατότητα.

### Κλείδωμα και ξεκλείδωμα των πλήκτρων του επεξεργαστή

Μπορείτε να κλειδώσετε τα πλήκτρα στον επεξεργαστή σας για να μην μπορούν τα παιδιά να αλλάζουν τις ρυθμίσεις, καθώς και για να μη γίνονται αθέλητες αλλαγές των ρυθμίσεων του επεξεργαστή σας εξαιτίας κατά λάθος πατήματος των πλήκτρων.

Ο γιατρός σας μπορεί να κλειδώσει ή να ξεκλειδώσει τα πλήκτρα του επεξεργαστή. Κάθε φορά που ενεργοποιείτε τον επεξεργαστή σας θα επιστρέφει στην προεπιλεγμένη ρύθμιση.

Για να κλειδώσετε ή να ξεκλειδώσετε τα πλήκτρα, πιέστε για λίγο το επάνω και το κάτω πλήκτρο ταυτόχρονα. Δεν μπορείτε να απενεργοποιήσετε τον επεξεργαστή σας όταν τα πλήκτρα είναι κλειδωμένα.

### Έλεγχος του πηνίου

Το τηλεχειριστήριο έχει έναν ενσωματωμένο αισθητήρα πηνίου, με τον οποίο μπορείτε να ελέγξετε αν το πηνίο που είναι συνδεδεμένο με τον επεξεργαστή σας λαμβάνει σήματα ήχου από αυτόν.

Για να κάνετε χρήση του αισθητήρα του πηνίου:

- 1. Αφαιρέστε το πηνίο από το κεφάλι.
- 2. Τοποθετήστε το πηνίο επάνω στους οδηγούς του αισθητήρα πηνίου στην πίσω πλευρά του τηλεχειριστηρίου.

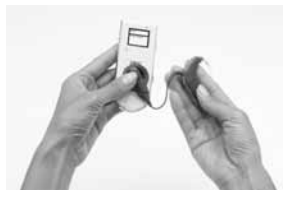

Σχήμα 14: Τοποθέτηση του πηνίου στην πίσω πλευρά του τηλεχειριστηρίου

Αν το πηνίο λαμβάνει ηχητικά σήματα από τον επεξεργαστή σας, εμφανίζεται ο έλεγχος πηνίου και η οθόνη ζεύξης. Αυτό όμως δείχνει μόνο ότι το πηνίο λαμβάνει σήματα, αλλά δεν αποδεικνύει ότι το πηνίο λειτουργεί σωστά.

Αν το πηνίο δεν λαμβάνει ηχητικά σήματα, δεν θα εμφανιστεί καμία ένδειξη στην οθόνη του τηλεχειριστηρίου.

Για περισσότερες πληροφορίες, ανατρέξτε στον Οδηγό χρήστη του τηλεχειριστηρίου.

### Λειτουργία αυτόματης απενεργοποίησης επεξεργαστή

Ο επεξεργαστής σας απενεργοποιείται αυτόματα όταν το πηνίο παραμείνει απενεργοποιημένο για περισσότερο από δύο λεπτά (π.χ. όταν το πηνίο δεν βρίσκεται πάνω στο κεφάλι σας). Η ένδειξη απενεργοποιημένου πηνίου στη λυχνία ελέγχου (πορτοκαλί αναλαμπές) αναβοσβήνει μέχρι να σβήσει ο επεξεργαστής.

Αν αλλάξετε μια ρύθμιση του επεξεργαστή (μέσω των πλήκτρων του ή μέσω του τηλεχειριστηρίου) ενώ αναβοσβήνει η ένδειξη απενεργοποιημένου πηνίου, ο επεξεργαστής θα απενεργοποιηθεί δύο λεπτά μετά από τη αλλαγή της ρύθμισης.

Ο γιατρός σας μπορεί να ενεργοποιήσει ή να απενεργοποιήσει τη λειτουργία αυτόματης απενεργοποίησης του επεξεργαστή.

# Αντικατάσταση και επαναφόρτιση μπαταριών

#### Αντικατάσταση απλών μπαταριών

Η μονάδα στάνταρ μπαταριών περιέχει δύο απλές μπαταρίες. Συνιστάται να χρησιμοποιείτε δύο μπαταρίες ψευδαργύρου αέρα p675 για μια μεγιστοποίηση της διάρκειας λειτουργίας των μπαταριών.

Αντικαταστήστε τις απλές μπαταρίες όταν προκύψει κάτι από τα εξής:

- Εμφανίζεται ένα διαρκές πορτοκαλί αναβόσβημα στον επεξεργαστή σας.
- • Ακούτε δύο σύντομους χαμηλούς ήχους (η μπαταρία είναι χαμηλά φορτισμένη) ή μια σειρά σύντομων χαμηλών ήχων (η μπαταρία είναι άδεια).
- Στην οθόνη του τηλεχειριστηρίου εμφανίζεται το εικονίδιο για τη χαμηλά φορτισμένη ή άδεια μπαταρία επεξεργαστή.
- Δεν ακούτε πλέον ήχο.
- Ο ήχος που ακούτε παρουσιάζει διακοπές.

Η άδεια μπαταρία μπορεί να μην είναι η μοναδική αιτία για το ότι δεν ακούτε πλέον ήχο, ή για τις διακοπές στον ήχο. Για περισσότερες πληροφορίες σχετικά με την αναγνώριση και την αντιμετώπιση προβλημάτων του επεξεργαστή, ανατρέξτε στον οδηγό αντιμετώπισης προβλημάτων που παρέχεται με τα εγχειρίδια του επεξεργαστή σας.

Για να αφαιρέσετε τις απλές μπαταρίες:

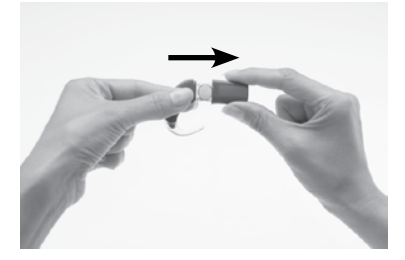

- 1. Απενεργοποιήστε τον επεξεργαστή σας. Αν η μονάδα μπαταρίας ή το κάλυμμα της μπαταρίας είναι κλειδωμένα, ξεκλειδώστε τα.
- 2. Βγάλτε το κάλυμμα της μπαταρίας από τη θήκη της όπως απεικονίζεται.

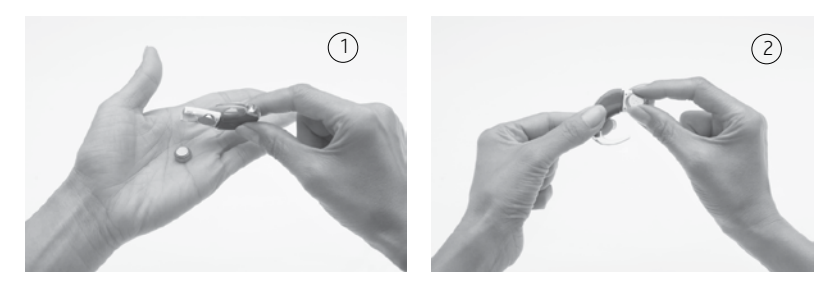

3. Για να αφαιρέσετε τις μπαταρίες, αναποδογυρίστε τη θήκη τους (1), η βγάλτε την κάθε μια μπαταρία με τα δάκτυλά σας (2) όπως απεικονίζεται.

Για την αφαίρεση των μπαταριών από τη θήκη τους μπορείτε να χρησιμοποιήσετε επίσης και το μαγνήτη του πηνίου.

Για να αφαιρέσετε τις μπαταρίες χρησιμοποιώντας το μαγνήτη πηνίου:

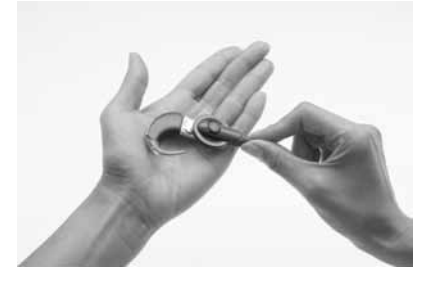

- 1. Τοποθετήστε το μαγνήτη του πηνίου πάνω από τις μπαταρίες, έτσι ώστε να εφάπτεται και στις δύο. Ο μαγνήτης πηνίου θα τραβήξει και τις δύο μπαταρίες έξω από τη θήκη.
- 2. Απομακρύνετε τις μπαταρίες από το πηνίο.

Για να αντικαταστήσετε τις μπαταρίες:

- 1. Αφαιρέσετε τη συσκευασία από τις καινούργιες μπαταρίες. Καινούργιες μπαταρίες είναι συνήθως σφραγισμένες με μια σφραγίδα ή μια ετικέτα.
- 2. Για να ενεργοποιήσει ο αέρας τις μπαταρίες, βγάλτε τις σφραγίδες τους και αφήστε τις για λίγο έξω από τη συσκευή.

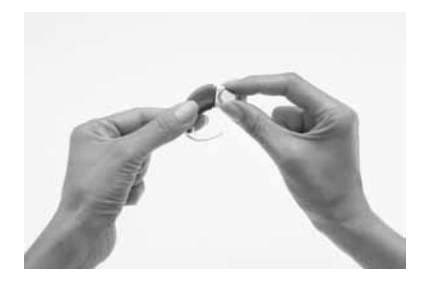

3. Βάλτε τις μπαταρίες στη θέση τους με το θετικό πόλο προς τα πάνω και τον αρνητικό προς τα κάτω. Οι μπαταρίες θα πρέπει να ταιριάζουν μέσα στην καμπύλη εσοχή της θήκης. Μην εξασκείτε δύναμη κατά την εισαγωγή των μπαταριών. Εφόσον εισάγονται σωστά, εφαρμόζουν εύκολα.

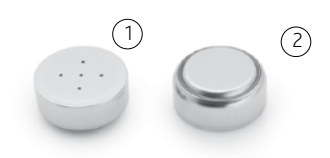

Θετικός (1) και αρνητικός πόλος (2) των μπαταριών ψευδαργύρου αέρα.

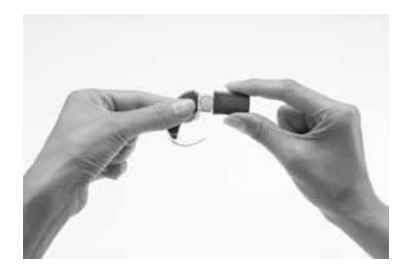

4. Τοποθετήστε πάλι το κάλυμμα σπρώχνοντάς το προς τα πάνω από τη βάση της θήκης των μπαταριών προς τη μονάδα επεξεργασίας. Μην πιέζετε το κάλυμμα προς τα πάνω με δύναμη, κανονικά εφαρμόζει εύκολα.

### Επαναφόρτιση της μονάδας επαναφορτιζόμενης μπαταρίας

Η Cochlear παρέχει ένα φορτιστή μπαταρίας Cochlear™ Nucleus® σειράς CP800 για την επαναφόρτιση της μονάδας επαναφορτιζόμενης μπαταρίας. Παρέχεται επίσης ένας γενικός προσαρμογέας ρεύματος Cochlear™ Nucleus® σειράς CP800 για τη σύνδεση του φορτιστή μπαταρίας με την πρίζα ρεύματος. Με το φορτιστή μπαταρίας μπορείτε να φορτίζετε ταυτόχρονα και το τηλεχειριστήριο.

Για την μεγαλύτερη δυνατή διάρκεια ζωής της μονάδας επαναφορτιζόμενης μπαταρίας, πρέπει πάντα να τη φορτίζετε πλήρως πριν τη χρησιμοποιήσετε. Η φόρτιση μιας τελείως άδειας μπαταρίας θα διαρκέσει περίπου τέσσερις ώρες. Όσο πιο παλία είναι η μπαταρία, τόσο περισσότερο χρόνος χρειάζεται για να επαναφορτιστεί πλήρως. Ο φορτιστής μπαταρίας έχει τέσσερις υποδοχές, οπότε μπορείτε να φορτίζετε ταυτόχρονα τέσσερις μονάδες επαναφορτιζόμενης μπαταρίας.

Για την επαναφόρτιση της μονάδας επαναφορτιζόμενης μπαταρίας:

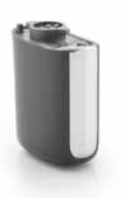

1. Αφαιρέσετε τη μονάδα επαναφορτιζόμενης μπαταρίας από τη μονάδα επεξεργασίας.

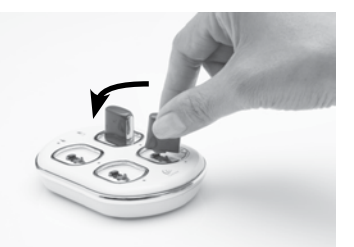

2. Εισάγετε την επαναφορτιζόμενη μπαταρία μέσα στην υποδοχή του φορτιστή μπαταρίας με μια ελαφρά κλίση, όπως απεικονίζεται.

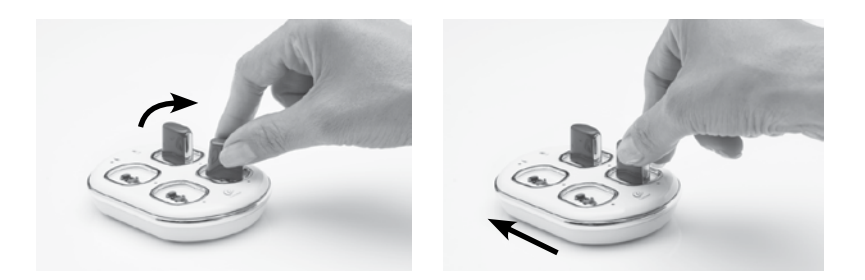

3. Περιστρέψτε την επαναφορτιζόμενη μπαταρία δεξιόστροφα μέχρι να ευθυγραμμιστεί κάθετα.

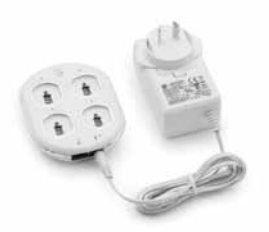

- 4. Συνδέστε το γενικό προσαρμογέα ρεύματος στο φορτιστή μπαταρίας.
- 5. Συνδέστε το βύσμα του άλλου άκρου του γενικού προσαρμογέα ρεύματος σε μια ηλεκτρική πρίζα.

#### Επεξήγηση των χρωμάτων της λυχνίας ελέγχου του φορτιστή μπαταρίας

Ο φορτιστής μπαταρίας έχει μια λυχνία ελέγχου της ηλεκτρικής τροφοδοσίας και τέσσερις λυχνίες ελέγχου που αντιστοιχούν στις τέσσερις υποδοχές του (βλέπε τον παρακάτω πίνακα).

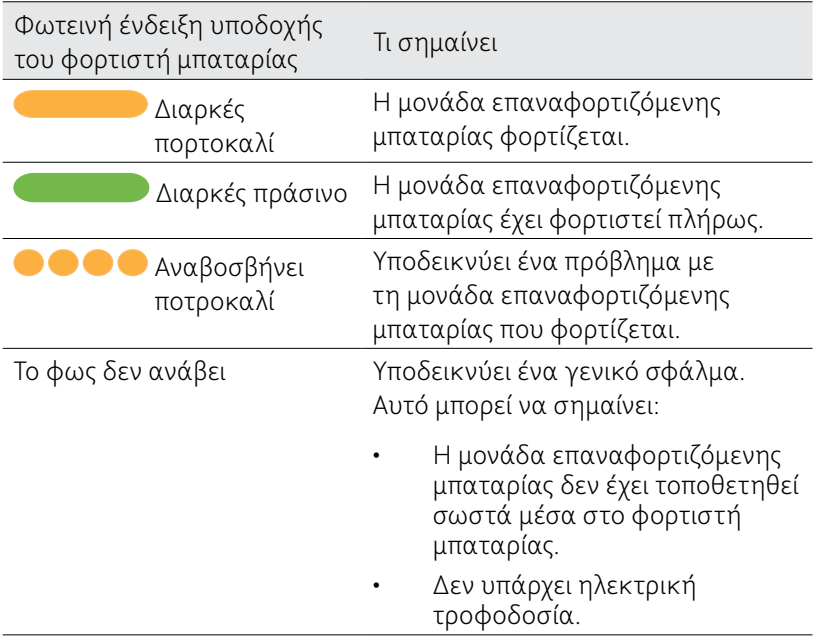

Όταν φορτίζεται η μονάδα επαναφορτιζόμενης μπαταρίας, η λυχνία ελέγχου ηλεκτρικής τροφοδοσίας του φορτιστή ανάβει πράσινη.

### Γενικές προειδοποιήσεις και προφυλάξεις για τη χρήση των μπαταριών και του φορτιστή μπαταρίας

#### Μπαταρίες

- Μην προσπαθήσετε να φορτίσετε τις απλές μπαταρίες.
- Όταν χρησιμοποιείτε απλές μπαταρίες, αυτές επιτρέπεται να είναι μόνο οι ψευδαργύρου αέρα p675. Άλλοι τύποι μπορεί να μην έχουν την απαραίτητη ενέργεια για να μπορέσει ο επεξεργαστής σας να λειτουργήσει πολύ καιρό. Η Cochlear δεν συνιστά τη χρήση μπαταριών οξειδίου του αργύρου ή αλκαλικών.
- • Τις απλές μπαταρίες πρέπει να τις αλλάζετε και τις δύο ταυτόχρονα. Αρκεί και μία μόνο μπαταρία με χαμηλή φόρτιση ή άδεια για να παύσει ο επεξεργαστής σας να λειτουργεί.
- • Μη συνδυάζετε μπαταρίες διαφορετικού τύπου (π.χ. μπαταρίες ψευδαργύρου αέρα με μπαταρίες οξειδίου του αργύρου).
- • Αφαιρείτε τις απλές μπαταρίες από τον επεξεργαστή σας όταν είναι άδειες, ή αν πρόκειται να αποθηκεύσετε τη θήκη των μπαταριών ή τον επεξεργαστή για κάποιο μεγάλο χρονικό διάστημα. Από τις άδειες μπαταρίες μπορεί να διαφύγουν καυστικά υγρά και να προκαλέσουν ζημιά, αν παραμείνουν μέσα στη μονάδα μπαταριών για μεγάλο διάστημα.
- Αν από μία μπαταρία διαρεύσει υγρό, αυτό δεν επιτρέπεται να έρθει σε επαφή με το δέρμα ή τα μάτια σας. Αν έλθει σε επαφή, ξεπλύνετε με πολύ νερό και συμβουλευτείτε ένα γιατρό. Όταν πιάνετε μπαταρίες, είναι καλό να πλένετε μετά τα χέρια σας.
- • Αποθηκεύετε τις μπαταρίες ξεχωριστά για να μην αποφορτιστούν μεταξύ τους.
- Οι μπαταρίες είναι επικίνδυνες αν κάποιος τις δαγκώσει ή τις καταπιεί. Σε μια τέτοια περίπτωση, απευθυνθείτε αμέσως στο πλησιέστερο κέντρο πρώτων βοηθειών ή σε ένα κέντρο δηλητηριάσεων.
- • Οι μπαταρίες δεν επιτρέπεται να φτάσουν στα χέρια μικρών παιδιών. Τα παιδιά δεν επιτρέπεται να αλλάζουν τις μπαταρίες χωρίς την επίβλεψη ενός ενήλικα.
- • Φυλάσσετε τις εφεδρικές μπαταρίες σε μια κλειστή πλαστική σακούλα. Οι μπαταρίες μπορεί να βραχυκυκλωθούν και να εκφορτιστούν αν έρθουν σε επαφή μεταξύ τους ή με μεταλλικά αντικείμενα (π.χ. νομίσματα, τσιμπιδάκια μαλλιών, κτλ.).
- • Μην εκθέτετε τις μπαταρίες σε ζέστη (π.χ. ποτέ μην τις αφήνετε στον ήλιο, πίσω από ένα τζάμι ή μέσα στο αυτοκίνητο).
- • Φυλάσσετε τις μπαταρίες σε ένα ψυχρό και ξηρό μέρος.
- • Ποτέ μη βυθίζετε τις μπαταρίες μέσα στο νερό.
- Μην παραμορφώνετε τις μπαταρίες.
- • Μην αφήνετε τις μπαταρίες να πέσουν πάνω σε σκληρές επιφάνειες.
- • Ποτέ μην πετάτε τις μπαταρίες στη φωτιά.
- • Αν αποθηκεύσετε μονάδες επαναφορτιζόμενης μπαταρίας για μεγάλο διάστημα, μπορεί πριν τη χρήση να πρέπει να τις επαναφορτίσετε.
- Για την επαναφόρτιση των μονάδων επαναφορτιζόμενης μπαταρίας χρησιμοποιήστε μόνο το φορτιστή μπαταρίας που παρέχεται από την Cochlear.
- • Όταν οι μονάδες επαναφορτιζόμενης μπαταρίας δεν αντέχουν πλέον για ένα λογικό χρονικό διάστημα, αχρηστεύστε τις προσεκτικά σύμφωνα με τους ισχύοντες τοπικούς κανονισμούς.

#### Φορτιστής μπαταρίας

- Αποφεύγετε το άγγιγμα των βυσμάτων και των επαφών του φορτιστή μπαταρίας.
- Τα παιδιά δεν επιτρέπεται να χρησιμοποιούν το φορτιστή μπαταρίας χωρίς την επίβλεψη ενός ενήλικα.

# Χρήση πρόσθετων ακουστικών εξαρτημάτων με τον επεξεργαστή σας

Η Cochlear προσφέρει μια ποικιλία πρόσθετων ακουστικών εξαρτημάτων για τη βελτίωση του ήχου σε διαφορετικά ηχητικά περιβάλλοντα. Μπορείτε να συνδέσετε τα ακόλουθα πρόσθετα ακουστικά εξαρτήματα στον επεξεργαστή σας:

Mικρόφωνο πέτου Cochlear™ Nucleus® σειράς CP800 για βελτίωση της επικοινωνίας σε θορυβώδη περιβάλλοντα (π.χ. συναντήσεις).

Για να χρησιμοποιήσετε το μικρόφωνο πέτου, συνδέστε το άκρο επεξεργαστή του καλωδίου του μικροφώνου πέτου στην υποδοχή πρόσθετου εξαρτήματος του επεξεργαστή σας και τοποθετήστε το άλλο άκρο κοντά στην πηγή του ήχου.

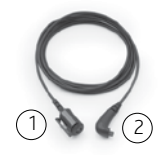

Σχήμα 15: Άκρο πηγής ήχου (1) και άκρο επεξεργαστή (2) του μικροφώνου πέτου

- Σειρά ακουστικών ελέγχου Cochlear™ Nucleus® CP800 που μπορούν να χρησιμοποιηθούν από ένα άλλο άτομο (που ακούει χωρίς βοήθεια), για να ελέγξει αν ακούγεται ήχος από τις εξής πηγές:
	- • Σήμα μικροφώνου.
	- • Σήμα τηλεπηνίου.
	- • Σήμα εξαρτήματος.
	- • Συνδυασμός σήματος μικροφώνου και τηλεπηνίου.
	- • Συνδυασμός σήματος μικροφώνου και εξαρτήματος.
	- • Λήφθηκε σήμα από τις συσκευές FM που είναι συνδεδεμένες στα ακουστικά ελέγχου.

Τα ακουστικά ελέγχου δεν δείχνουν την ποιότητα του ήχου που αντιλαμβάνεται ο χρήστης.

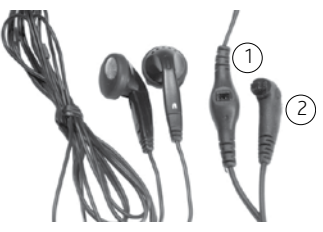

Σχήμα 16: Βύσμα εξαρτήματος/συστήματος FM (1) και βύσμα επεξεργαστή (2) στα ακουστικά ελέγχου

Για να κάνετε χρήση των ακουστικών ελέγχου:

- 1. Βεβαιωθείτε ότι ο επεξεργαστής σας είναι ενεργοποιημένος.
- 2. Σηκώστε το κάλυμμα της υποδοχής πρόσθετων εξαρτημάτων στον επεξεργαστή σας και συνδέστε το άκρο του επεξεργαστή των ακουστικών ελέγχου στην υποδοχή πρόσθετου εξαρτήματος.
- 3. Αν θέλετε να δοκιμάσετε ένα εξάρτημα ή ένα σύστημα FM, συνδέστε το στην υποδοχή πρόσθετου εξαρτήματος στα ακουστικά ελέγχου. Πριν συνδέσετε ένα εξάρτημα ή ένα σύστημα FM βεβαιωθείτε πως μπορείτε να ακούτε ήχους μέσα από τα ακουστικά ελέγχου.
- Aτομικό ακουστικό καλώδιο Cochlear™ Nucleus® σειράς CP800 για τη σύνδεση μιας πηγής ήχου που λειτουργεί με μπαταρία (π.χ. φορητή συσκευή CD) στον επεξεργαστή σας. Το ατομικό ακουστικό καλώδιο παράγει μονοφωνικό ήχο.

Για να χρησιμοποιήσετε το ατομικό ακουστικό καλώδιο, συνδέστε το άκρο επεξεργαστή του καλωδίου στον επεξεργαστή σας και τοποθετήστε το άλλο άκρο στην πηγή του ήχου που λειτουργεί με μπαταρία. Μη χρησιμοποιείτε το ατομικό ακουστικό καλώδιο για να συνδέσετε απευθείας πηγές ήχου που τροφοδοτούνται με ηλεκτρικό ρεύμα από την πρίζα (π.χ. τηλεοράσεις).

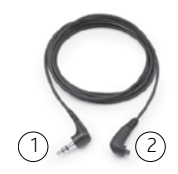

Σχήμα 17: Άκρο πηγής ήχου (1) και άκρο επεξεργαστή (2) του ατομικού ακουστικού καλωδίου

Aμφίπλευρο ατομικό ακουστικό καλώδιο Cochlear™ Nucleus® σειράς CP800 για τη σύνδεση μιας πηγής ήχου που λειτουργεί με μπαταρία σε δύο επεξεργαστές (αμφίπλευρη χρήση). Χρησιμοποιήστε την κοντίτερη πλευρά του καλωδίου για το αριστερό αυτί και τη μακρύτερη για το δεξί. Τα καλώδια φέρουν την επισήμανση «L» (αριστερά) και «R» (δεξιά) για να αποφευχθεί το μπέρδεμα. Το αμφίπλευρο ατομικό ακουστικό καλώδιο παράγει και μονοφωνικό και στερεοφωνικό ήχο, ανάλογα με το σύστημα ήχου.

Για να χρησιμοποιήσετε το αμφίπλευρο ατομικό ακουστικό καλώδιο, συνδέστε το άκρο επεξεργαστή του καλωδίου στους επεξεργαστές σας και το άλλο άκρο στην πηγή ήχου που λειτουργεί με μπαταρία. Μη χρησιμοποιείτε το αμφίπλευρο ατομικό ακουστικό καλώδιο για να συνδέσετε απευθείας μια πηγή ήχου που τροφοδοτείται με ηλεκτρικό ρεύμα από την πρίζα.

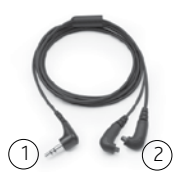

Σχήμα 18: Άκρο πηγής ήχου (1) και άκρο επεξεργαστή (2) του αμφίπλευρου ατομικού ακουστικού καλωδίου

Καλώδιο φορητού τηλεφώνου Cochlear™ Nucleus® σειράς CP800 για τη σύνδεση ενός τηλεφώνου ή μιας πηγής ήχου που λειτουργεί με μπαταρία με μια υποδοχή 2,5 mm.

Για να χρησιμοποιήσετε το καλώδιο φορητού τηλεφώνου, συνδέστε το άκρο επεξεργαστή του καλωδίου στον επεξεργαστή σας και το άλλο άκρο στο τηλέφωνο ή στην πηγή ήχου που λειτουργεί με μπαταρία.

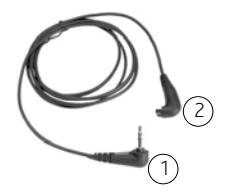

Σχήμα 19: Άκρο τηλεφώνου ή πηγής ήχου που λειτουργεί με μπαταρία (1) και άκρο επεξεργαστή (2) του καλωδίου φορητού τηλεφώνου

• Ειδικά μονωμένο καλώδιο Cochlear™ Nucleus® σειράς CP800 για τη σύνδεση του ατομικού ακουστικού καλωδίου ή του αμφίπλευρου ατομικού ακουστικού καλωδίου σε μια πηγή ήχου που τροφοδοτείται με ρεύμα από την πρίζα (π.χ. τηλεόραση). Το ειδικά μονωμένο καλώδιο παρέχει προστασία από το ηλεκτρικό ρεύμα δικτύου.

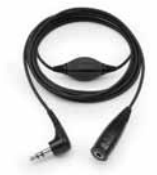

Σχήμα 20: Ειδικά μονωμένο καλώδιο

Καλώδια FM, για μετάδοση σημάτων ήχου από ένα κοινό σύστημα ακοής FM προς τον επεξεργαστή σας. Τα συστήματα FM είναι συστήματα ασύρματης επικοινωνίας που βοηθούν στη βελτίωση της ακουστικής απόδοσης και την κατανόηση της ομιλίας σε ορισμένα περιβάλλοντα (π.χ. σε θορυβώδη περιβάλλοντα, στο σχολείο, κτλ.). Για περισσότερες πληροφορίες σχετικά με τα καλώδια FM που διατίθενται, αποταθείτε στο γιατρό σας. Μπορείτε επίσης να ανατρέξετε στη συσκευασία του καλωδίου FM για μια λίστα των καλωδίων που διατίθενται.

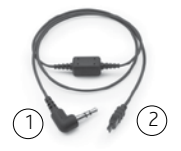

Σχήμα 21: Άκρο συστήματος ακοής FM (1) και άκρο προσαρμογέα πρόσθετων εξαρτημάτων (2) του καλωδίου FM

• Προσαρμογέας πρόσθετων εξαρτημάτων Freedom™ Cochlear™ Nucleus® σειράς CP800 για τη σύνδεση ορισμένων πρόσθετων ακουστικών εξαρτημάτων (καλώδια FM και ακουστικά ελέγχου Freedom) στον επεξεργαστή σας.

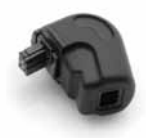

Σχήμα 22: Προσαρμογέας πρόσθετων εξαρτημάτων Freedom

Προσαρμογέας πρόσθετων εξαρτημάτων Euro Cochlear™ Nucleus® σειράς CP800 για σύνδεση ενός δέκτη Euro FM στον επεξεργαστή σας.

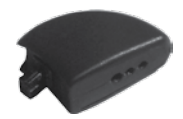

Σχήμα 23: Προσαρμογέας πρόσθετων εξαρτημάτων Euro

Χρησιμοποιείτε μόνο πρόσθετα ακουστικά εξαρτήματα που παρέχονται από την Cochlear. Όλα τα πρόσθετα εξαρτήματα της σειράς CP800 είναι συμβατά με τον επεξεργαστή ήχου CP810. Ορισμένα πρόσθετα εξαρτήματα μπορεί να μην διατίθενται σε όλες τις χώρες. Αποταθείτε στο γιατρό σας ή στην τοπική αντιπροσωπεία της Cochlear για περισσότερες πληροφορίες. Ίσως να θέλετε να δοκιμάσετε επίσης διαθέσιμες στο εμπόριο βοηθητικές συσκευές ακοής (π.χ. συστήματα FM). Για περισσότερες πληροφορίες, αποταθείτε στο γιατρό σας.

#### Σύνδεση και αποσύνδεση πρόσθετων ακουστικών εξαρτημάτων

Όλα τα πρόσθετα ακουστικά εξαρτήματα της σειράς CP800 συνδέονται απευθείας στον επεξεργαστή σας. Τα πρόσθετα εξαρτήματα Freedom μπορούν να συνδεθούν στον προσαρμογέα πρόσθετων εξαρτημάτων Freedom.

Για να συνδέσετε ένα πρόσθετο ακουστικό εξάρτημα στον επεξεργαστή σας:

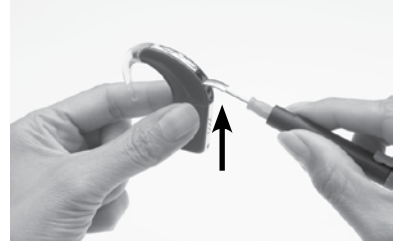

1. Σηκώστε προσεκτικά το κάλυμμα της υποδοχής πρόσθετων εξαρτημάτων στον επεξεργαστή με ένα κατσαβίδι.

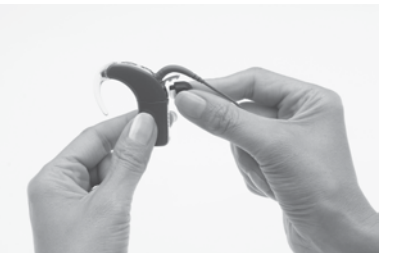

- 2. Βάλτε τα δάκτυλά σας πάνω στις επιφάνειες πιασίματος του καλωδίου του πρόσθετου ακουστικού εξαρτήματος.
- 3. Ευθυγραμμίστε το βύσμα του πρόσθετου ακουστικού εξαρτήματος με την υποδοχή πρόσθετου εξαρτήματος.

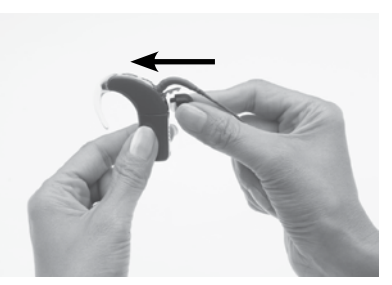

4. Πιέστε προσεκτικά το βύσμα του εξαρτήματος μέσα στην υποδοχή μέχρι να πιάσει στη θέση του.

Για να συνδέσετε ένα πρόσθετο εξάρτημα Freedom μέσω του προσαρμογέα πρόσθετων εξαρτημάτων Freedom:

- 1. Συνδέστε το πρόσθετο εξάρτημα στον προσαρμογέα πρόσθετων εξαρτημάτων Freedom. Πριν συνδέσετε τον προσαρμογέα στον επεξεργαστή σας, βεβαιωθείτε ότι έχετε συνδέσει στον προσαρμογέα το πρόσθετο ακουστικό εξάρτημα.
- 2. Συνδέστε το άλλο άκρο του προσαρμογέα στην υποδοχή πρόσθετου εξαρτήματος του επεξεργαστή.

Για σύνδεση ενός δέκτη Euro FM με χρήση του προσαρμογέα πρόσθετων εξαρτημάτων Euro:

- 1. Τοποθετήστε τον δέκτη Euro FM στην υποδοχή τριών ακίδων στο Euro Προσαρμογέας πρόσθετων εξαρτημάτων.
- 2. Ενεργοποιήστε το δέκτη Euro FM πιέζοντας το μάνταλο στη θέση «on» (για παραδείγματα δεκτών Euro FM με το μάνταλο στη θέση «on» βλέπε εικόνες 24 και 25).
- 3. Συνδέστε τον προσαρμογέα πρόσθετων εξαρτημάτων Euro στην υποδοχή πρόσθετου εξαρτήματος του επεξεργαστή.

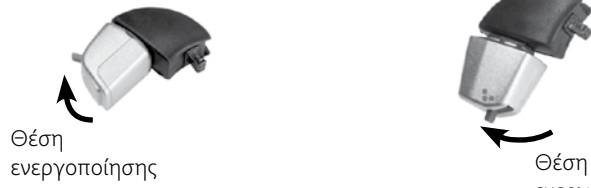

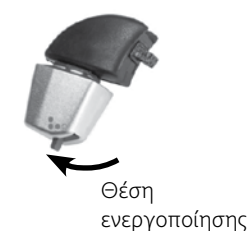

Σχήμα 24: Δέκτης Oticon συνδεδεμένος στον προσαρμογέα πρόσθετων εξαρτημάτων Euro

Σχήμα 25: Δέκτης Phonak συνδεδεμένος στον προσαρμογέα πρόσθετων εξαρτημάτων Euro
Για χρήση ενός καλωδίου FM:

- 1. Συνδέστε το καλώδιο FM στον προσαρμογέα πρόσθετων εξαρτημάτων Freedom.
- 2. Συνδέστε τον προσαρμογέα πρόσθετων εξαρτημάτων Freedom στην υποδοχή πρόσθετου εξαρτήματος του επεξεργαστή.
- 3. Συνδέστε το άκρο συστήματος ακοής FM του καλωδίου FM στο σύστημα ακοής FM σύμφωνα με τις οδηγίες του κατασκευαστή.

Για να χρησιμοποιήσετε το ειδικά μονωμένο καλώδιο:

- 1. Συνδέστε το ατομικό ακουστικό καλώδιο ή το αμφίπλευρο ατομικό ακουστικό καλώδιο στον επεξεργαστή σας.
- 2. Συνδέστε το ειδικά μονωμένο καλώδιο στο ατομικό ακουστικό καλώδιο ή στο αμφίπλευρο ατομικό ακουστικό καλώδιο.
- 3. Συνδέστε το άλλο άκρο του ειδικά μονωμένου καλωδίου στην πηγή ήχου που τροφοδοτείται με ρεύμα από την πρίζα, π.χ. την τηλεόραση.

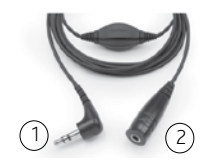

Σχήμα 26: Άκρο πηγής ήχου που τροφοδοτείται με ρεύμα από την πρίζα (1) και άκρο ατομικού/αμφίπλευρου ατομικού ακουστικού καλωδίου (2) του ειδικά μονωμένου καλωδίου

Όταν συνδέσετε ένα πρόσθετο ακουστικό εξάρτημα, ο επεξεργαστής σας το αναγνωρίζει αυτόματα. Όταν δεν θέλετε να χρησιμοποίησετε το πρόσθετο ακουστικό εξάρτημα, μπορείτε να το αποσυνδέσετε από τη μονάδα επεξεργασίας.

#### Αλλαγή από ένα πρόσθετο ακουστικό εξάρτημα στα μικρόφωνα

Μπορείτε να αλλάξετε από τη χρήση ενός πρόσθετου ακουστικού εξαρτήματος στη χρήση μόνο των μικροφώνων, αφήνοντας το πρόσθετο εξάρτημα συνδεδεμένο.

Για να αλλάξετε από τη χρήση ενός πρόσθετου ακουστικού εξαρτήματος στη χρήση των μικροφώνων, πιέστε το επάνω πλήκτρο. Ένα μοναδικό μακρύ πορτοκαλί αναβόσβημα επιβεβαιώνει την ενεργοποίηση των μικροφώνων.

#### Αλλαγή από τα μικρόφωνα σε ένα πρόσθετο ακουστικό εξάρτημα

Για να αλλάξετε από τη χρήση των μικροφώνων πάλι στη χρήση του πρόσθετου ακουστικού εξαρτήματος, πιέστε ξανά το επάνω πλήκτρο. Ένα μοναδικό μακρύ αναβόσβημα σε πράσινο χρώμα επιβεβαιώνει την ενεργοποίηση του πρόσθετου ακουστικού εξαρτήματος.

#### Γενικές προειδοποιήσεις και προφυλάξεις για τη χρήση πρόσθετων ακουστικών εξαρτημάτων

- Πρέπει να κάνετε πάντοτε χρήση του ειδικά μονωμένου καλωδίου όταν συνδέετε το ατομικό ακουστικό καλώδιο ή το αμφίπλευρο ατομικό ακουστικό καλώδιο στα εξής:
	- • Σε μια πηγή ήχου που τροφοδοτείται με ρεύμα από την πρίζα (π.χ. τηλεόραση).
	- • Σε μια πηγή ήχου που λειτουργεί με μπαταρία και είναι συνδεδεμένη με μια πρίζα ηλεκτρικού ρεύματος (π.χ. όταν η πηγή ήχου έχει συνδεθεί σε έναν υπολογιστή για φόρτιση).
- Ο προσαρμογέας πρόσθετων εξαρτημάτων Freedom και ο προσαρμογέας πρόσθετων εξαρτημάτων Euro είναι μικρά εξαρτήματα και μπορεί να προκαλέσουν πνιγμό αν κάποιος τα καταπιεί. Η Cochlear δεν συνιστά τη χρήση αυτών των εξαρτημάτων για παιδιά ηλικίας τριών ετών και κάτω.
- Κατά τη χρήση πρόσθετων ακουστικών εξαρτημάτων, ο επεξεργαστής σας δεν έχει προστασία έναντι διείσδυσης νερού και σκόνης. Για περισσότερες πληροφορίες σχετικά με το πως να προστατεύσετε τον επεξεργαστή σας από τη διείσδυση νερού και σκόνης, ανατρέξτε στην ενότητα *Φροντίδα για τον επεξεργαστή σας*.
- • Μη βάζετε πολύ δύναμη όταν συνδέετε ή αποσυνδέετε τα πρόσθετα ακουστικά εξαρτήματα.
- • Μην στρέφετε το κάλυμμα της υποδοχής πρόσθετων εξαρτημάτων και μην το τραβάτε ή το λυγίζετε με δύναμη.
- Μην χρησιμοποιείτε τον επεξεργαστή σας και τα παρελκόμενα με τρόπο που απαγορεύεται από τις αεροπορικές εταιρείες.

# Χρήση καλυμμάτων επεξεργαστή ήχου

Μπορείτε να χρησιμοποιείτε καλύμματα επεξεργαστή ήχου για να δώσετε έναν προσωπικό χαρακτήρα στον επεξεργαστή σας. Τα καλύμματα προφυλάσσουν επίσης τον επεξεργαστή σας από γρατζουνιές. Τα καλύμματα επεξεργαστή ήχου διατίθενται από την Cochlear σε πολλά χρώματα και σχέδια για να ταιριάζουν στους διάφορους τρόπους ζωής.

### Στερέωση των καλυμμάτων επεξεργαστή ήχου

Για να βάλετε ένα κάλυμμα επεξεργαστή ήχου στον επεξεργαστή σας:

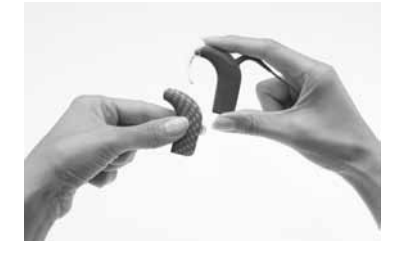

1. Κρατήστε τον επεξεργαστή με το ένα χέρι και το κάλυμμα με το άλλο όπως απεικονίζεται.

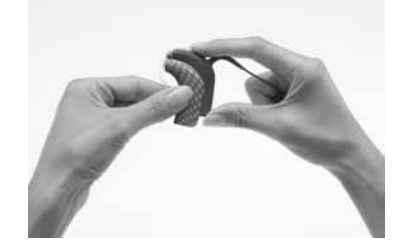

2. Σπρώξτε προσεκτικά το κάλυμμα προς τα πάνω μέχρι να εφαρμόσει στη θέση του.

Τα καλύμματα επεξεργαστή ήχου δεν μπορούν να χρησιμοποιηθούν με το Snugfit ή το LiteWear.

# Αφαίρεση των καλυμμάτων επεξεργαστή ήχου

Για να βγάλετε ένα κάλυμμα επεξεργαστή ήχου από τον επεξεργαστή σας:

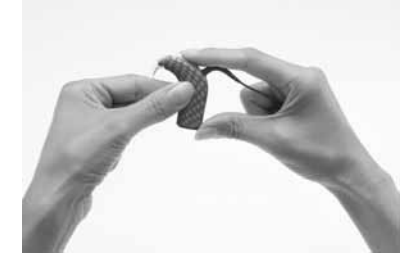

1. Κρατήστε τον επεξεργαστή σας όπως απεικονίζεται.

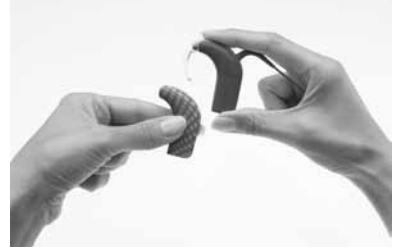

2. Σπρώξτε το κάλυμμα του επεξεργαστή ήχου ώστε να διαχωριστεί από τον επεξεργαστή σας. Πιέζοντας με τον αντίχειρα στη βάση του επεξεργαστή, βοηθάτε να απομακρυνθεί ευκολότερα το κάλυμμα.

# Φροντίδα για τον επεξεργαστή σας

Ο επεξεργαστή σας είναι μια ιατρική συσκευή που απαιτεί καλή φροντίδα και συντήρηση για να εξασφαλίζεται η ιδανική ακουστική απόδοσή της. Το κεφάλαιο αυτό παρέχει οδηγίες για τη φροντίδα του επεξεργαστή σας.

#### Όταν φοράτε τον επεξεργαστή σε χαμηλές ή υψηλές θερμοκρασίες

Ο επεξεργαστής σας είναι σχεδιασμένος για να λειτουργεί σε χαμηλές ή υψηλές θερμοκρασίες. Γενικά, σε κρύο καιρό, η θερμοκρασία του σωματός σας είναι αρκετή για να κρατήσει ζεστό τον επεξεργαστή σας, ώστε να λειτουργεί καλά. Σε πολύ κρύο καιρό, φορέστε ένα καπέλο ή μια κορδέλα για το κεφάλι πάνω από τον επεξεργαστή σας.

Όταν δεν χρησιμοποιείτε τον επεξεργαστή, μην τον αφήνετε σε πολύ ζεστά μέρη (π.χ. στον ήλιο, πίσω από ένα παράθυρο, μέσα στο αυτοκίνητο, κτλ.).

Για πληροφορίες σχετικά με τις θερμοκρασίες λειτουργίας και αποθήκευσης του επεξεργαστή σας, δείτε την ενότητα *Τεχνικές πληροφορίες, συνθήκες περιβάλλοντος.*

### Προστασία του επεξεργαστή από πρόκληση ζημιών εξαιτίας νερού και σκόνης

Για να προστατεύσετε τον επεξεργαστή σας από την πρόκληση ζημιών εξαιτίας νερού και σκόνης, πρέπει να ακολουθήσετε οπωσδήποτε τις οδηγίες αυτού του κεφαλαίου.

Κατά τη χρήση μιας μονάδας επαναφορτιζόμενης μπαταρίας, ο επεξεργαστής σας έχει την προστασία της κατηγορίας IP57 έναντι ζημιών εξαιτίας σκόνης και νερού. Με αυτήν, ο επεξεργαστής σας προστατεύεται έναντι:

- Διείσδυσης ξένων στερεών σωματιδίων διαμέτρου ίσης ή μεγαλύτερης του 1,0 mm.
- Βλαβών από τη διείσδυση σκόνης.
- Βλαβών από την προσωρινή εμβύθιση σε νερό.

Κατά τη χρήση μιας μονάδας στάνταρ μπαταριών (απλές μπαταρίες), ο επεξεργαστής σας έχει την προστασία της κατηγορίας IP44. Με αυτήν, ο επεξεργαστής σας προστατεύεται έναντι:

- Διείσδυσης ξένων στερεών σωματιδίων διαμέτρου ίσης ή μεγαλύτερης του 1,0 mm.
- Βλαβών από εκτινασσόμενο νερό.

Όταν είναι συνδεδεμένο ένα πρόσθετο ακουστικό εξάρτημα, ο επεξεργαστής σας δεν προστατεύεται από ζημιές εξαιτίας σκόνης και νερού.

Για να προστατεύσετε τον επεξεργαστή από πρόκληση ζημιών εξαιτίας νερού και σκόνης:

- • Βεβαιωθείτε ότι τα καλύμματα μικροφώνου βρίσκονται πάντα στη θέση τους.
- Βεβαιωθείτε ότι το κάλυμμα της υποδογής πρόσθετου εξαρτήματος είναι κλεισμένο σωστά, όταν δεν χρησιμοποιείτε ένα πρόσθετο ακουστικό εξάρτημα.
- • Βεβαιωθείτε ότι η στεγανοποίηση του βύσματος καλωδίου του πηνίου δεν έχει ζημιές και ότι το βύσμα είναι βαλμένο σωστά μέσα στην υποδοχή του στον επεξεργαστή.
- • Αφήνετε το βύσμα καλωδίου του πηνίου βαλμένο πάντα μέσα στον επεξεργαστή, για να αποφύγετε τη διείσδυση υγρασίας στην υποδοχή του καλωδίου του πηνίου. Είναι επίσης σημαντικό να αφήνετε το βύσμα καλωδίου του πηνίου βαλμένο μέσα στο πηνίο.
- Αν χαλαρώσουν οι επαφές στη μονάδα μπαταρίας, αποταθείτε στο γιατρό σας, διότι μπορεί να έχει σπάσει ο σύνδεσμος μεταξύ της μονάδας επεξεργασίας και της μπαταρίας.

# Στέγνωμα του επεξεργαστή σας

Βγάζετε πάντοτε τον επεξεργαστή όταν βάζετε προϊόντα αισθητικής, φροντίδας του δέρματος ή των μαλλιών. Οι ουσίες από αυτά τα προϊόντα μπορεί να εισχωρήσουν στον επεξεργαστή σας και να προξενήσουν ζημιά. Αν συμβεί αυτό, σκουπίστε τον επεξεργαστή με ένα μαλακό στεγνό πανί.

Μη φοράτε τον επεξεργαστή όταν κάνετε μπάνιο, κολύμπι ή ντους. Αν ο επεξεργαστής σας βραχεί, στεγνώστε τον ως εξής:

1. Σκουπίστε τον επεξεργαστή με ένα μαλακό στεγνό ύφασμα.

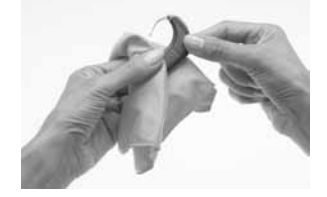

2. Τοποθετήστε τον επεξεργαστή στο σετ στεγνώματος για τουλάχιστον 12 ώρες.

Το σετ στεγνώματος απομακρύνει την υγρασία από τον επεξεργαστή. Πριν κάνετε χρήση του σετ στεγνώματος, διαβάστε τις οδηγίες του κατασκευαστή.

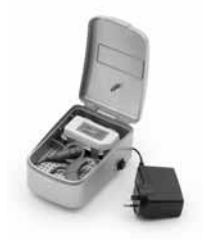

Σχήμα 27: Σετ στεγνώματος

Αν ο επεξεργαστής σας εκτεθεί σε αλατόνερο ή σε χημικές ουσίες, σκουπίστε τον με ένα υγρό ύφασμα πριν τον βάλετε μέσα στο σετ στεγνώματος.

Προσέξτε να μην μπεί άμμος ή βρωμιά μέσα σε κάποιο εξάρτημα του συστήματος. Αν αυτό συμβεί:

- 1. Κουνήστε τον επεξεργαστή για να φύγει η άμμος ή οι βρωμιές όσο αυτό είναι δυνατόν.
- 2. Σκουπίστε τον επεξεργαστή με ένα υγρό ύφασμα.
- 3. Τοποθετήστε τον επεξεργαστή στο σετ στεγνώματος.

Όταν επεξεργαστής σας στεγνώσει, ελέγξτε αν λειτουργεί. Αν δεν λειτουργεί πλέον, πηγαίνετέ τον στο γιατρό σας για σέρβις. Η Cochlear δεν μπορεί να εγγυηθεί ότι μπορούν να επισκευαστούν όλα τα εξαρτήματα που παθαίνουν ζημιά από το νερό.

### Καθαρισμός των εξαρτημάτων του επεξεργαστή

Ο τακτικός καθαρισμός των εξαρτημάτων του επεξεργαστή σας προφυλάσσει από τη συσσώρευση βρωμιάς και την υποβάθμιση της ποιότητας του ήχου. Μπορείτε να καθαρίσετε τα εξαρτήματα του επεξεργαστή σας ως εξής:

- Ελέγχετε τακτικά τις επαφές μεταξύ της μονάδας επεξεργασίας και της μονάδας μπαταρίας για να είστε βέβαιοι ότι είναι καθαρές. Αν οι επαφές είναι βρώμικες καθαρίστε τις με ένα ελαφρό κτύπημα ή φύσημα.
- • Αν η μονάδα μπαταρίας είναι βρώμικη, σκουπίστε την με ένα μαλακό στεγνό ύφασμα. Διατηρείτε τη μονάδα μπαταρίας πάντα στεγνή και χωρίς υγρασία.
- • Αν το άγκιστρο αυτιού είναι βρώμικο, καθαρίστε το με ένα μαλακό στεγνό ύφασμα. Δεν είναι απαραίτητο να αφαιρέσετε το άγκιστρο αυτιού από τη μονάδα επεξεργασίας όταν το καθαρίζετε. Αν αφαιρείτε το άγκιστρο αυτιού πολύ συχνά, μπορεί να χαλαρώσει.
- • Καθαρίζετε το καλώδιο του πηνίου με ένα στεγνό πανί.
- • Καθαρίζετε τα καλύμματα του επεξεργαστή ήχου και το εξάρτημα Snugfit με ένα μαλακό στεγνό ύφασμα.
- Αν τα πρόσθετα ακουστικά εξαρτήματα είναι βρώμικα, καθαρίστε τα με ένα μαλακό στεγνό ύφασμα. Για να απομακρύνετε τυχόν σκόνες μπορείτε να φυσήξετε αέρα πάνω στην υποδοχή πρόσθετων εξαρτημάτων του επεξεργαστή.

# Καθαρισμός του φορτιστή μπαταρίας

Αν διαπιστώσετε σκόνες ή βρωμιές στις υποδοχές του φορτιστή μπαταρίας, καθαρίστε τις ως εξής:

- 1. Αν ο φορτιστής είναι συνδεδεμένος στον προσαρμογέα ρεύματος, αποσυνδέστε τον.
- 2. Αφαιρέστε τυχόν μονάδες μπαταριών που βρίσκονται μέσα στο φορτιστή.
- 3. Κρατήστε το φορτιστή ανάποδα και καθαρίστε τις υποδοχές του χτυπώντας τον ελαφρά. Για να απομακρύνετε τυχόν βρωμιές μπορείτε επίσης να φυσήξετε προσεκτικά τις υποδοχές του φορτιστή.
- 4. Σκουπίστε τις υποδοχές του φορτιστή με ένα μαλακό στεγνό ύφασμα.

Αν ο φορτιστής μπαταρίας βραχεί από εκτινασσόμενο υγρό, αδειάστε το υγρό και στεγνώστε το φορτιστή για περίπου 24 ώρες. Δεν επιτρέπεται η χρήση του φορτιστή αν δεν είναι στεγνός.

Για ομοιόμορφη φθορά στις υποδοχές του φορτιστή, αλλάζετε κατά τη φόρτιση των μπαταριών τη θέση τους μέσα στις διάφορες υποδοχές.

## Αντικατάσταση των καλυμμάτων μικροφώνου

Τα καλύμματα των μικροφώνων είναι σχεδιασμένα για να τα προστατεύουν από βρωμιές και υγρασία. Αν ένα κάλυμμα μικροφώνου είναι βρώμικο ή εμφραγμένο, αυτό θα έχει σαν αποτέλεσμα μια βαθμιαία αλλοίωση της ποιότητας του ήχου. Αν διαπιστώσετε μια αλλοίωση στην ποιότητα του ήχου, ή αν τα καλύμματα μικροφώνου φαίνονται βρώμικα αντικαταστήστε τα. Αλλάζετε και τα δύο καλύμματα ταυτόχρονα.

#### Αφαίρεση των καλυμμάτων μικροφώνου

Το εργαλείο αφαίρεσης καλυμμάτων μικροφώνου Cochlear™ Nucleus® σειράς CP800 σας διευκολύνει να αφαιρέσετε τα καλύμματα μικροφώνου από τη μονάδα επεξεργασίας.

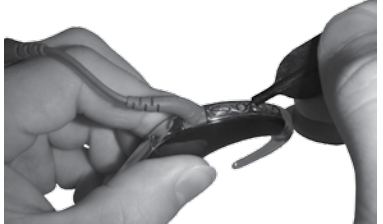

Για να αφαιρέσετε τα καλύμματα μικροφώνου:

- 1. Αφαιρέστε το προστατευτικό κάλυμμα από το εργαλείο αφαίρεσης καλυμμάτων μικροφώνου.
- 2. Τοποθετήστε το άκρο του εργαλειου αφαίρεσης κάτω από τις τετραγωνικές γλώσσες στο κάλυμμα του μικροφώνου. Μην εισάγετε το εργαλείο αφαίρεσης κατευθείαν μέσα στην οπή, διότι μπορεί να προκληθεί ζημιά στο μικρόφωνο.

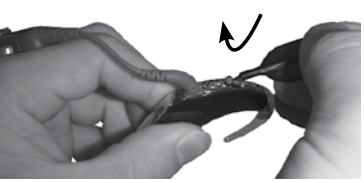

3. Σηκώστε προσεκτικά το κάλυμμα του μικροφώνου.

# **Προειδοποίηση**

- Το εργαλείο αφαίρεσης καλυμμάτων μικροφώνου είναι αιχμηρό εργαλείο.
- Το εργαλείο αφαίρεσης καλυμμάτων μικροφώνου δεν ενδείκνυται για παιδιά κάτω των 12 ετών.

#### Εισαγωγή νέων καλυμμάτων μικροφώνουs

Το εργαλείο τοποθέτησης καλυμμάτων μικροφώνου Cochlear™ Nucleus® CP800 Series σας επιτρέπει να εισάγετε καλύμματα μικροφώνων.

Για εισαγωγή νέων καλυμμάτων μικροφώνου:

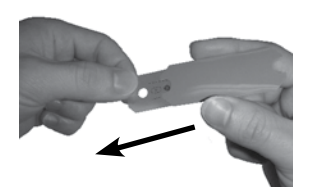

1. Βγάλτε το εργαλείο τοποθέτησης καλυμμάτων μικροφώνου από το περίβλημά του.

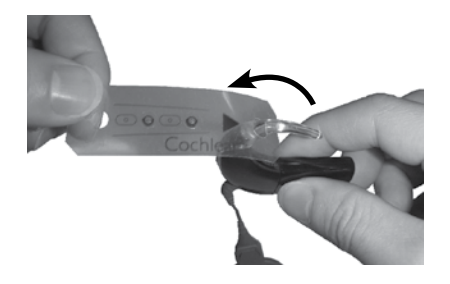

- 2. Βεβαιωθείτε ότι το άγκιστρο και το καλώδιο πηνίου είναι συνδεδεμένα με τη μονάδα επεξεργασίας.
- 3. Εισάγετε το πάνω άκρο του εργαλείου τοποθέτησης (η πλευρά είναι μαρκαρισμένη με ένα βέλος) μέσω του άγκιστρου.

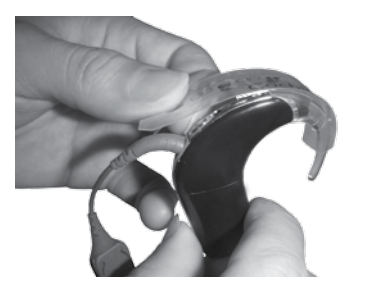

4. Τοποθετήστε το εργαλείο τοποθέτησης πάνω από τη μονάδα επεξεργασίας όπως απεικονίζεται.

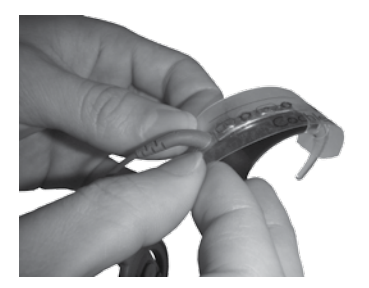

5. Εισάγετε το κάτω άκρο του εργαλείου τοποθέτησης (η πλευρά με το άνοιγμα) μέσω του καλωδίου του πηνίου.

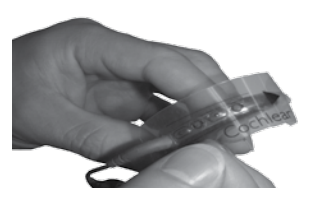

6. Βεβαιωθείτε ότι τα σημάδια στο εργαλείο τοποθέτησης είναι ευθυγραμμισμένα με τα πλήκτρα και τη ράχη της μονάδας επεξεργασίας.

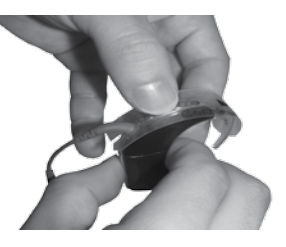

7. Πιέστε τα καλύμματα μικροφώνου με τον αντίχειρά σας, διαδοχικά, μέχρι να εισέλθουν στις οπές.

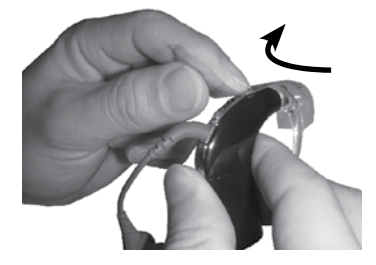

8. Αφαιρέστε το εργαλείο τοποθέτησης προσεκτικά ανασηκώνοντάς το προς τα πάνω από το άκρο καλωδίου πηνίου.

### Φροντίδα και συντήρηση των μονάδων στάνταρ μπαταριών (απλές μπαταρίες)

Χωρίς τη σωστή φροντίδα και συντήρηση, η υγρασία ή ο ιδρώτας εξαιτίας της υγρασίας του περιβάλλοντος ή ενός δραστήριου τρόπου ζωής (π.χ. σπορ) μπορεί να καταστρέψουν τη μονάδα στάνταρ μπαταριών. Για να προστατεύσετε τη μονάδα στάνταρ μπαταριών σας, ακολουθήστε τις οδηγίες σε αυτό το κεφάλαιο.

Χρήση του σετ στεγνώματος για την αποθήκευση του επεξεργαστή:

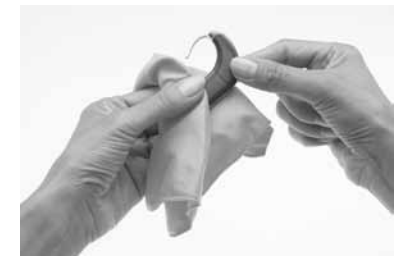

1. Σκουπίστε τον επεξεργαστή με ένα μαλακό στεγνό ύφασμα πριν αφαιρέσετε το κάλυμμα μπαταρίας.

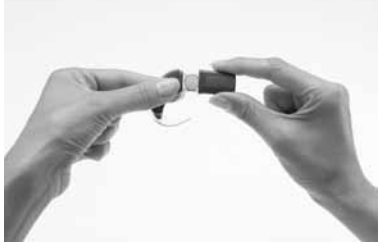

2. Αφαιρέστε το κάλυμμα από τη θήκη μπαταριών.

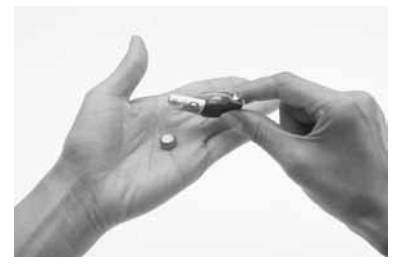

3. Αφαιρέστε τις απλές μπαταρίες (ψευδαργύρου αέρα) από τη θήκη μπαταριών.

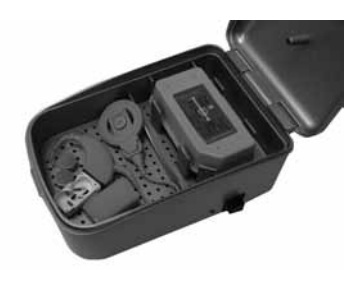

4. Βάλτε τη μονάδα επεξεργασίας, το πηνίο και το καλώδιο πηνίου, το κάλυμμα μπαταρίας και τις μπαταρίες στο σετ στεγνώματος. Η θήκη μπαταριών μπορεί να παραμείνει συνδεδεμένη στη μονάδα επεξεργασίας.

#### Φροντίδα για τον επεξεργαστή σας

#### Αν ο επεξεργαστής βραχεί:

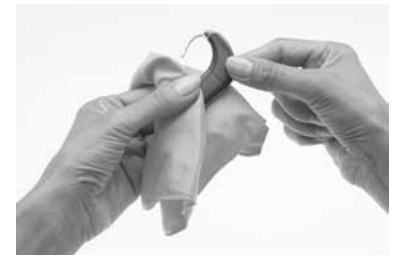

1. Σκουπίστε τον επεξεργαστή με ένα μαλακό στεγνό ύφασμα πριν αφαιρέσετε το κάλυμμα μπαταρίας.

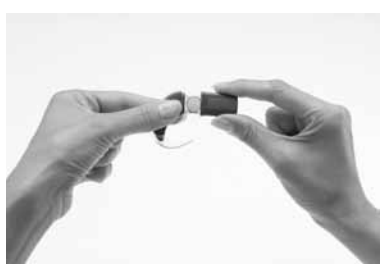

- 2. Αφαιρέστε το κάλυμμα από τη θήκη μπαταριών.
- 3. Αφαιρέστε τις μπαταρίες από τη θήκη μπαταριών.

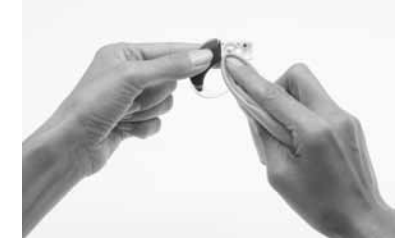

4. Σκουπίστε τη θήκη μπαταριών και το κάλυμμα (μέσα και έξω) με ένα μαλακό στεγνό ύφασμα για να απομακρύνετε τυχόν νερά, υγρασία ή ιδρώτα.

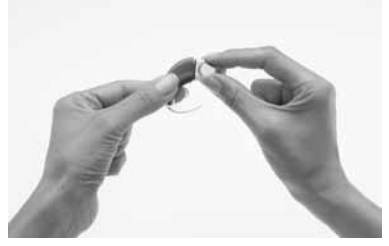

5. Αντικαταστήστε τις απλές μπαταρίες με καινούργιες.

Αν διαπιστώσετε σκόνες ή βρωμιές στη θήκη μπαταρίας:

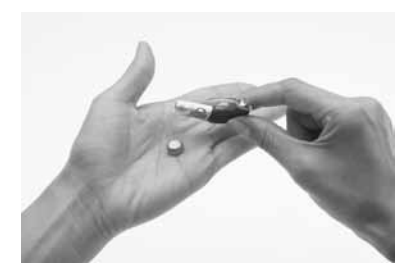

1. Αφαιρέστε τις μπαταρίες από τη θήκη μπαταριών.

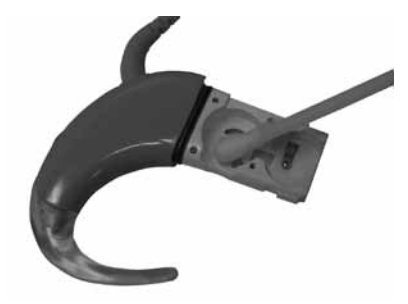

- 2. Καθαρίστε τις επαφές της μπαταρίας με ένα κομμάτι βαμβάκι.
- 3. Αν οι επαφές της μπαταρίας εξακολουθήσουν να είναι βρώμικες, αντικαταστήστε τη θήκη με μια καινούργια.

# Αποθήκευση του επεξεργαστή σας όταν δεν χρησιμοποιείται

Οι υγρασία και οι υδρατμοί μπορεί να προκαλέσουν διακοπές ή σταμάτημα της λειτουργίας του επεξεργαστή.

Κατά τη διάρκεια της νύχτας ή όταν δεν χρησιμοποιείτε τον επεξεργαστή αποθηκεύετέ τον μέσα στο σετ στεγνώματος. Αφήστε το πηνίο, το καλώδιο του πηνίου, το μαγνήτη πηνίου και τη μονάδα μπαταρίας (αν δεν φορτίζεται) συνδεδεμένα στη μονάδα επεξεργασίας. Πριν τοποθετήσετε τον επεξεργαστή στο σετ στεγνώματος, απενεργοποιήστε τον.

# Χρήση της θήκης καθημερινής χρήσης

Μπορείτε να χρησιμοποιήσετε τη θήκη καθημερινής χρήσης Cochlear™ Nucleus® σειράς CP800 για να παίρνετε τον επεξεργαστή μαζί σας (π.χ. σε ταξίδια). Είναι ελαφριά και εύκολη στη μεταφορά και μπορεί να χωρέσει όλα τα εξαρτήματα (π.χ. το πηνίο, το άγκιστρο αυτιού, κτλ.). Έχει ένα μαξιλαράκι με αέρα για να συγκρατεί τα εξαρτήματα στη θέση τους. Παρέχεται επίσης μια αφυγραντική ουσία (χημική ουσία ξήρανσης) που δίνει τη δυνατότητα χρήσης της θήκης ως σετ ξηρών συνθηκών, για την απομάκρυνση της υγρασίας από τον επεξεργαστής σας.

## Γενικές προειδοποιήσεις και προφυλάξεις για τη χρήση του επεξεργαστή σας

Διαβάστε τις ακόλουθες προειδοποιήσεις και προφυλάξεις πριν από τη χρήση του επεξεργαστή σας:

- Δεν επιτρέπεται καμία τροποποίηση αυτού του εξοπλισμού.
- Ο επεξεργαστής σας, τα πρόσθετα εξαρτήματα, ο φορτιστής μπαταρίας και τα εργαλεία περιέχουν μικρά εξαρτήματα που μπορεί να είναι επικίνδυνα αν τα καταπιείτε, ή μπορεί να προκαλέσουν πνιγμό αν τα ρουφήξετε ή τα εισπνεύσετε. Σε μια τέτοια περίπτωση, απευθυνθείτε αμέσως στο πλησιέστερο κέντρο πρώτων βοηθειών ή σε ένα κέντρο δηλητηριάσεων (π.χ. αν κάποιος καταπιεί το μαγνήτη του πηνίου).
- Η χρήση των καλωδίων ή εξαρτημάτων του επεξεργαστή κατά οποιονδήποτε τρόπο αντίθετο προς την προβλεπόμενη χρήση τους (π.χ. αν κάποιος τα δαγκώσει) μπορεί να προκαλέσει τραυματισμό.
- Αν το άγκιστρο αυτιού του επεξεργαστή σκαλώσει πάνω στο σώμα σας, πορεί να προκαλέσει τραυματισμό.
- • Αν φοράτε ένα σφιχτά εφαρμοστό καπέλο πάνω από το πηνίο, μπορεί να προκληθεί ζημιά στο δέρμα κάτω από το πηνίο.
- Μην αφαιρείτε τη μονάδα μπαταρίας από τη μονάδα επεξεργασίας ενώ φοράτε τον επεξεργαστή, γιατί μπορεί τα μαλλιά σας να σκαλώσουν στις επαφές της μπαταρίας.
- • Όταν χειρίζεστε μηχανήματα, βεβαιωθείτε ότι το πηνίο βρίσκεται ασφαλώς στη θέση του, ώστε να μην μαγκώσει μέσα σε κάποιο μηχάνημα.
- • Αν ο επεξεργαστής ζεσταθεί σε ασυνήθιστα υψηλή θερμοκρασία, βγάλτε τον αμέσως και συμβουλευτείτε το γιατρό σας. Αν το ένα παιδί ή ένας χρήστης παρουσιάσει σημάδια δυσαρέσκειας, οι γονείς και εκείνοι που φροντίζουν τους χρήστες θα πρέπει να ακουμπήσουν τον επεξεργαστή για να ελέγξουν μήπως έχει ζεσταθεί πολύ.
- • Μη φοράτε τον επεξεργαστή σας όταν κοιμάστε, διότι δεν θα το καταλάβετε αν ζεσταθεί σε ασυνήθιστα υψηλή θερμοκρασία.
- Μην επιτρέπεται στα παιδιά και τους χρήστες με αναπηρία να φορούν τον επεξεργαστή τους όταν κοιμούνται.
- Κατά τη χρήση βοηθημάτων συγκράτησης όπως το εξάρτημα Snugfit ή το καλώδιο LiteWear, πρέπει να έχετε υπόψη σας ότι η αφαίρεση του επεξεργαστή σε περίπτωση που ζεσταθεί πολύ, μπορεί να διαρκέσει περισσότερο. Μην στερεώνετε το καλώδιο LiteWear κάτω από πολλά ρούχα.
- Βεβαιωθείτε ότι όλα τα καλώδια που χρησιμοποιούνται από τα παιδιά είναι στερεωμένα επάνω τους με ασφάλεια.
- Κρατήστε τις χημικές ουσίες ξήρανσης μακριά από τα παιδιά. Αν τις καταπιούν μπορεί να προκληθούν σοβαροί εσωτερικοί τραυματισμοί.
- • Μη βάζετε τον επεξεργαστή μέσα σε φούρνο (π.χ. φούρνο μικροκυμάτων).
- • Μην χρησιμοποιείτε συσκευή στεγνώματος που λειτουργεί με λυχνία υπεριωδών ακτίνων C (UVC) (π.χ. την Freedom Dry and Store).
- • Αποθηκεύστε τους εφεδρικούς μαγνήτες μακριά από κάρτες που έχουν μαγνητική ταινία (π.χ. πιστωτικές κάρτες, κάρτες για λεωορεία, κτλ.).

# Άλλες πληροφορίες

### Η εγγύηση και η αίτηση καταχώρισης

Η εγγύηση περιλαμβάνεται στο πακέτο εντύπων που λάβατε μαζί με τον επεξεργαστή σας.

Μέσα σε 30 μέρες από την παραλαβή του προϊόντος σας θα πρέπει να συμπληρώσετε την αίτηση καταχώρισης και να την επιστρέψετε στην Cochlear.

Φυλάξτε τον Οδηγό χρήσης επεξεργαστή ήχου CP810 σε ασφαλές μέρος για μελλοντική χρήση.

#### Αποθήκευση των προσωπικών σας δεδομένων

Ο επεξεργαστής σας αποθηκεύει το όνομα σας, το επώνυμο σας, τον τύπο εμφυτεύματος, τον κωδικό αναγνώρισης προγράμματος και τον κωδικό του χρήστη.

Αυτό σας επιτρέπει:

- Να αποταθείτε σε μια άλλη κλινική για προγραμματισμό της συσκευής, αν είναι αναγκαίο.
- Να προσδιορίσετε αν ο επεξεργαστής είναι ο δικός σας.

Όταν ο γιατρός ανοίγει τη διαδικασία προγραμματισμού, υπάρχει πρόσβαση σε αυτά τα στοιχεία. Η πρόσβαση είναι δυνατή μόνο κατά τη διαδικασία προγραμματισμού.

#### Αριθμός σειράς του επεξεργαστή

Ο αριθμός σειράς του επεξεργαστή βρίσκεται στην εσωτερική καμπύλη της μονάδας επεξεργασίας. Σημειώστε κάπου τον αριθμό σειράς για τυχόν μελλοντική χρήση.

# Τεχνικές πληροφορίες

#### Τεχνικά χαρακτηριστικά

#### Συνδυασμός εξαρτημάτων

Ο επεξεργαστής ήχου CP810 είναι μια συσκευή δομοστοιχειακού σχεδιασμού που αποτελείται από τρία μέρη: Τη μονάδα επεξεργασίας, τη μονάδα μπαταρίας και το πηνίο. Ολόκληρη η συσκευή κάθεται πίσω από το αυτί κατά την κανονική λειτουργία της, με το πηνίο ευθυγραμμισμένο πάνω από το εμφύτευμα.

Η μονάδα επεξεργασίας περιλαμβάνει:

- Δύο πολυσυλλεκτικά μικρόφωνα για τη λήψη ήχου.
- Ένα εσωτερικό τηλεπηνίο για τη λήψη μαγνητικών πεδίων που εκπέμπονται από τηλέφωνα, ασύρματα κυκλώματα χώρου και λαιμού (προσαρμοσμένα για τη χρήση τηλεφώνου).
- Ενσωματωμένα αναλογικά και ψηφιακά κυκλώματα με επεξεργασία ψηφιακού σήματος (DSP) και ικανότητες αμφίδρομης ασύρματης επικοινωνίας.
- • Μια δίοδο εκπομπής διπλού χρώματος (λυχνία ελέγχου) για οπτική ένδειξη των λειτουργιών ή των προβλημάτων του επεξεργαστή.
- • Δύο πλήκτρα για το χειρισμό των λειτουργιών των πλήκτρων από το χρήστη.
- • Επαφή τεσσάρων ακροδεκτών για τη σύνδεση πρόσθετων ακουστικών εξαρτημάτων (π.χ. του ατομικού ακουστικού καλωδίου).
- • Επαφή τεσσάρων ακροδεκτών για τη σύνδεση του καλωδίου του πηνίου.
- Μια ποικιλία αγκίστρων αυτιού.

Οι μπαταρίες παρέχουν ρεύμα στον επεξεργαστή. Διατίθενται οι ακόλουθες δυνατότητες για την τροφοδοσία του επεξεργαστή με ρεύμα:

- Δύο απλές μπαταρίες.
- Μονάδα επαναφορτιζόμενης μπαταρίας.

Το πηνίο δρα ως μετασχηματιστής ζεύξης που μεταδίδει ενέργεια και δεδομένα στο εμφύτευμα. Είναι συνδεδεμένο στη μονάδα επεξεργασίας μέσω του καλωδίου του πηνίου. Το καλώδιο πηνίου είναι ένα ξεχωριστό καλώδιο που μπορεί να αποσυνδεθεί και από τα δύο, το πηνίο και τη μονάδα επεξεργασίας. Είναι συνδεδεμένο και στα δύο μέσω επαφών τεσσάρων ακροδεκτών. Η σύνδεση σχηματίζει μια στεγάνωση για την αποφυγή διείσδυσης υγρασίας.

#### Υλικά

- Η μονάδα επεξεργασίας είναι κατασκευασμένη από πολυεστέρα.
- • Οι μονάδες μπαταριών (όλοι οι τύποι) είναι κατασκευασμένες από πολυεστέρα.
- Το πηνίο είναι κατασκευασμένο από ελαστομερές. Το καλώδιο πηνίου είναι κατασκευασμένο από πολυπροπυλένιο, ελαστομερές και PVC.
- • Το καλώδιο LiteWear είναι κατασκευασμένο από πολυεστέρα, ελαστομερές και PVC.
- • Η θήκη συγκράτησης LiteWear είναι κατασκευασμένη από πολυαμίδιο.
- • Το βοηθητικό σύστημα στερέωσης LiteWear είναι κατασκευασμένο από πολυανθρακικά υλικά.

#### Διαστάσεις εξαρτημάτων προϊόντων

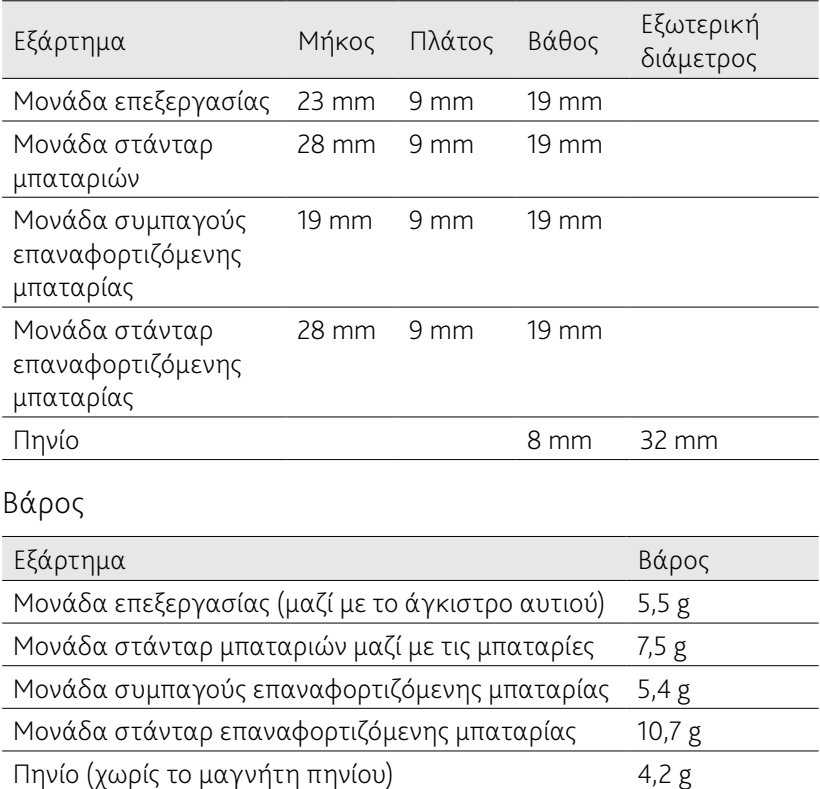

Χαρακτηριστικά λειτουργίας

Μονάδα επεξεργασίας

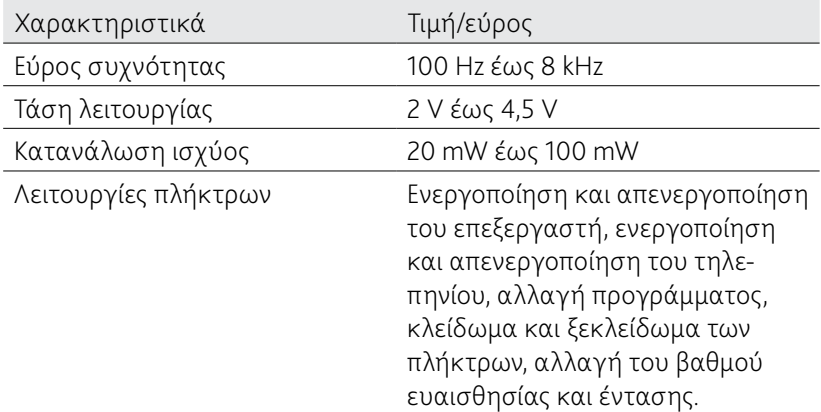

#### Άλλες πληροφορίες

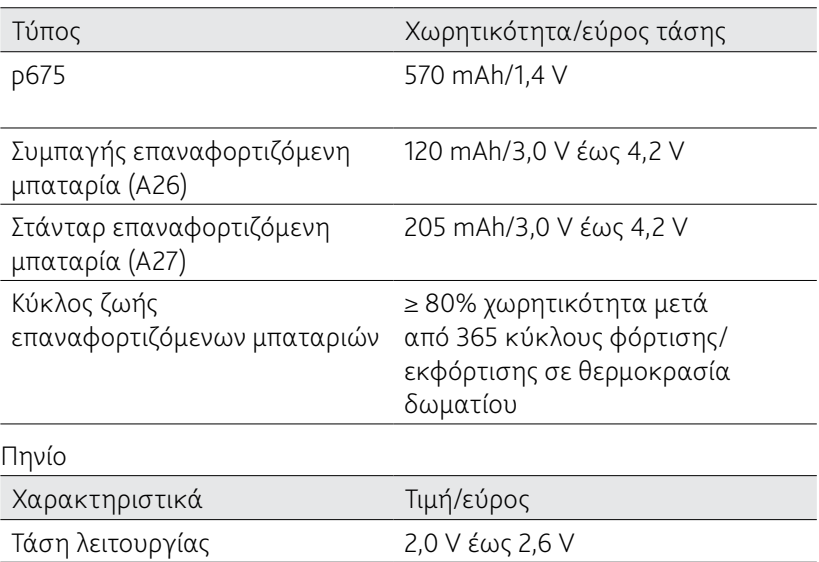

#### Συνθήκες περιβάλλοντος

Συχνότητα λειτουργίας 5 MHz

Μονάδα επεξεργασίας, πηνίο, καλώδιο πηνίου και πρόσθετα εξαρτήματα

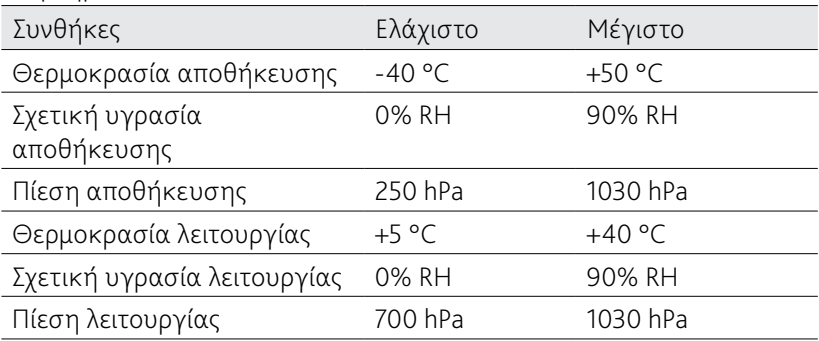

Μονάδα στάνταρ μπαταριών

Προσέξτε τις συνιστώμενες συνθήκες λειτουργίας του κατασκευαστή για τις απλές μπαταρίες που χρησιμοποιούνται στον επεξεργαστή σας.

# Προστασία περιβάλλοντος

Ο επεξεργαστής ήχου περιέχει ηλεκτρονικά εξαρτήματα που υπόκεινται στην ευρωπαϊκή οδηγία 2002/96/EΚ περί ηλεκτρικών και ηλεκτρονικών απορριμμάτων. Βοηθήστε στην προστασία του περιβάλλοντος απορρίπτοντας τον επεξεργαστή όχι μαζί με τα οικιακά απορρίμματα. Δώστε τον παλιό επεξεργαστή για ανακύκλωση σύμφωνα με τους ισχύοντες κανονισμούς.

#### Πιστοποίηση και εφαρμοσμένα πρότυπα

Ο επεξεργαστής ήχου CP810 εκπληρεί τις ουσιαστικές απαιτήσεις που περιλαμβάνονται στο Παράρτημα 1 της Οδηγίας 90/385/ΕΟΚ της ΕΚ για Ενεργές Εμφυτεύσιμες Ιατρικές Συσκευές όπως τροποποιήθηκε την τελευταία φορά από την οδηγία 2007/47/ΕΟΚ. Εγκρίθηκε για το σήμα CE σύμφωνα με το Παράρτημα 2 από τον Κοινοποιημένο Οργανισμό 0197 το 2009.

# CE0197

#### Ταξινόμηση εξοπλισμού

Ο επεξεργαστής σας αποτελεί έναν εξοπλισμό εσωτερικής ηλεκτρικής τροφοδοσίας Τύπου B, όπως περιγράφεται στο διεθνές πρότυπο IEC 60601-1:1988 + A1:1991 + A2:1995 – Ιατρικός Ηλεκτρικός Εξοπλισμός Μέρος 1: Γενικές προδιαγραφές ασφαλείας.

# Κατηγορία IP του επεξεργαστή

Η κατηγορία IP του επεξεργαστή σας είναι εκείνη που περιγράφεται στο κεφάλαιο *Φροντίδα για τον επεξεργαστή σας.* 

#### Συμμόρφωση με τις απαιτήσεις του φορέα FCC (Ομοσπονδιακή Επιτροπή Επικοινωνιών) και του καναδικού IC

Η συσκευή αυτή συμμορφώνεται με το μέρος 15 των κανόνων FCC και με το RSS-210 του καναδικού IC. Η λειτουργία υπόκειται στις δύο παρακάτω συνθήκες:

- Η συσκευή αυτή δεν επιτρέπεται να προκαλεί σοβαρές παρεμβολές.
- Η συσκευή αυτή πρέπει να ανέχεται όλες τις παρεμβολές, συμπεριλαμβανομένων των παρεμβολών που μπορεί να προκαλέσουν ανεπιθύμητη λειτουργία.

Οποιεσδήποτε αλλαγές ή τροποποιήσεις στη συσκευή αυτή, οι οποίες δεν έχουν τη ρητή έγκριση της Cochlear Limited, ενδέχεται να ακυρώσουν την εξουσιοδότηση FCC για λειτουργία της συσκευής.

Η συσκευή αυτή έχει δοκιμαστεί και βρέθηκε να πληροί τα όρια ψηφιακής συσκευής κλάσης B, σύμφωνα με το μέρος 15 των κανονισμών FCC. Τα όρια αυτά έχουν σχεδιαστεί ώστε να παρέχουν ικανοποιητική προστασία έναντι επιβλαβών παρεμβολών σε οικιακές εγκαταστάσεις. Η συσκευή αυτή παράγει, χρησιμοποιεί και μπορεί να εκπέμπει ενέργεια ραδιοσυχνοτήτων και αν δεν εγκατασταθεί και χρησιμοποιηθεί σύμφωνα με τις οδηγίες, μπορεί να προκαλέσει επιβλαβείς παρεμβολές σε ασύρματες επικοινωνίες. Ωστόσο, δεν δίνεται καμία εγγύηση ότι δεν θα παρουσιαστούν παρεμβολές σε κάποια συγκεκριμένη εγκατάσταση. Αν η συσκευή αυτή προκαλέσει επιβλαβείς παρεμβολές σε ραδιοφωνική ή τηλεοπτική λήψη, οι οποίες μπορούν να προσδιοριστούν με απενεργοποίηση και ενεργοποίηση της συσκευής, συνιστάται στο χρήστη να προσπαθήσει να διορθώσει τη δημιουργία τους λαμβάνοντας ένα ή περισσότερα από τα παρακάτω μέτρα:

- Αλλάζοντας τον προσανατολισμό ή τη θέση της κεραίας λήψης.
- • Αυξάνοντας την απόσταση μεταξύ της συσκευής και του δέκτη.
- • Συνδέοντας τη συσκευή σε μια πρίζα ενός διαφορετικού κυκλώματος από εκείνο στο οποίο είναι συνδεδεμένος ο δέκτης.
- • Ζητώντας τη συμβουλή της αντιπροσωπείας ή τη βοήθεια ενός έμπειρου τεχνικού ραδιοφώνου/τηλεοράσεως.

Αριθμός FCC ID: WTOCP81000 Αριθμός IC ID: 8039A-CP81000

#### Σύμβολα ετικετών

Τα παρακάτω σύμβολα υπάρχουν επάνω στα εξαρτήματα του επεξεργαστή σας και στη συσκευασία του:

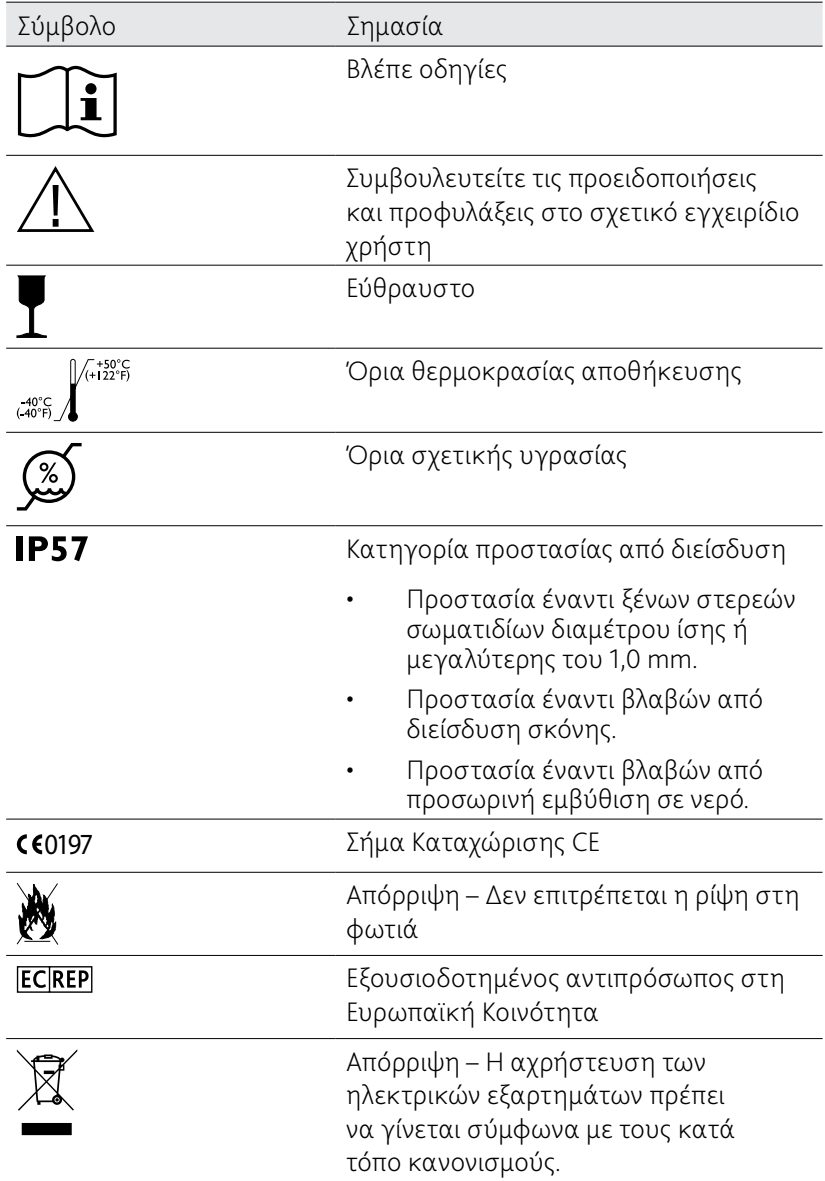

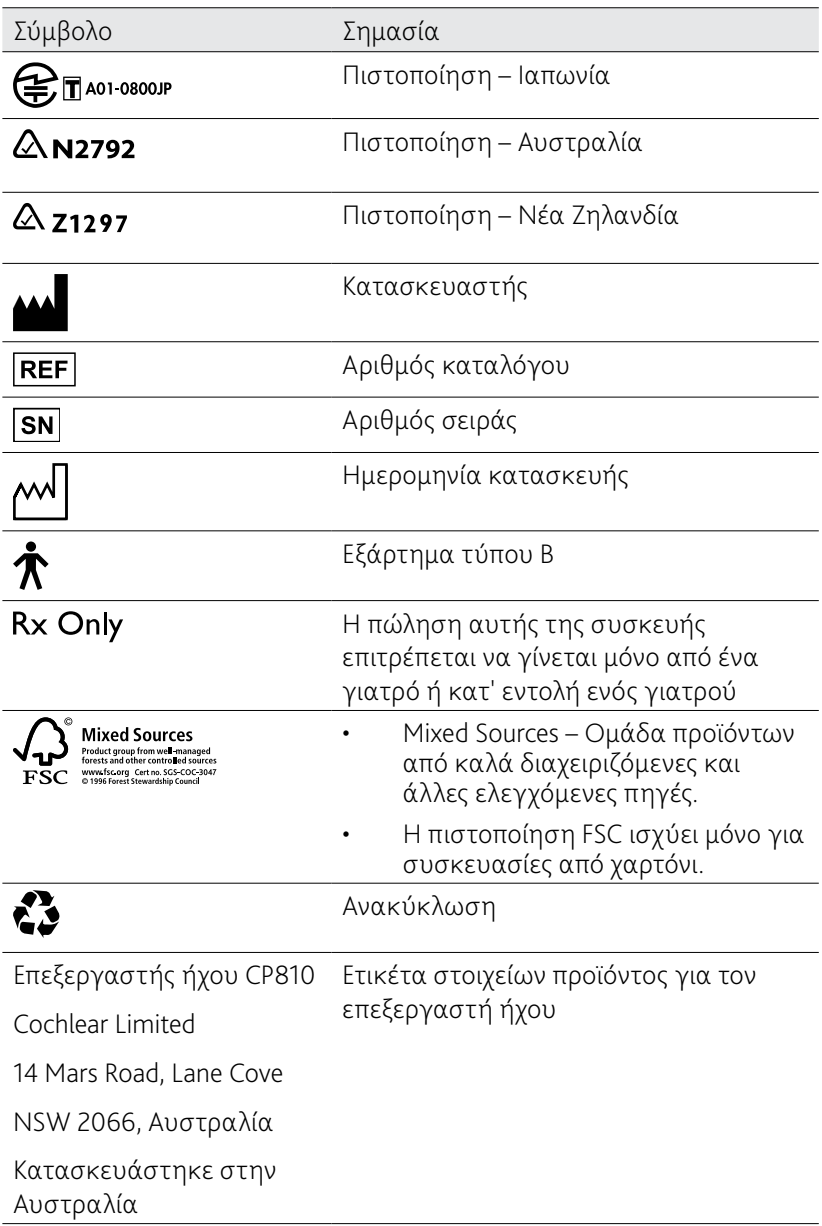

### Νομική δήλωση

Οι πληροφορίες αυτού του εγχειριδίου οδηγιών θεωρούνται ως αληθείς και ορθές την ημερομηνία δημοσίευσής τους. Εντούτοις, τα τεχνικά χαρακτηριστικά μπορεί να αλλάξουν χωρίς προειδοποίηση.

Τα συστήματα κοχλιακών εμφυτευμάτων Nucleus® προστατεύονται από μια ή περισσότερες διεθνείς πατέντες.

© Cochlear Limited 2010

# Γλωσσάριο

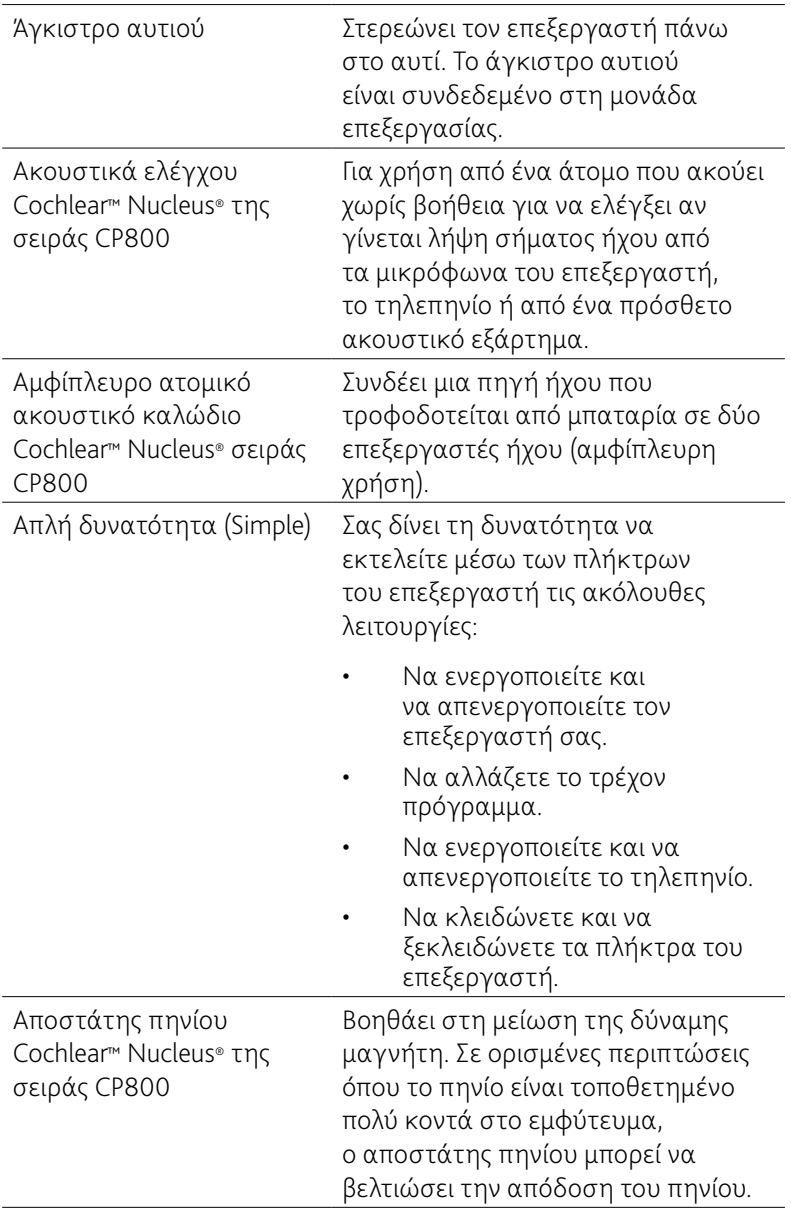

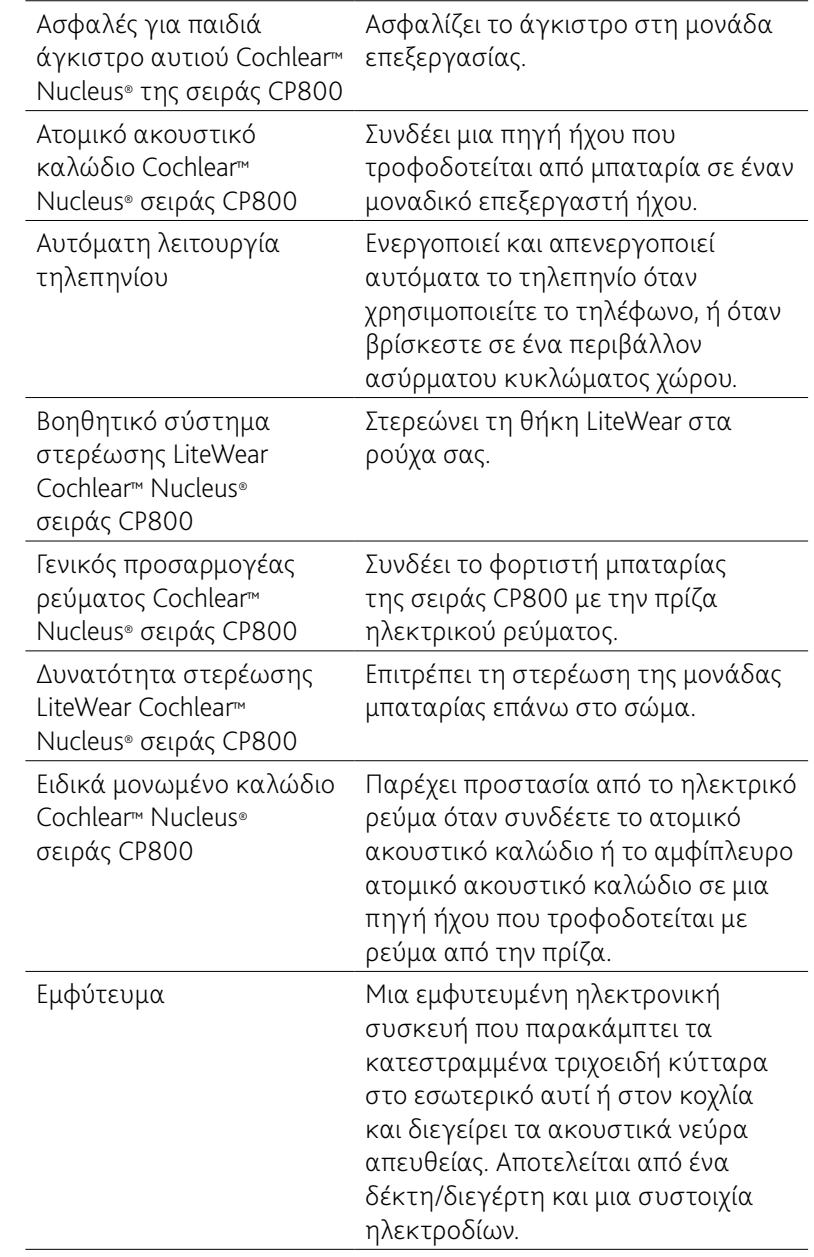

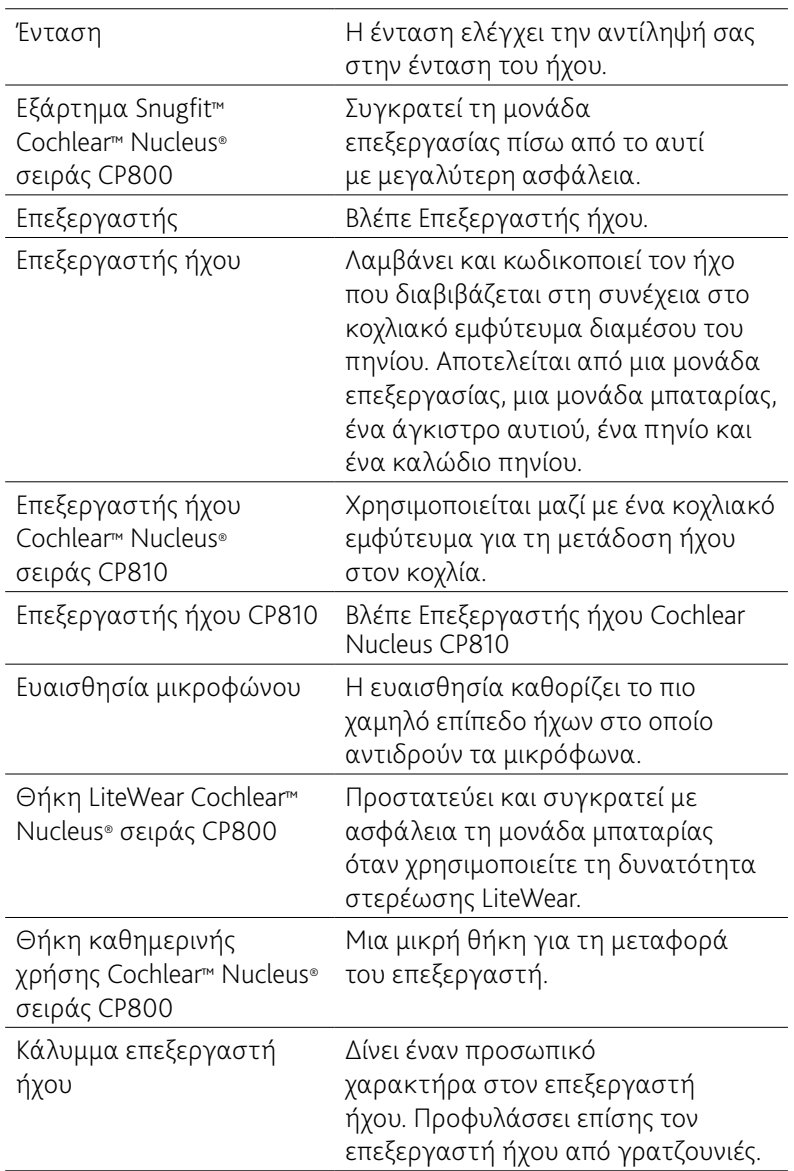

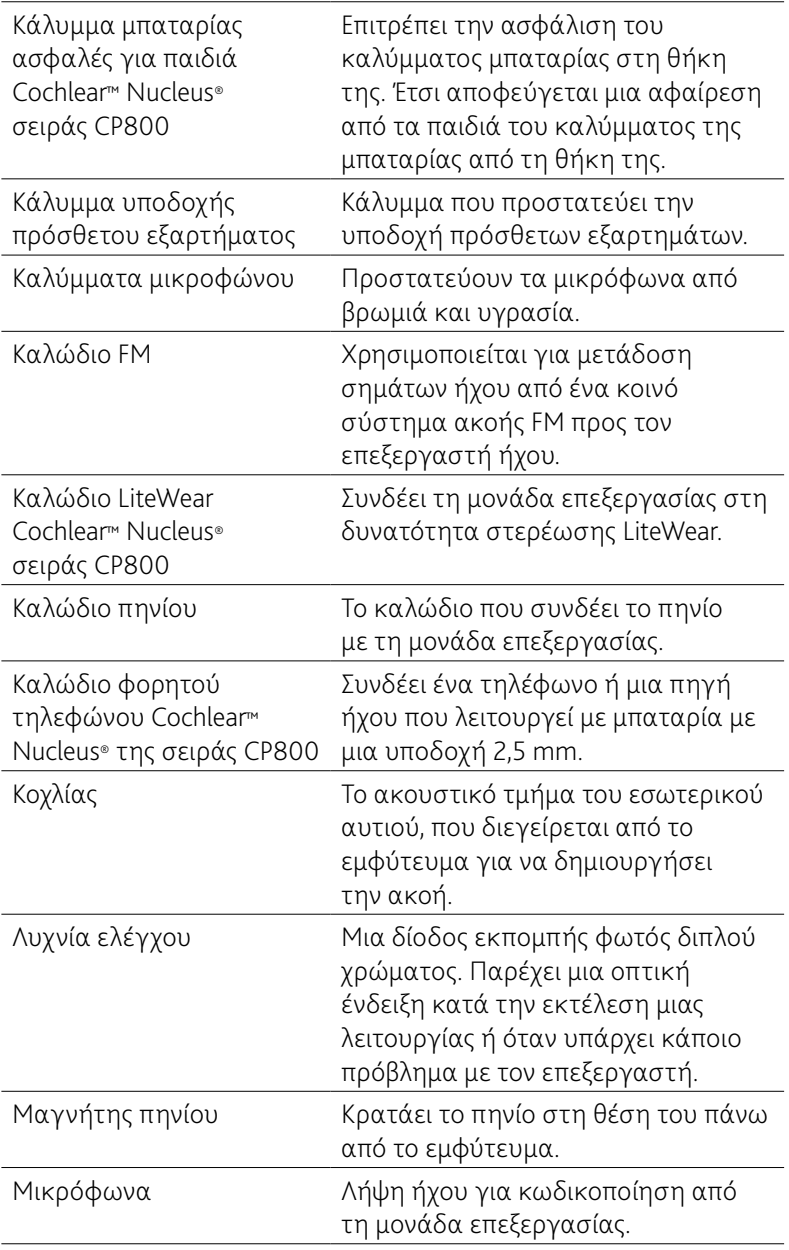

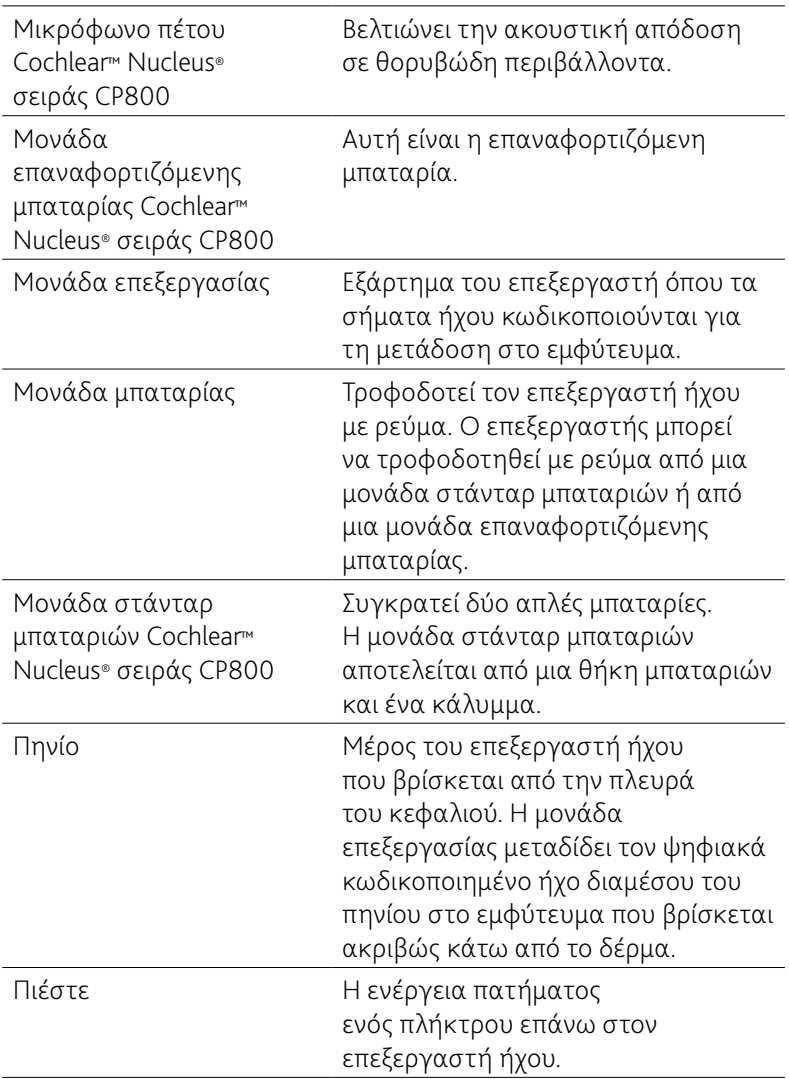

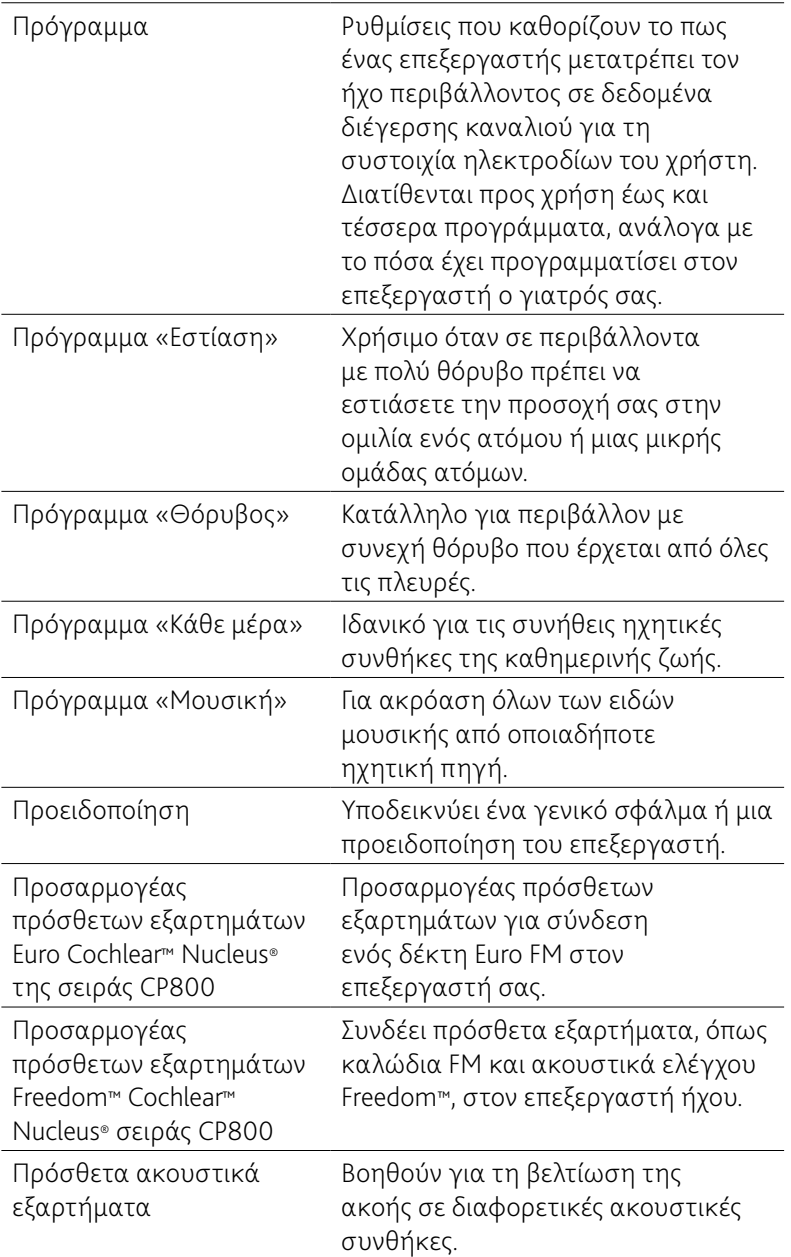

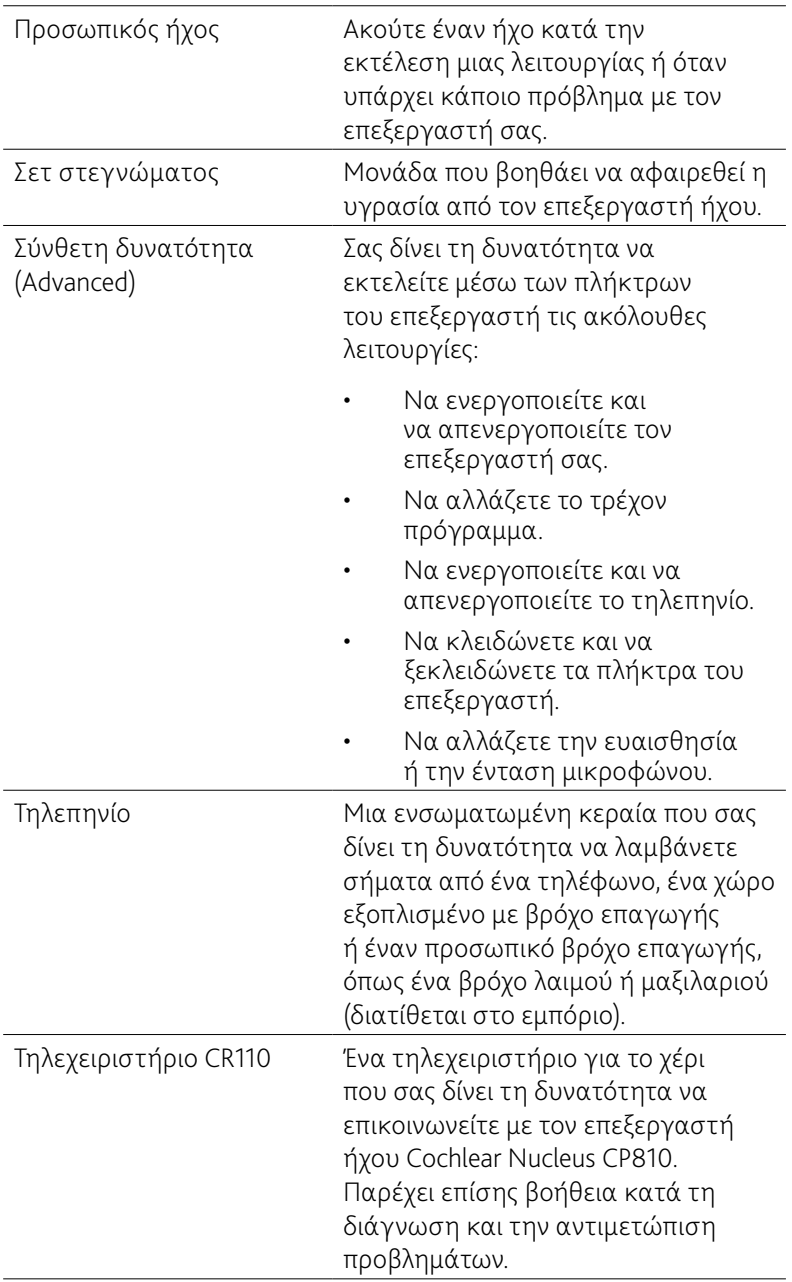

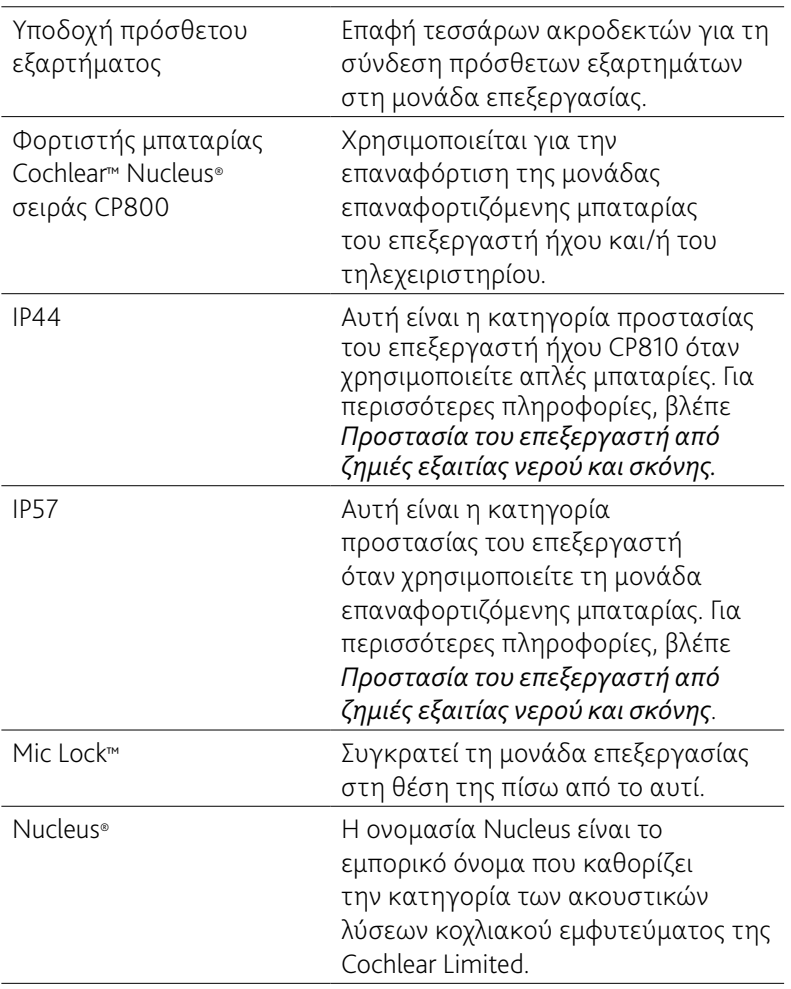
# Ευρετήριο

## Α

Άγκιστρο αυτιού

αλλαγή 22

Αντικατάσταση των καλυμμάτων μικροφώνου 82–84

Αποθήκευση

επεξεργαστή 88 προσωπικών δεδομένων 91

Αποστάτης πηνίου

Αφαίρεση από το πηνίο 50 Τοποθέτηση πάνω στο πηνίο 49

Ασφαλές για παιδιά άγκιστρο αυτιού

Χρήση 46–47

Ασφάλιση και απασφάλιση

καλύμματος μπαταρίας ασφαλούς για τα παιδιά 45 μονάδα μπαταρίας 44

Αυτόματη λειτουργία τηλεπηνίου 55

Γ

Γλωσσάριο 101–108

## Δ

Δυνατότητα LiteWear 32

```
Βοηθητικό σύστημα στερέωσης LiteWear 41
 Αποσύνδεση 43
 Στερέωση 42
Θήκη LiteWear 38
 Αφαίρεση της μπαταρίας από τη θήκη LiteWear 40
 Εισαγωγή της μπαταρίας στη θήκη LiteWear 39
Καλώδιο LiteWear 33
 Αποσύνδεση 35
 Ασφάλιση της μονάδας επεξεργασίας στο καλώδιο LiteWear 36
 Ασφάλιση της μπαταρίας στο καλώδιο LiteWear 37
 Στερέωση 33–34
```
## Ε

Εγγύηση 91

Ένταση

έλεγχος 56

#### Ένταση ήχου

αλλαγή 56–57

## Εξάρτημα Snugfit 29

αφαίρεση 31 στερέωση 30

## Επεξεργαστής

αλλαγή προγραμμάτων 53–54 αλλαγήτρόπου στερέωσης 32 αναγνώριση επεξεργαστών 48 απενεργοποίηση 53 αριθμός σειράς 91

δυνατότητες λειτουργιών 14 εγγύηση 91 ενεργοποίηση 53 εξαρτήματα 9 προειδοποιήσεις και προφυλάξεις 89–90 τεχνικά χαρακτηριστικά 91–94 τοποθέτηση στο αυτί 19 τρόποι στερέωσης 19–50 φροντίδα 77–90 χρήση 53–58 χρήση του τηλεφώνου με τον επεξεργαστή 55 χρώματα λυχνίας ελέγχου 11–12

Επεξεργαστής ήχου 7

Ευαισθησία μικροφώνου

έλεγχος 56

Θ

Θήκη καθημερινής χρήσης 88

Κ

Καθαρισμός

εξαρτημάτων του επεξεργαστή 80 φορτιστή μπαταρίας 81

Κάλυμμα μπαταρίας ασφαλές για τα παιδιά

κλείδωμα 45 ξεκλείδωμα 45

## Καλύμματα επεξεργαστή ήχου

αφαίρεση 76 στερέωση 75

#### Ευρετήριο

Καλύμματα μικροφώνου 17

αντικατάσταση 82–84

Καλώδιο πηνίου 16

αλλαγή 25–26 σύνδεση στο πηνίο 20

Καλώδιο φορητού τηλεφώνου 69

Κατηγορία IP του επεξεργαστή 78

Μ

Μαγνήτης πηνίου 17

μεταβολή της ισχύος 24–25 ρύθμιση του βάθους 23

Μονάδα επεξεργασίας 9

αποσύνδεση της μονάδας μπαταρίας από τη μονάδα επεξεργασίας 51 σύνδεση της μονάδας μπαταρίας στη μονάδα επεξεργασίας 52 σύνδεση του πηνίου στη μονάδα επεξεργασίας 20

Μονάδα μπαταρίας 15

αντικατάσταση 59–61 αποσύνδεση 51 ασφάλιση και απασφάλιση 44 επαναφόρτιση 62 προειδοποιήσεις και προφυλάξεις 65–66 στερέωση 52 χρώματα ένδειξης του φορτιστή μπαταρίας 64

Ν

Νομική δήλωση 99

Π

Πηνίο 16

έλεγχος 57 σύνδεση στη μονάδα επεξεργασίας 20

Πιστοποίηση και εφαρμοσμένα πρότυπα 95

Πλήκτρα

αλλαγή προγραμμάτων 53–54 απενεργοποίηση του επεξεργαστή 53 ασφάλιση και απασφάλιση 57 ενεργοποίηση του επεξεργαστή 53 χρήση της απλού επιλογής 10 χρήση της σύνθετης επιλογής 10

Προγράμματα

αλλαγή 53–54

Προσαρμογέας πρόσθετων εξαρτημάτων Euro 71

Σύνδεση ενός δέκτη FM 72

Πρόσθετα ακουστικά εξαρτήματα

αλλαγή από ένα πρόσθετο ακουστικό εξάρτημα στα μικρόφωνα 73 αλλαγή από τα μικρόφωνα σε ένα πρόσθετο ακουστικό εξάρτημα 74 προειδοποιήσεις και προφυλάξεις 74 Σύνδεση ενός δέκτη Euro FM 72 σύνδεση ενός πρόσθετου ακουστικού εξαρτήματος Freedom 72 σύνδεση και αποσύνδεση 71 χρήση 67–74 χρήση ενός καλωδίου FM 73 χρήση του ειδικά μονωμένου καλωδίου 73 χρήση του προσαρμογέα πρόσθετων εξαρτημάτων Euro 72 χρήση των ακουστικών ελέγχου 68

#### Ευρετήριο

## Προστασία

από ζημιά εξαιτίας νερού 78–80 από σκόνη 78–81

Προστασία περιβάλλοντος 95

## Σ

## Στέγνωμα

επεξεργαστή 79–80 χρήση του σετ Zephyr Dry and Store 79

Σύμβολα ετικετών 97–98

Συμμόρφωση FCC 96–97

Σύνθετη δυνατότητα 10

Συνθήκες περιβάλλοντος 94

θερμοκρασία αποθήκευσης 94 θερμοκρασία λειτουργίας 94 πίεση αποθήκευσης 94 πίεση λειτουργίας 94 σχετική υγρασία αποθήκευσης 94 σχετική υγρασία λειτουργίας 94

## Τ

Τηλεπηνίο 54

Τηλέφωνο

χρήση 55

Τρόποι στερέωσης

αλλαγή 32

Υ

Υλικά 92

Φ

Φροντίδα για τον επεξεργαστή

αντικατάσταση των καλυμμάτων μικροφώνου 82–84 αποθήκευση του επεξεργαστή 88 καθαρισμός του φορτιστή μπαταρίας 81 καθαρισμός των εξαρτημάτων του επεξεργαστή 80 όταν φοράτε τον επεξεργαστή σε χαμηλές ή υψηλές θερμοκρασίες 77 προστασία του επεξεργαστή από πρόκληση ζημιών εξαιτίας νερού και σκόνης 78 στέγνωμα του επεξεργαστή 79–80 φροντίδα των στάνταρ μπαταριών 85–87 χρήση της θήκης καθημερινής χρήσης 88 χρήση του σετ στεγνώματος 79–80

Χ

Χρώματα λυχνίας ελέγχου 11–12

## Cochlear<sup>™</sup>

 Cochlear Ltd (ABN 96 002 618 073) 14 Mars Road, Lane Cove NSW 2066, Australia Tel: +61 2 9428 6555 Fax: +61 2 9428 6352 Cochlear Americas 13059 E Peakview Avenue, Centennial, CO 80111, USA Tel: +1 303 790 9010 Fax: +1 303 792 9025 Cochlear Canada Inc 2500-120 Adelaide Street West, Toronto, ON M5H 1T1, Canada Tel: +1 416 972 5082 Fax: +1 416 972 5083 Cochlear AG EMEA Headquarters, Peter Merian-Weg 4, 4052 Basel, Switzerland Tel: +41 61 205 0404 Fax: +41 61 205 0405 ECIREP Cochlear Deutschland GmbH & Co. KG Karl-Wiechert-Allee 76A, 30625 Hannover, Germany Tel: +49 511 542 770 Fax: +49 511 542 7770 Cochlear Europe Ltd 6 Dashwood Lang Road, Bourne Business Park, Addlestone, Surrey KT15 2HJ, United Kingdom Tel: +44 1932 87 1500 Fax: +44 1932 87 1021 Cochlear Benelux NV Schaliënhoevedreef 20 i, B-2800 Mechelen, Belgium Tel: +32 15 79 55 11 Fax: +32 15 79 55 70 Cochlear France S.A.S. Route de l'Orme aux Merisiers, Z.I. Les Algorithmes - Bât. Homère, 91190 Saint-Aubin, France Tel: +33 805 200 016 Fax: +33 160 196 499 Cochlear Italia S.r.l. Via Larga 33, 40138 Bologna, Italy Tel: +39 051 601 53 11 Fax: +39 051 39 20 62 Cochlear Nordic AB Konstruktionsvägen 14, 435 33 Mölnlycke, Sweden Tel +46 31 335 14 61 Fax +46 31 335 14 60 Cochlear Tıbbi Cihazlar ve Sağlık Hizmetleri Ltd. Şti. Çubuklu Mah. Boğaziçi Cad., Boğaziçi Plaza No: 6/1, Kavacık, TR-34805 Beykoz-Istanbul, Turkey Tel: +90 216 538 5900 Fax: +90 216 538 5919 Cochlear (HK) Limited Unit 1810, Hopewell Centre, 183 Queens Road East, Wan Chai, Hong Kong SAR Tel: +852 2530 5773 Fax: +852 2530 5183 Cochlear Korea Ltd 1st floor, Cheongwon building, 828-5, Yuksam dong, Kangnam gu, Seoul, Korea Tel: +82 2 533 4663 Fax: +82 2 533 8408 Cochlear Limited (Singapore Branch) 6 Sin Ming Road, #01-16 Sin Ming Plaza Tower 2, Singapore 575585 Tel: +65 6553 3814 Fax: +65 6451 4105 Cochlear Medical Device (Beijing) Co Ltd Unit 2208 Gemdale Tower B, 91 Jianguo Road, Chaoyang District, Beijing 100022, P.R. China Tel: +86 10 5909 7800 Fax: +86 10 5909 7900

Cochlear Medical Device Company India Pvt. Ltd. Ground Floor, Platina Building, Plot No C-59, G-Block, Bandra Kurla Complex, Bandra (E), Mumbai – 400 051, India Tel: +91 22 6112 1111 Fax: +91 22 6112 1100

Nihon Cochlear Co Ltd Ochanomizu-Motomachi Bldg, 2-3-7 Hongo, Bunkyo-Ku, Tokyo 113-0033, Japan Tel: +81 3 3817 0241 Fax: +81 3 3817 0245

#### **www.cochlear.com**

Η ονομασία «Nucleus» είναι ένα κατοχυρωμένο εμπορικό σήμα της εταιρίας Cochlear Limited.

Η ονομασία «Cochlear», το ελλειπτικό λογότυπο και οι ονομασίες «Snugfit», «Mic Lock» και «Freedom» είναι εμπορικά σήματα της εταιρίας Cochlear Limited.

Η ονομασία «Dry & Store» είναι ένα κατοχυρωμένο εμπορικό σήμα της εταιρίας Ear Technology Corporation.

Οι πληροφορίες αυτού του οδηγού θεωρούνται ως αληθείς και ορθές σε κάθε λεπτομέρεια την ημερομηνία δημοσίευσής τους. Εντούτοις, τα τεχνικά χαρακτηριστικά μπορεί να αλλάξουν χωρίς προειδοποίηση.

Hear now. And always

240750 ISS4 FEB13 Greek Translation of 195992 ISS9 Printed in Switzerland